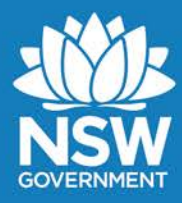

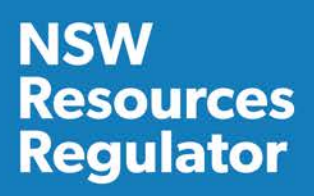

**GUIDELINE**

# **MINE REHABILITATION PORTAL**

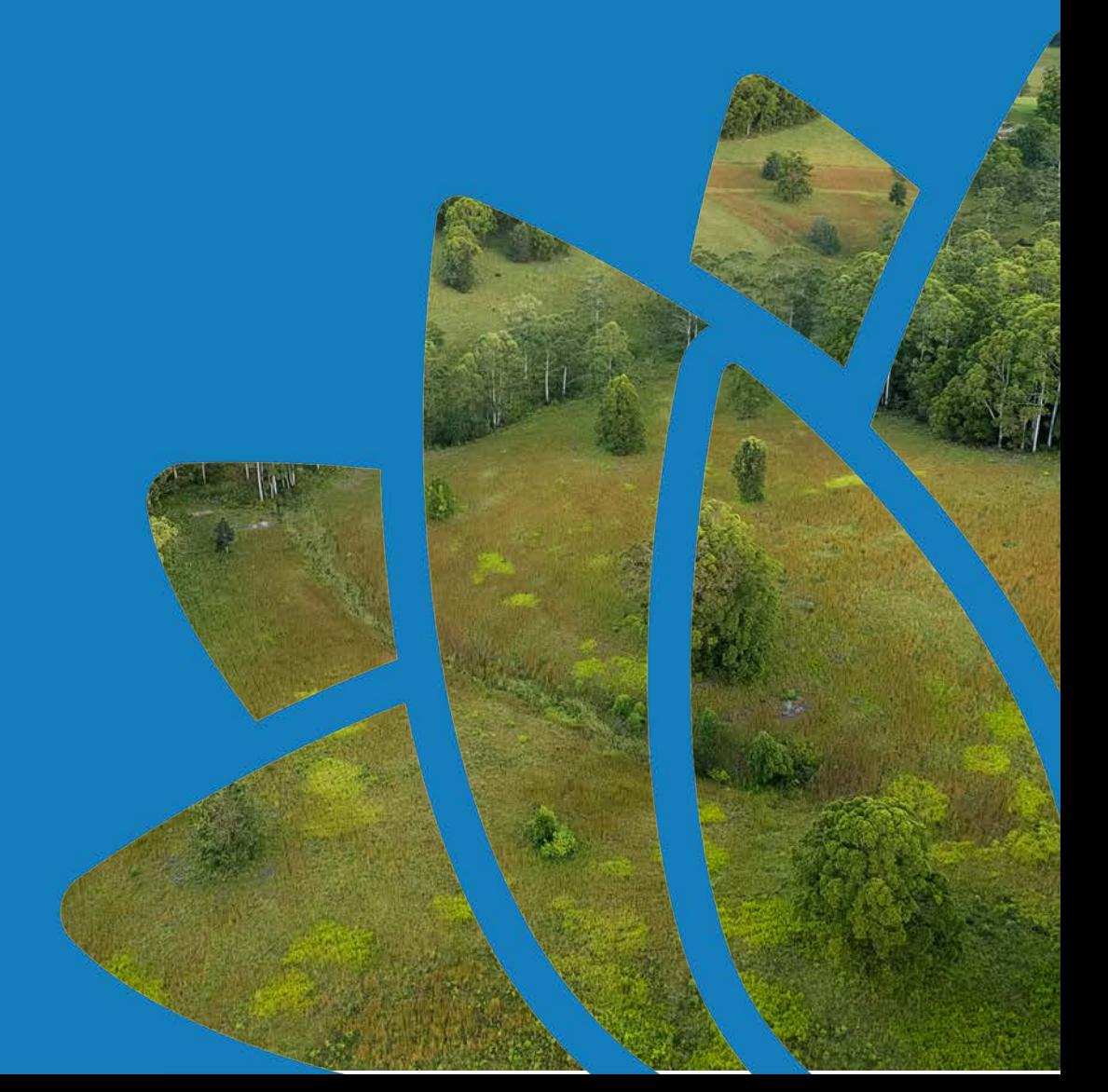

#### **Document control**

Published by NSW Resources Regulator

Title: Guideline: Mine rehabilitation portal

First published: 2 July 2021

Authorised by: Director Compliance, NSW Resources Regulator

## CM9 reference: MEG/DOC21/464516

### **AMENDMENT SCHEDULE**

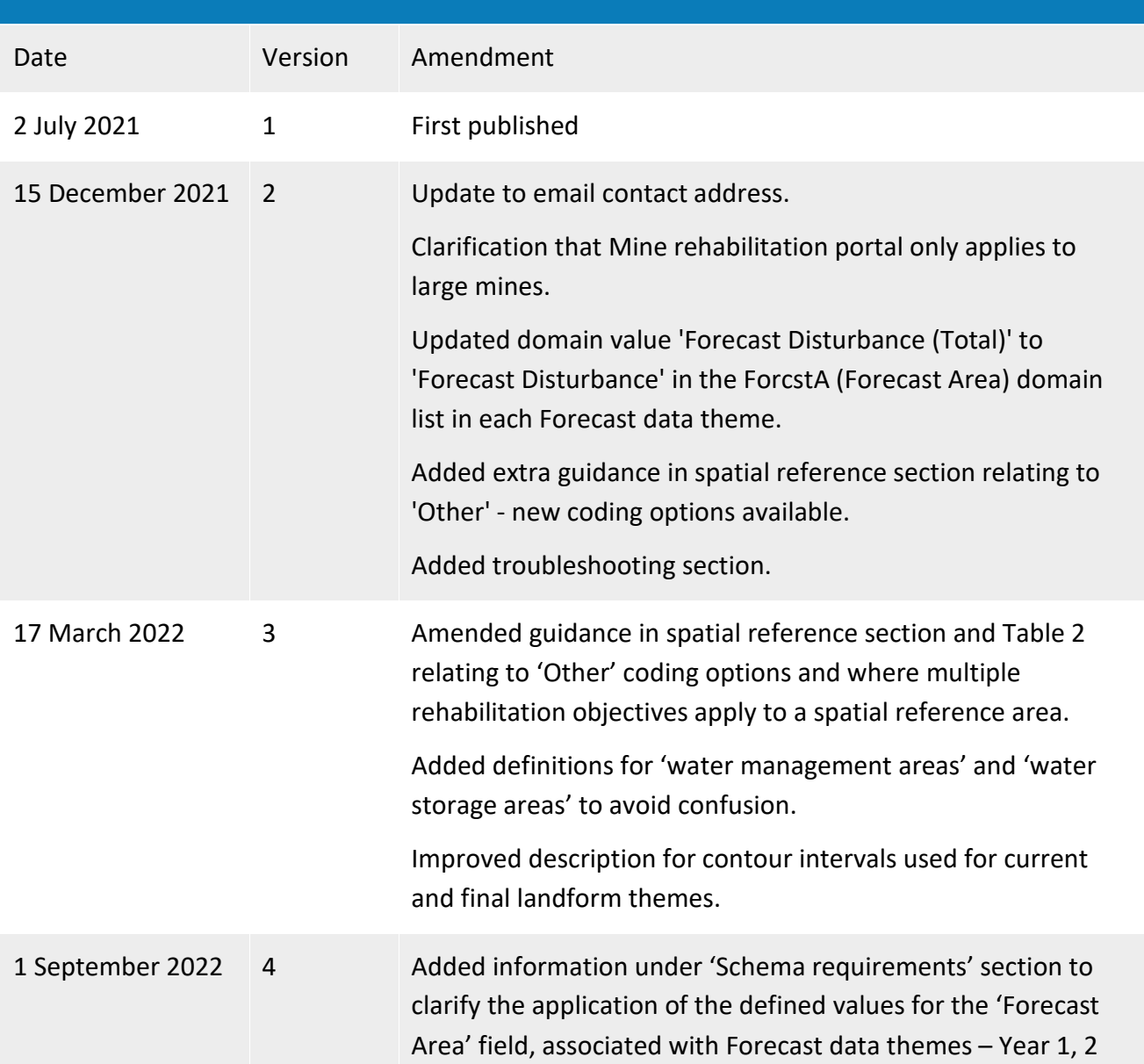

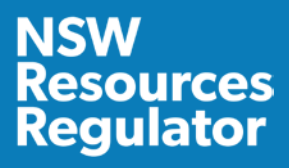

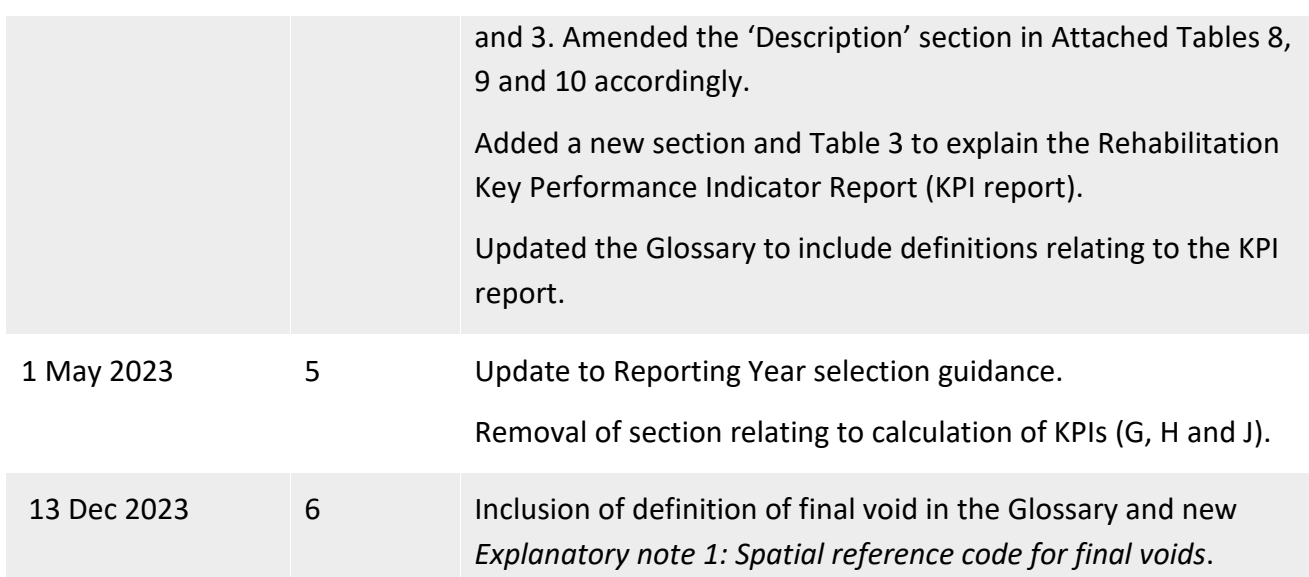

© State of New South Wales through Regional NSW 2023. You may copy, distribute, display, download and otherwise freely deal with this publication for any purpose, provided that you attribute Regional NSW as the owner. However, you must obtain permission if you wish to charge others for access to the publication (other than at cost); include the publication in advertising or a product for sale; modify the publication; or republish the publication on a website. You may freely link to the publication on a departmental website.

Disclaimer: The information contained in this publication is based on knowledge and understanding at the time of writing (December 2023) and may not be accurate, current or complete. The State of New South Wales (including Regional NSW), the author and the publisher take no responsibility, and will accept no liability, for the accuracy, currency, reliability or correctness of any information included in the document (including material provided by third parties). Readers should make their own inquiries and rely on their own advice when making decisions related to material contained in this publication.

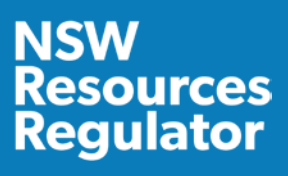

## <span id="page-3-0"></span>**Contents**

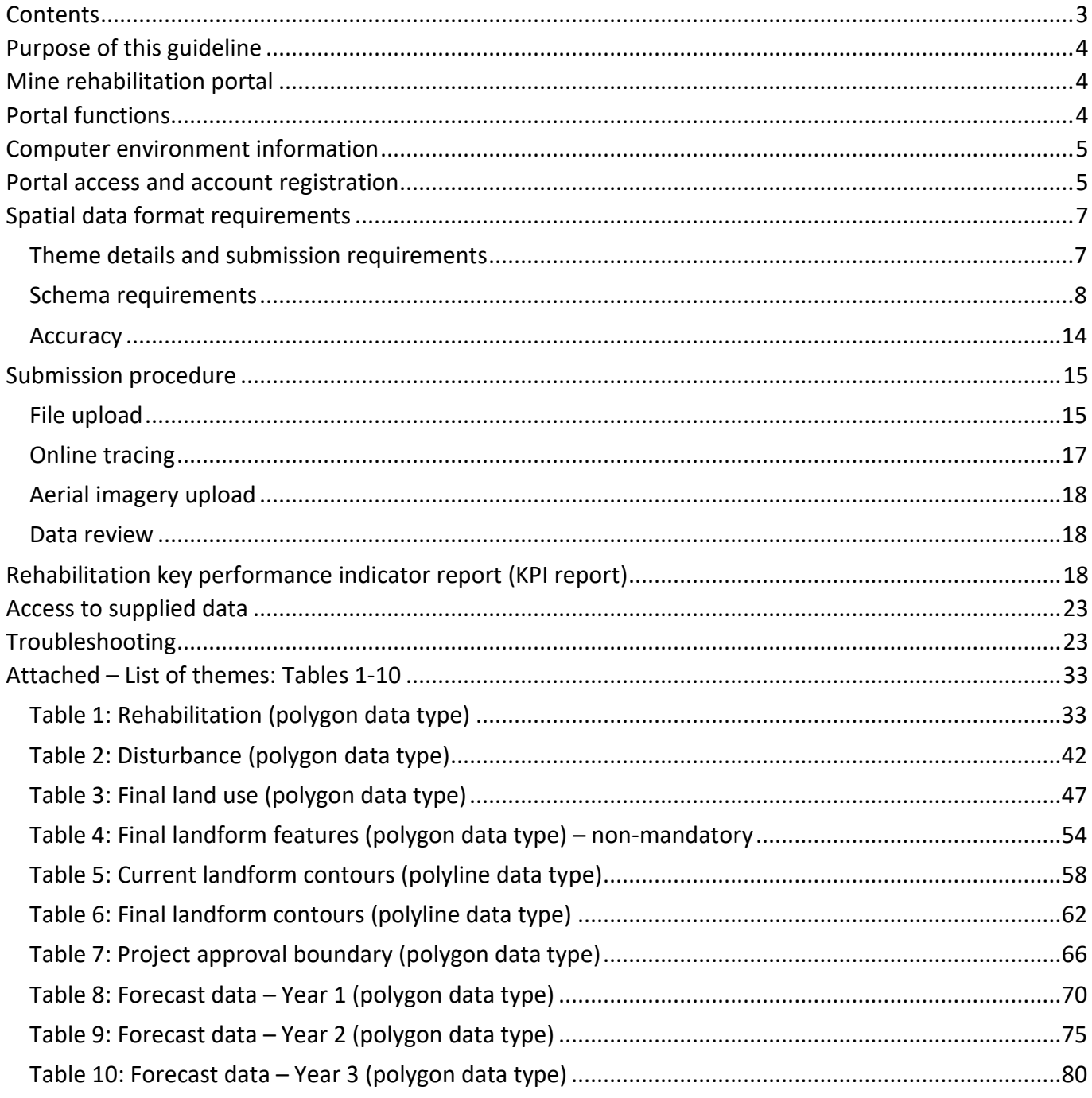

# <span id="page-4-0"></span>**Purpose of this guideline**

Conditions of a mining lease granted under the *Mining Act 1992* require the lease holder to:

- **Part** prepare a rehabilitation management plan (large mines only) in the form and way approved by the Secretary. This includes the submission of a final landform and rehabilitation plan via the Mine rehabilitation portal.
- **Part** prepare an annual rehabilitation report (small and large mines) in the form and way approved by the Secretary. This includes (for large mines) the submission of spatial data relating to disturbance areas, rehabilitation status and achievement of established rehabilitation during the reporting period in accordance with *Plan 1 – Status of mining and rehabilitation at completion of annual reporting period.*
- prepare a forward program (small and large mines) in the form and way approved by the Secretary. This includes (for large mines) the submission of spatial data relating to a threeyearly forecast of cumulative disturbance and rehabilitation progression that is planned over this three-year period in accordance with the submission of *Plan 2 – Mining and rehabilitation three-year forecast*.

The purpose of this guideline is to assist lease holders with the submission of the above spatial data (as detailed in Table 1) via the Mine rehabilitation portal.

# <span id="page-4-1"></span>**Mine rehabilitation portal**

The Mine rehabilitation portal was developed to streamline the collection of rehabilitation geographical information system (GIS) spatial data from lease holders (large mines only). The Mine rehabilitation portal is an online portal that can be accessed via the internet after account registration and approval. This will allow for collecting spatial data into a centralised geodatabase, which will be used by us to monitor and regulate the rehabilitation of mining activities.

# <span id="page-4-2"></span>**Portal functions**

The Mine rehabilitation portal provides a secure portal (or web application) to allow lease holders to submit, and the Department to review, spatial information within the web application's map viewer. Spatial data provided in a GIS format facilitates a range of functions that are not readily achieved by reviewing data in hard copy or PDF format. These functions include:

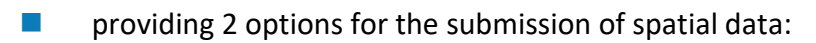

# **urces**

- $\square$  uploading completed shapefiles/file geodatabases through the portal or
- $\Box$  via the online tracing workflow within the map viewer.
- online validation of data to facilitate submissions
- calculating rehabilitation key performance indicators (KPIs) using the KPI report workflow
- $\blacksquare$  recording and maintaining all submissions logged within the portal that can then be subsequently downloaded
- **F** reviewing existing and previous data submissions within the map viewer.

Our website provides a range of guidance material, including how-to videos, covering the functions outlined above. This includes guidance about how to submit files, using tracing features, uploading imagery and viewing maps.

## <span id="page-5-0"></span>**Computer environment information**

The Mine rehabilitation portal is designed to meet World Wide Web Consortium (**W3C**) compliant browsers that are compatible with HTML5 developed sites. The recommended environment is a Microsoft-based computer, with a modern, and up-to-date operating system (at least Windows 7) with the following browsers:

- Google Chrome: version 56 or greater (preferred)
- **Internet Explorer: version 11 or greater**
- Edge: version 39 or greater (Windows 10 or higher)
- **Firefox: version 55 or greater.**

## <span id="page-5-1"></span>**Portal access and account registration**

The Mine rehabilitation portal can be accessed at the following web address: [minerehabilitationportal.nsw.gov.au](http://minerehabilitationportal.nsw.gov.au/)

Representatives from each mine are required to register their details via the 'Create Account' section link at the bottom of the initial login page (see Figure 1).

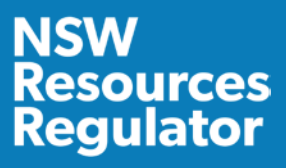

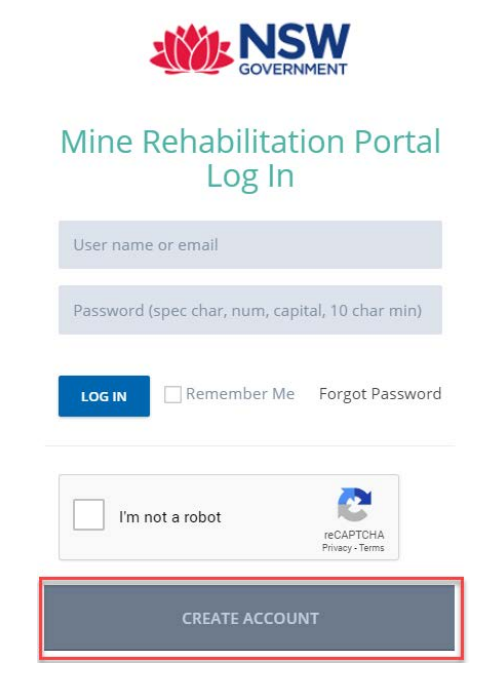

*Figure 1: Use the Create Account button on login screen to start registration process*

The following should be considered when registering:

- **Each mine should select appropriate representatives who will be responsible for uploading** and reviewing the required spatial data in accordance with Table 1.
- **Representatives should use official company domain name email addresses when registering.** This will streamline the approval process.
- Consultants acting on behalf of lease holders can apply for access, however, delays may be experienced as we will refer to the lease holder to confirm permissions for these consultants to access the Mine rehabilitation portal on their behalf. It is recommended that the title holder representative sends an email to [nswresourcesregulator@service-now.com](mailto:nswresourcesregulator@service-now.com) confirming approval for the nominated consultant.
- **Registration of an account also requires an email confirmation step before account** verification can proceed.
- $\blacksquare$  Users will be informed by email notification once their account has been approved.

You will be required to enter the mine site you require access for. You can register for access to multiple mine sites (see Figure 2).

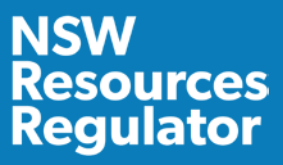

*Figure 2: You can register for multiple mines using the mine select field during registration*

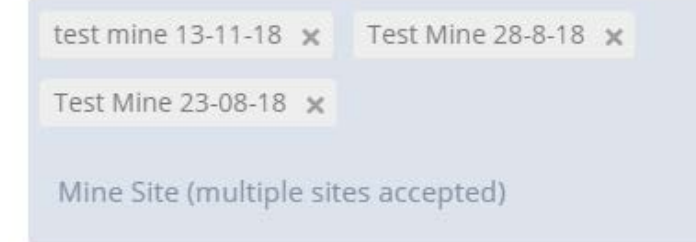

## <span id="page-7-0"></span>**Spatial data format requirements**

We require GIS data to be submitted in a defined format (schema) to enable the compilation of data from large mines across NSW into one database. A defined schema has been created for each theme to ensure that data from different mines can be populated into a statewide database. This ensures consistency and accuracy of the data being submitted.

## <span id="page-7-1"></span>**Theme details and submission requirements**

*Table 1: Theme submission table*

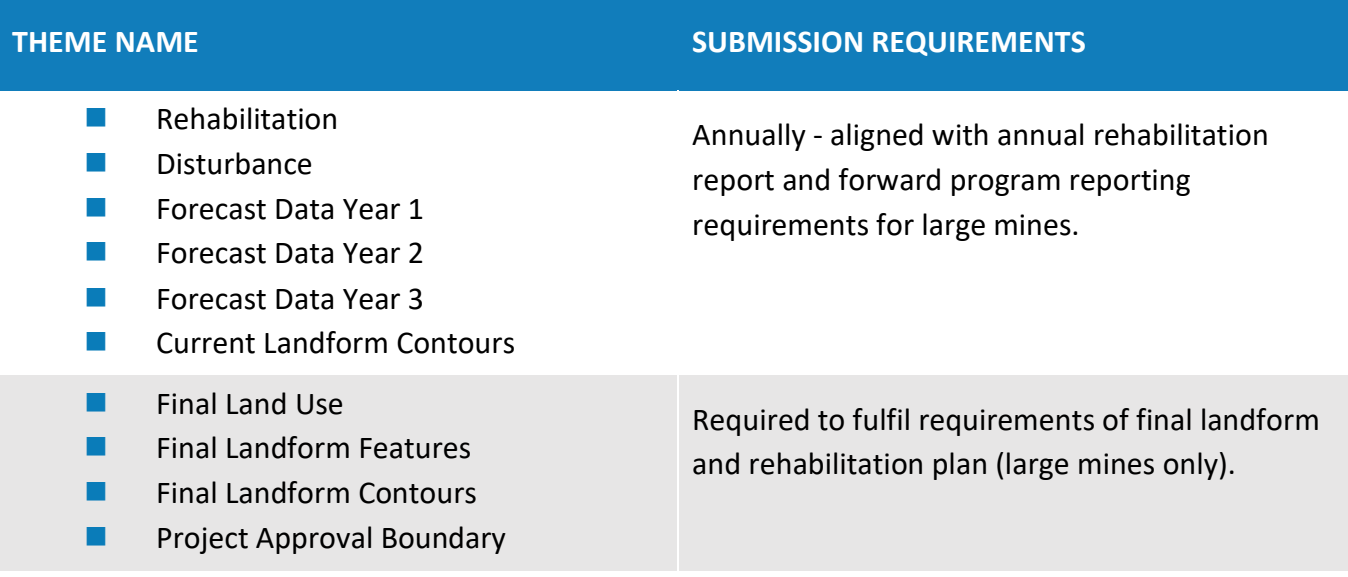

## <span id="page-8-0"></span>**Schema requirements**

The tables attached at the end of this guideline (Tables 1-10) describe the schema requirements for the themes listed above. Data submitted must follow the schema format to ensure successful validation and submission into our database. The Mine rehabilitation portal ensures that data is compliant with the schema through an automated validation process before it can be submitted.

Lease holders should refer to the guidance notes provided for each attribute in the 'description' column in Tables 1-10.

The information below provides important points to note for the data submission.

## **All themes**

Domain lists – some of the fields require specific values populated only (domain lists) as defined in Tables 1-10. Information provided in these fields must exactly match the list provided, otherwise the Mine rehabilitation portal will reject the data set (e.g. spelling and spaces must be identical). The template File Geodatabase provided as a downloadable file within the Mine rehabilitation portal link has these domain lists prepopulated. Refer to File Upload section in this guideline.

Mandatory fields - themes include both mandatory and non-mandatory attributes. Mandatory attributes must be included for the data to pass validation. Non-mandatory attributes are considered by us as useful but not compulsory. We therefore recommend providing this data, if available.

Reporting year selection (during upload) - The reporting year selected in the upload page must correlate to the year in which the reporting period ends (e.g. if the reporting year ends in March 2019, the reporting year is 2019). The Mine rehabilitation portal provides an option to select the previous year as the reporting year, in instances when reporting period and submission date are in separate years (e.g. if the reporting period ends 31 December 2020, the submission will occur in early 2021. The reporting year would be 2020).

Please note that mines with a reporting period that aligns to a calendar year (i.e. ending 31 December) will require the previous reporting year to be selected for themes associated with the annual rehabilitation report (disturbance, rehabilitation and current landform contours) and the current reporting year to be selected for themes associated with the forward program (forecast data Year 1, Year 2 and Year 3) (e.g. if the reporting period ends on 31 December 2020, then 2020 needs to be selected for the themes associated with the annual rehabilitation report and 2021 needs to be selected for the themes associated with the forward program).

## **Rehabilitation theme**

Polygons should represent annual rehabilitation progress, where rehabilitation methods/attributes are similar. Polygons should further be created where there are differences in attribute information (e.g. if different soil treatment was used or if areas are at different phases of rehabilitation or targeting different vegetation communities (e.g. plant community types)).

Year vegetation established – This include details in endorsement field for any uncertainties or for data over multiple years. In the event of multiple years, only enter the most recent year of activities and include details of previous activities (e.g. staged establishment of multi-story communities) in the 'Additional Information' field. If vegetation is not established, use date of year landform established until vegetation is established and then update.

## **Disturbance theme**

Polygon areas should be created based on the different mining domain types. Polygons should be further refined where differences in attribute information exists (e.g. if different disturbance year). The disturbance theme must show the total cumulative mine disturbance footprint up until this reporting year, including areas that have been rehabilitated. This is important for the calculation of KPI data.

The use of 'Other' as a mining domain type should be used only in exceptional circumstances (i.e. the domain list options provided should be used as far as reasonably possible).

## **Current landform contours**

Polylines are required to be created for contours using either 1 metre or 5 metre intervals. We ask lease holders to assess and select the interval that will best provide information on the current landform for their mine.

Generally, mines with small disturbance areas or low levels of topographical relief across the mining disturbance area will use contours with one metre intervals. Mines with large disturbance areas with relatively high levels of topographical relief will select contours with 5 metre intervals.

## **Final land use theme**

Spatial reference field - The spatial reference is an alphanumeric code used for linking rehabilitation objectives/rehabilitation completion criteria with the spatial data for the final land use theme. The spatial reference is created by combining the code of the final land use domain and mining domains for each polygon as set out in the Table 2 below (e.g. A2 would be the spatial reference for a final land use of native ecosystem that has a mining domain of tailings storage facility). Every final land use polygon must have a spatial reference code.

The use of 'Other' as a final land use domain and mining domain should be used only in exceptional circumstances (i.e. the domain list options provided should be used as far as reasonably possible). If 'Other' is used, lease holders will then be required to provide further details under the 'Additional Information' field to describe the final land use domain and mining domain.

For mines that have multiple rehabilitation objectives for the same spatial reference code, lease holders must use other fields in the final land use theme to distinguish between these areas (as separate polygons) as follows:

 $\blacksquare$  if the rehabilitation objective applies to achieving a specific vegetation community, identify the type of vegetation in the 'Vegetation Community' field within the final land use theme

for the applicable polygon. For example, under the final land use category of 'Native Ecosystem', there may be separate rehabilitation objectives based on vegetation type such 'woodland forest type x' and 'woodland forest type y'.

 $\blacksquare$  if the rehabilitation objective applies to something other than a vegetation community, identify the information in the 'Additional Information' field within the final land use theme for the applicable polygon. For example, under the final use category of 'Infrastructure', there may be separate rehabilitation objectives based on the final use such as road construction, residential etc.

Providing this information in combination with the spatial reference code will then allow the spatial extent of each rehabilitation objective to be identified.

#### *Table 2: Codes for spatial reference field*

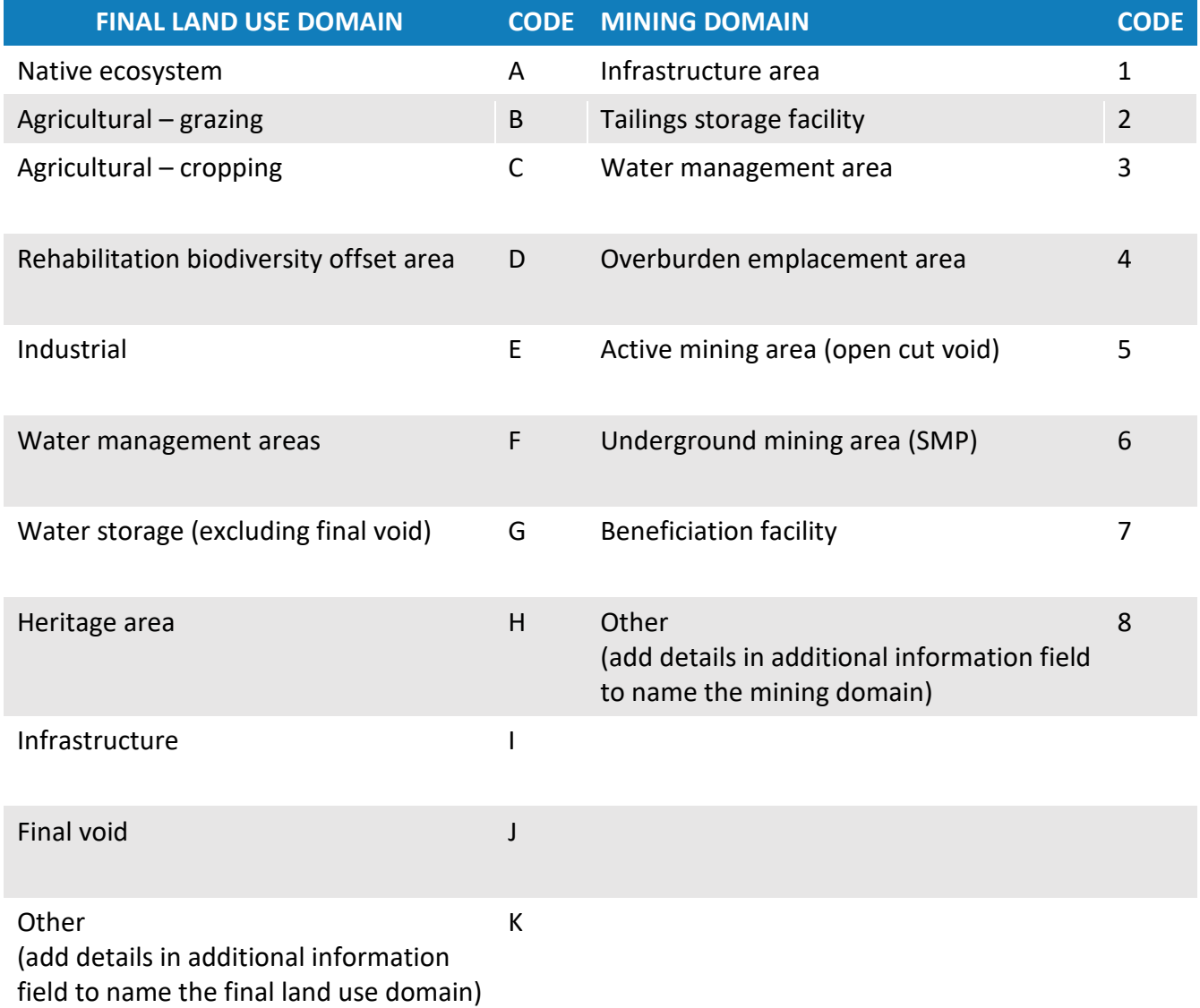

## **Explanatory note 1: Spatial reference code for final voids**

*Table 3: Codes for spatial reference field* provides details of the spatial reference codes that need to be used for both the underlying mining domain and the final land use domain when submitting the final land use theme. The table below provides further guidance for spatial code referencing where there is a final void as part of the final land use theme.

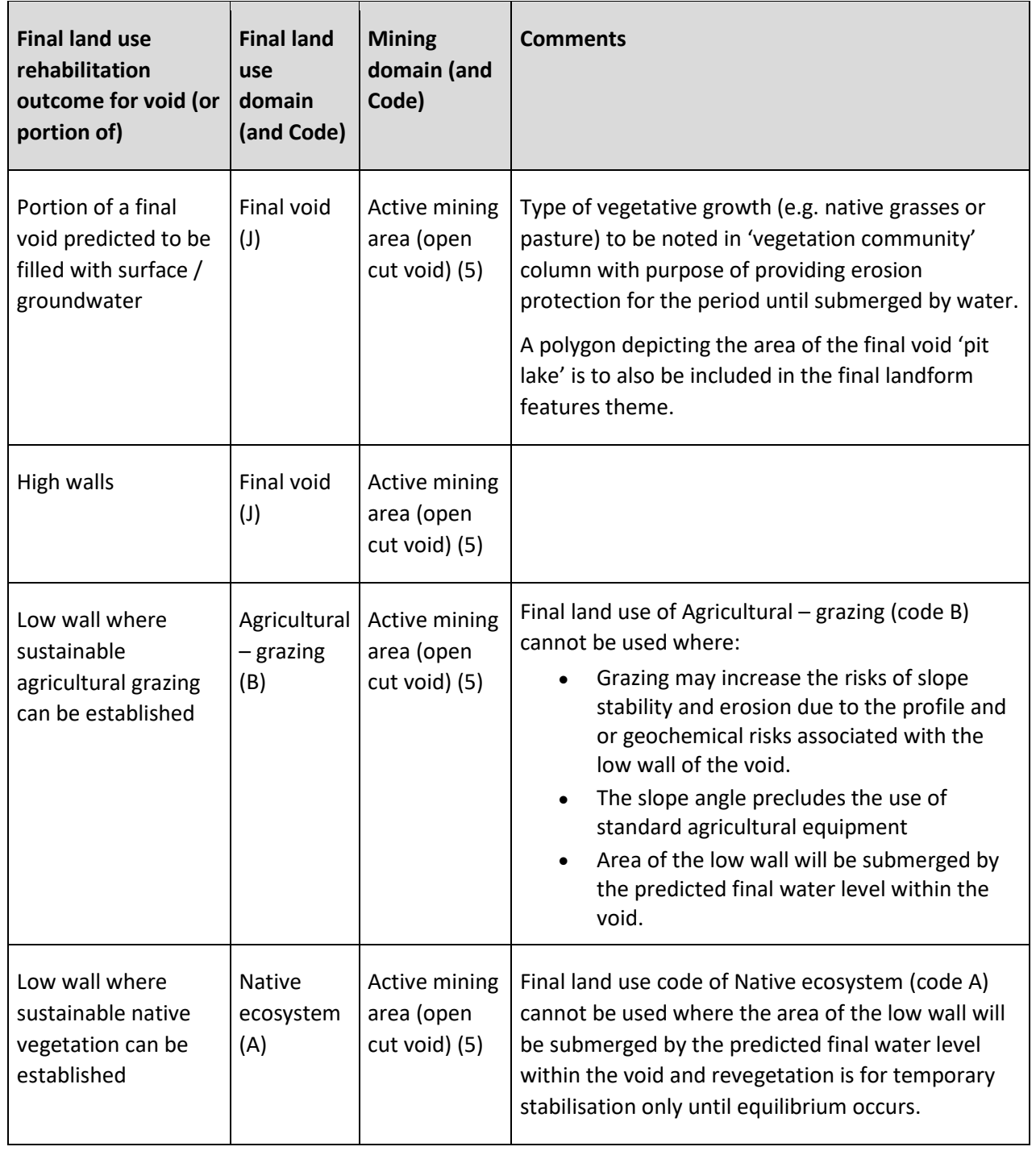

# **iources Regulator**

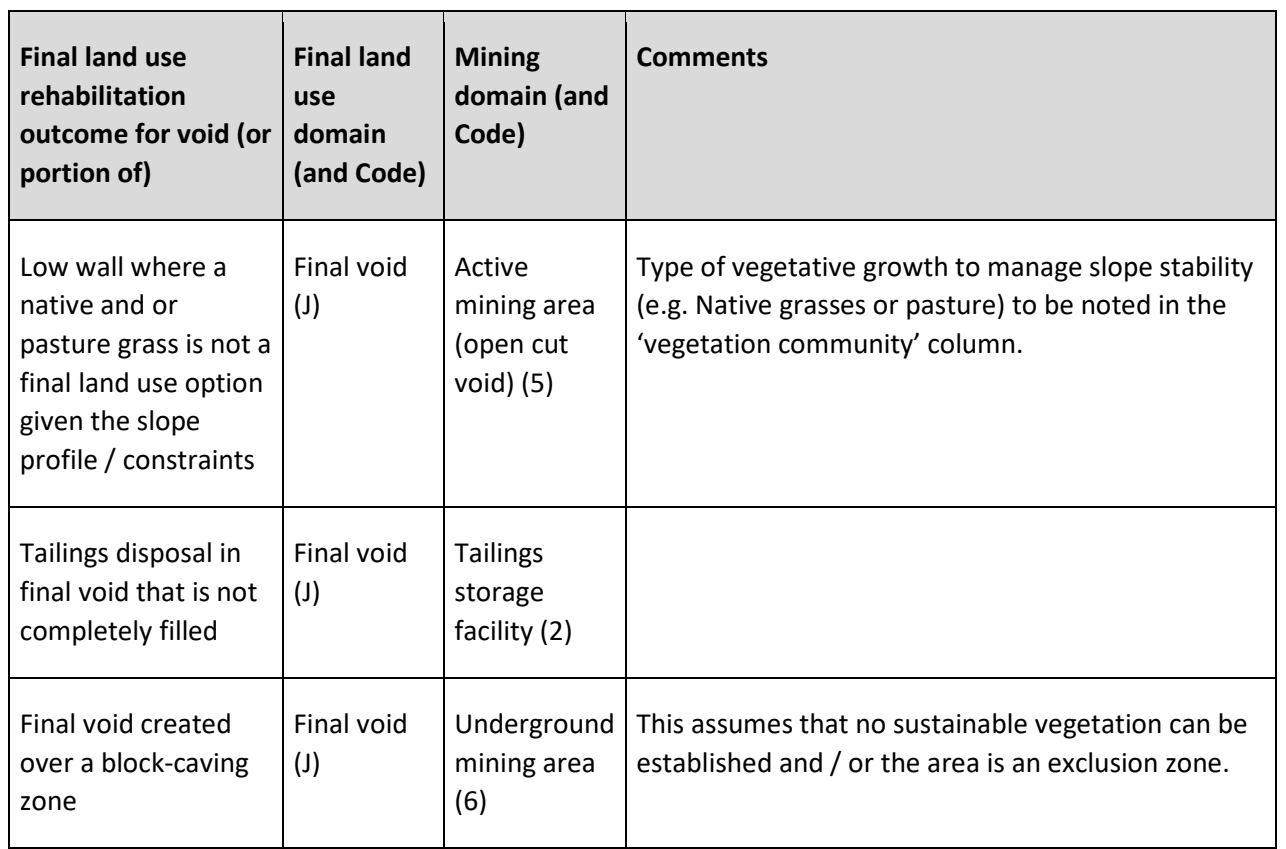

The spatial referencing of final voids in accordance with the above scenarios will ensure:

- that the appropriate suite of rehabilitation objectives and rehabilitation completion criteria are developed to address the unique range of risks that are specific to the final voids (e.g. high wall and low wall instability, exposed problematic geochemical materials, public safety, groundwater and surface water impacts etc.);
- the location of final voids is accurately depicted to determine compliance against the original development consent (e.g. size, depth, location and shape);
- a proponent is able to demonstrate that they have either minimised the size of the final void(s) and or areas draining to the final void as far as reasonably practicable / feasible in accordance with development consent conditions; and
- the beneficial reuse of voids is demonstrated where sustainable post mining land use outcomes can be established.

### **Final landform features theme**

The final landform features theme is to be used to provide spatial information on specific features to be designed, installed or maintained as part of the final landform (i.e. landform features that are not included in the final land use theme). For instance, safety bunds, permanent bodies of water within final void, drainage networks, fencing, location of buried waste material etc. Not all mines will have specific final landform features and therefore this theme is non-mandatory.

### **Final landform contours theme**

Polylines are required to be created for contours using either one metre or 5 metre intervals. We ask lease holders to assess and select the interval that will best provide information on the final landform for their mine. Generally, mines with small disturbance areas or low levels of topographical relief across the mining disturbance area will use contours with one metre intervals. Mines with large disturbance areas with relatively high levels of topographical relief will select contours with 5 metre intervals.

### **Forecast data themes (Year 1, 2 and 3)**

Polygons should show areas of new disturbance or new rehabilitation for the 3 required values for the forecast area field as follows:

## *Forecast disturbance*

This applies to forecast new areas of proposed disturbance (i.e. this polygon only covers new additional disturbance areas).

This can be any type of mining-related disturbance and is not required to be separated into each of the defined values provided for mining domain type in the disturbance theme. This is not a cumulative area. Do not include previous actual or forecast areas of disturbance depicted in previous forecast years of the current forward program submission.

## *Forecast land prepared for rehabilitation*

This applies to forecast new areas of proposed land prepared for rehabilitation (i.e. this polygon only covers new additional forecast land prepared for rehabilitation). This area is to include a proposed change from 'disturbance' to 'forecast land prepared for rehabilitation'.

The 'forecast land preparation for rehabilitation' theme applies to rehabilitation in the phases 'decommissioning', 'landform establishment', 'growth medium development' and 'ecosystem and land use establishment' that is **forecast** to commence on disturbed land. There is no need to take into account changes to the phase of rehabilitation that may occur in subsequent forecast years of the current forward program submission.

This theme corresponds to the reporting category 'Total **new** area of land proposed for active rehabilitation during reporting period (P)' for the key performance indicators described in Table 3 below.

This is not a cumulative area. Do not include previous actual or forecast areas of rehabilitation depicted in previous forecast years of the current forward program submission. These areas may cover forecast disturbance (e.g. when land is forecast to be disturbed and prepared for rehabilitation within the same year or forward program submission).

## *What if there is no forecast data (spatial data) to submit for a particular year(s) required as part of the Forward Program submission?*

There may be instances depending on the type of mining operation where there will be no forecast spatial data in terms of disturbance and or rehabilitation for a part of or entire three year Forward Program period. Where this is the case, there is no requirement to submit spatial data for the Forward Program into the Mine rehabilitation portal.

To enable the Forward Program to be submitted via the Resources Regulator's Portal where no spatial data is submitted into the Mine rehabilitation portal, titleholders are required to send an email to [nswresourcesregulator@service-now.com](mailto:nswresourcesregulator@service-now.com) with the following information:

- **Name of mine**
- **Forward Program number**
- Details of which year(s) of the Forward Program will have no proposed disturbance and or rehabilitation data submitted into the Mine rehabilitation portal

Furthermore, the titleholder will be required to provide details in the Forward Program online form to justify why there are no disturbance or rehabilitation activities proposed. Once the titleholder (or authorised representative) has sent the email with the required information as outlined above, the Regulator will turn off the functionality within the Forward Program online form that prevents the form being submitted until the spatial data has been submitted via the Mine rehabilitation portal. Once the Regulator has turned off this functionality, the titleholder will be informed that the Forward Program online form can be submitted once all other mandatory sections have been completed.

## <span id="page-14-0"></span>**Accuracy**

Data should be compiled using the best possible means available at the mine site. Mine sites with surveying capabilities are expected to use these services in preparing the data.

When data is provided, data accuracy is required to be nominated. Two categories of accuracy are provided:

- **12.** 0-5 metre accuracy
- 5-20 metre accuracy

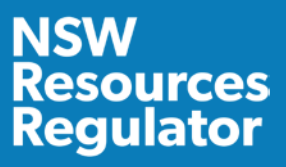

It is expected that an accuracy of 0 - 5 metres will apply to all data. Accuracy outside of this range will need to be justified in the 'additional info' field for each theme.

Lease holders should contact us if they have difficulty meeting these requirements.

## <span id="page-15-0"></span>**Submission procedure**

Mine rehabilitation theme data will need to be submitted via the Mine rehabilitation portal, which will be available on the portal - [minerehabilitationportal.nsw.gov.au.](http://minerehabilitationportal.nsw.gov.au/)

There are 2 methods for submission of data:

- **File upload**
- $\blacksquare$  online tracing.

## <span id="page-15-1"></span>**File upload**

The file upload method is the main way titleholders will provide spatial data to us via the Mine rehabilitation portal. The prepared shapefile or file geodatabase is uploaded, validated and submitted via the upload portal workflow.

## **File geodatabase and shapefile templates**

A file geodatabase template and a shapefile template that is aligned with the required schema and attribute fields has been created to help titleholders meet the data submission requirements. Using the file geodatabase or shapefile template, as a template, will ensure the validation and submission process is streamlined.

The file geodatabase and shapefile template can be downloaded in the upload templates tab within the upload portal [minerehabilitationportal.nsw.gov.au](http://minerehabilitationportal.nsw.gov.au/) [\(Figure 3](#page-15-2)). These templates (listed below) are also available on our website at [www.resourcesregulator.nsw.gov.au](http://www.resourcesregulator.nsw.gov.au/)

- **FGDB** template
- shapefile template
- <span id="page-15-2"></span>layer file template for symbology

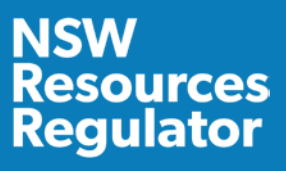

*Figure 3: Templates can be found in the upload templates tab in the upload portal*

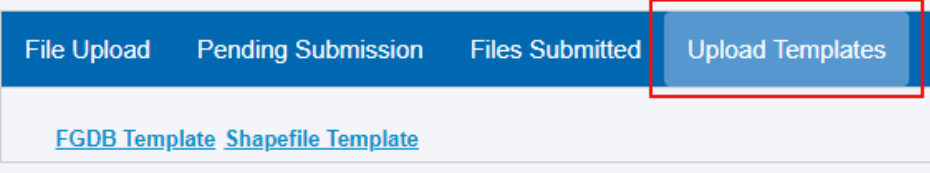

It is important to note that some attribute fields have specific domain list requirements and the data provided by lease holders must match what is provided in the domain list. These lists have already been populated into the file geodatabase template (drop-down lists). By using the file geodatabase template, and picking from the populated drop-down lists, the chance of validated errors will be significantly reduced.

#### **File format**

All populated datasets must be submitted as shapefiles or file geodatabase. The shapefile format consists of 3 or more files with the following file extensions:

- $\blacksquare$  .shp The main file that stores the feature geometry (required)
- $\blacksquare$  .dbf The dBASE table that stores the attribute information of features (required)
- $\blacksquare$  .pri The file that stores the coordinate system information (required)
- $\blacksquare$  .shx The index file that stores the index of the feature geometry (optional)
- .sbn and .sbx The files that store the spatial index of the features (optional).

#### **Projection**

Data provided should be in a major and well-defined projection (e.g. Map Grid of Australia 1994 (MGA1994)). The Mine rehabilitation portal map viewer will reproject the data in Web Mercator based on the supplied projection file.

#### **Upload procedure**

Data in shapefile or file geodatabase format that matches the schema requirements for each theme can be uploaded to the Upload Portal. There are 3 steps in uploading data via this method:

- 1. **Upload:** Each theme must be uploaded separately in either zip, 7z or rar formats (shapefile or file geodatabase) in the File Upload tab.
- 2. **Validate:** Once uploaded, each theme must be validated in the Pending Submission tab by clicking on the Validate button for each data set. If validation fails, the validation report will provide details of where the data does not meet the specific schema requirements. Please refer to schema requirements in Tables 1-10 attached.

#### **The Mine rehabilitation portal validates the submitted data for the following requirements**

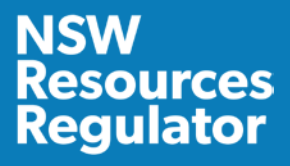

- Section 1 validates your data against the nomenclature of the theme, spatial location and reference, checks for the valid data/files.
- Section 2 validates your data for the defined schema which is defined in the list of themes attachment to this document. This includes field name, length and type.
- Section 3 validates your data attributes (e.g. mandatory fields, domain lists).
- 3. **Submit:** Only data sets that are successfully validated in the 3 sections above will be able to be submitted to the Mine rehabilitation portal. If validation is successful, the data must then be submitted to the Mine rehabilitation portal using the 'Submit' button in the 'Pending Submission' tab. Submitted files will then move to the 'Files Submitted' tab and will be viewable in the map viewer.

**Figure 4**: Submission workflow

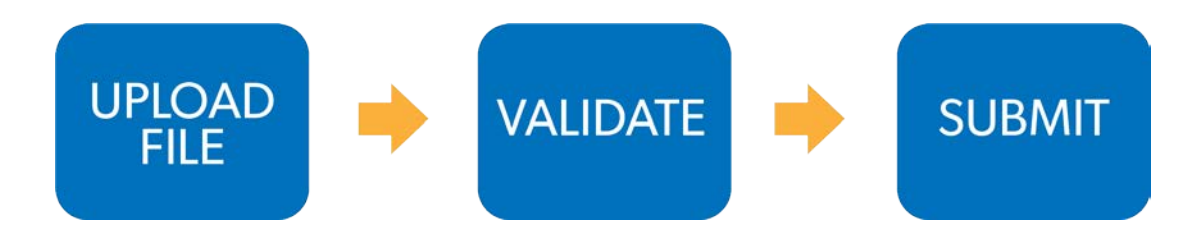

The Mine rehabilitation portal contains online guidance material ('How To' videos) covering file upload, validation and submission procedures.

## <span id="page-17-0"></span>**Online tracing**

Online tracing is available for lease holders of small mines who don't have access to spatial data/GIS software for their mine site. Online tracing is a tool that allows the creation of the required data directly into the Mine rehabilitation portal.

The online tracing functionality provides a workflow to draw the polygons, fill in the required attribute data and submit this information to the Mine rehabilitation portal. This can be used to create a compliant dataset for a mine, as well as editing existing datasets for annual submission requirements.

If previous submissions exist in the Mine rehabilitation portal, the tracing tool will create a copy of the last submitted dataset for each theme that can then be edited, and added to, as part of the tracing session. Once submitted, the updated dataset becomes the viewable dataset in the map viewer.

This methodology has a poor accuracy for data capture due to low resolution or historical capture dates of aerial imagery used in the portal. To ensure an appropriate level of accuracy for submissions using the online tracing tool, the collection of GPS data (.gpx files) or aerial imagery is recommended. The Mine

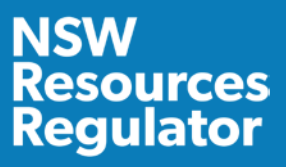

rehabilitation portal allows GPS waypoints (.gpx files) collected from the field to be uploaded and displayed in the map viewer to facilitate the drawing of polygons.

Our website provides a range of guidance material, including instructional videos, covering the submission procedure. You should consult us by emailing [nswresourcesregulator@service-now.com](mailto:nswresourcesregulator@service-now.com) before submitting using the online tracing functionality.

## <span id="page-18-0"></span>**Aerial imagery upload**

The Mine rehabilitation portal provides functionality for uploading aerial imagery (orthomosaics) to help improve the accuracy of data submitted using the tracing tool. It is recommended that online tracing submissions are digitised with an up-to-date aerial image as the basemap. This can be achieved using drone technology and appropriate software.

Aerial imagery must be in .jpeg2 or .ecw formats and uploaded in a zipped folder. Our website provides a range of guidance material, including instructional videos, covering the uploading of aerial imagery.

## <span id="page-18-1"></span>**Data review**

A review of the submitted data will be undertaken by us as part of the assessment process for the annual rehabilitation report and forward program, the rehabilitation management plan and the rehabilitation cost estimate. We may request a resubmission of data if the accuracy, completeness or any other issues are deemed unsatisfactory.

# <span id="page-18-2"></span>**Rehabilitation key performance indicator report (KPI report)**

Once the mine rehabilitation spatial theme data has been submitted via the Mine rehabilitation portal a Rehabilitation Key Performance Indicator Report (KPI Report) is automatically generated. These reports can then be viewed and downloaded by selecting 'KPI Report' from the main menu. They can also be generated manually by going to the 'I want to' menu in the Mine rehabilitation portal and selecting 'Prepare KPI Report'. A data summary comprising the information outlined in Table 3 below will then be generated.

The purpose of the information is to provide a detailed breakdown of disturbance and rehabilitation progress on an annual basis and to develop rehabilitation targets and key performance indicators. It is a transparent way of:

**EXECUTE:** Calculating the status of disturbance and rehabilitation at end of the annual reporting period

- $\Box$  calculating rehabilitation KPIs at end of the annual reporting period (required for the annual rehabilitation report)
- calculating the proportion of established rehabilitation for final land use classifications at the end of the reporting period (required for the annual rehabilitation report)
- **EXECOMMUNICATION** communicating predicted cumulative disturbance and rehabilitation progression during the next three-year term (required for the forward program)
- communicating progressive rehabilitation KPIs during the next three-year term (required for the forward program)
- **E** comparing actual areas and reasons for change, as per the annual rehabilitation report and forward program

The definitions for each reporting category are outlined in Table 3 below:

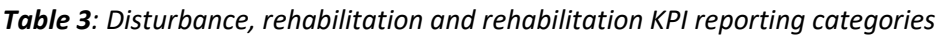

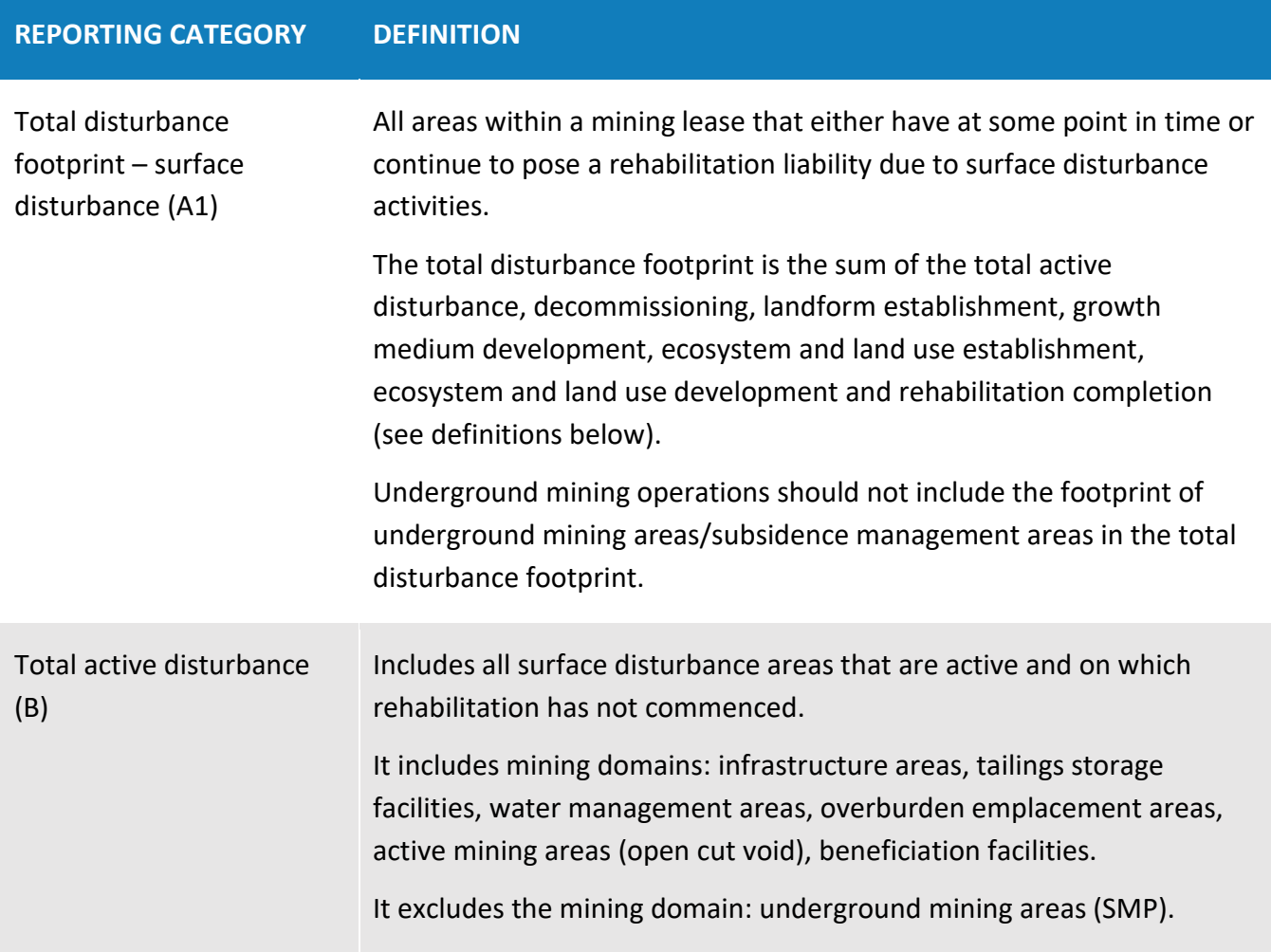

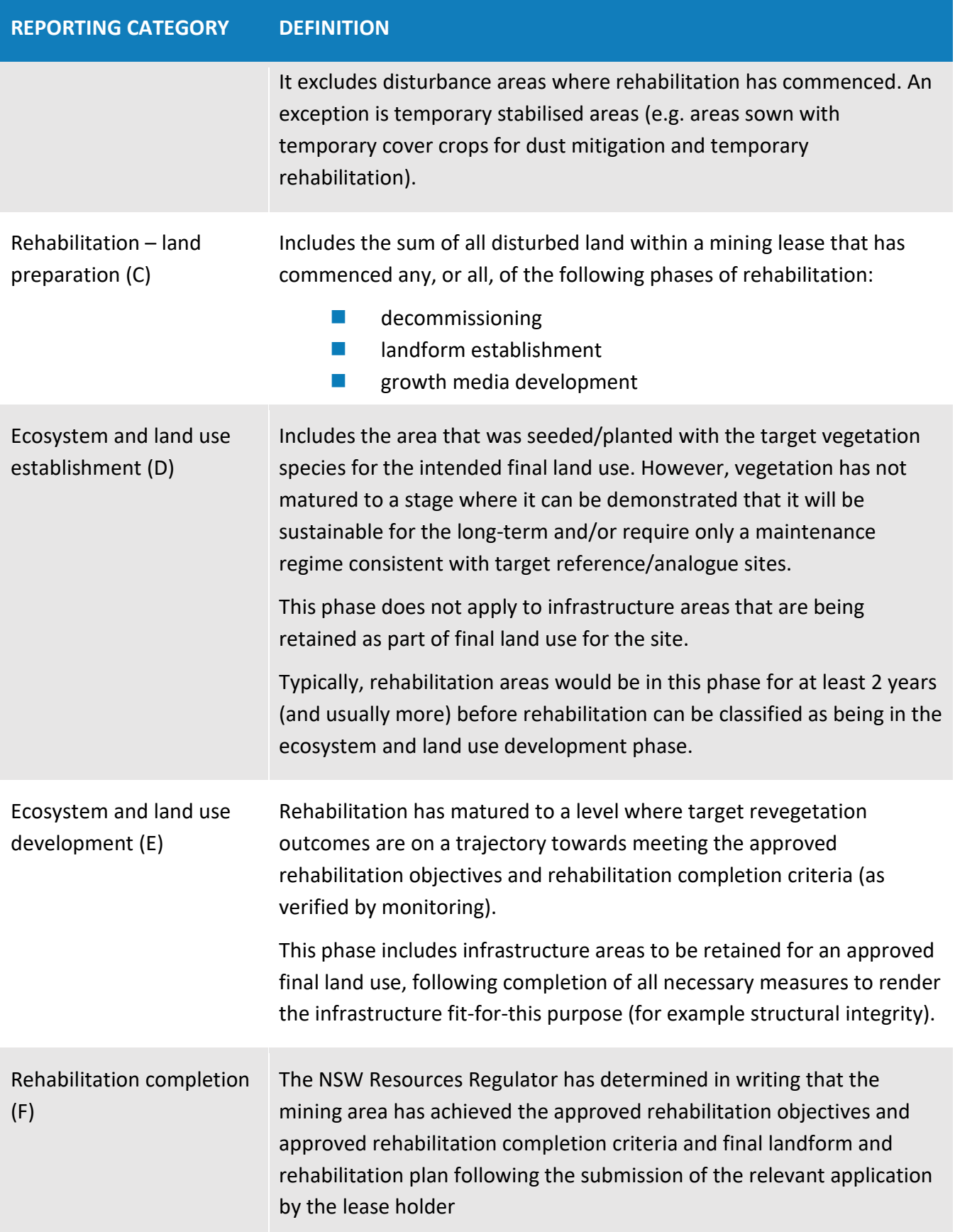

# **NSW<br>Resources<br>Regulator**

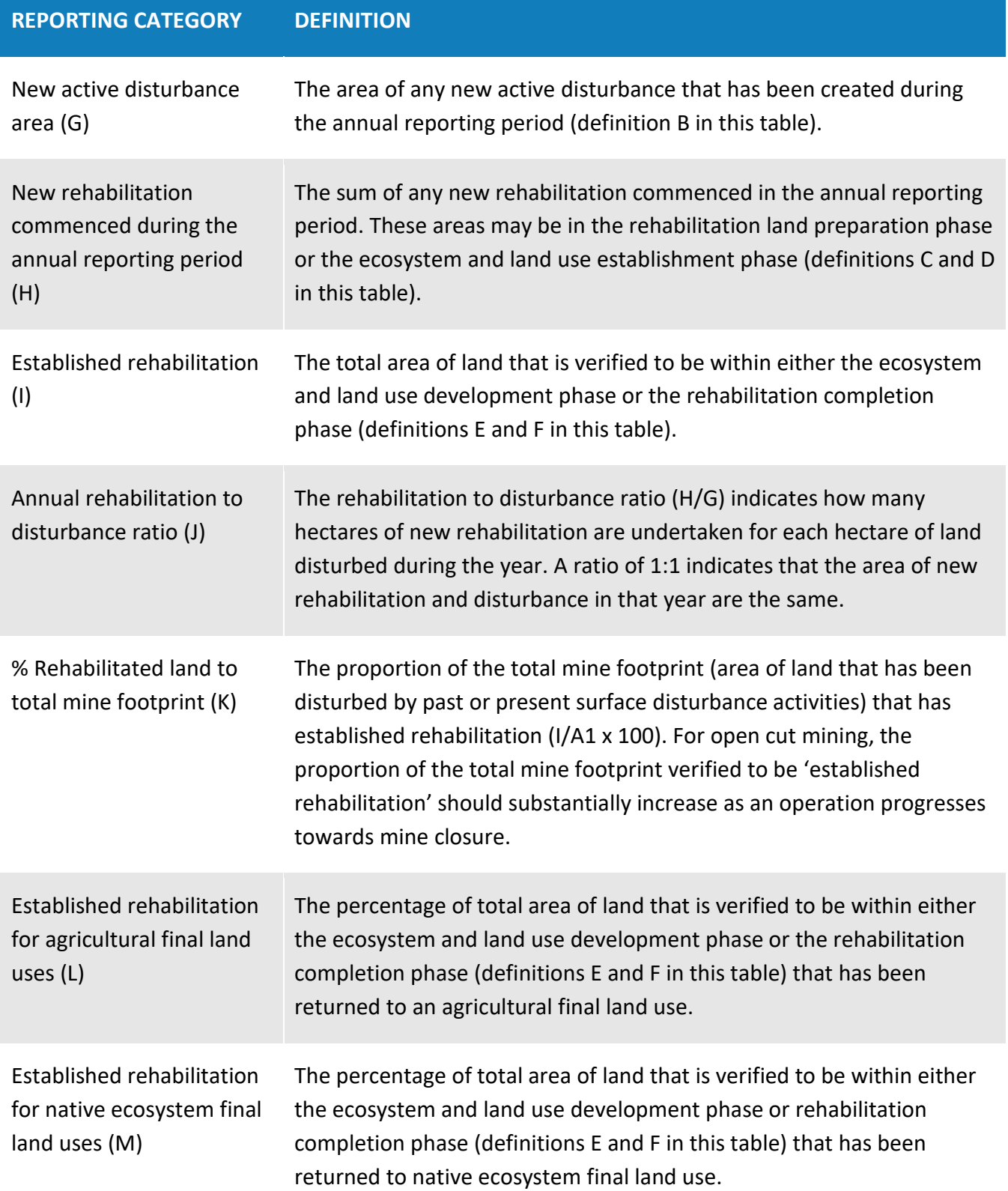

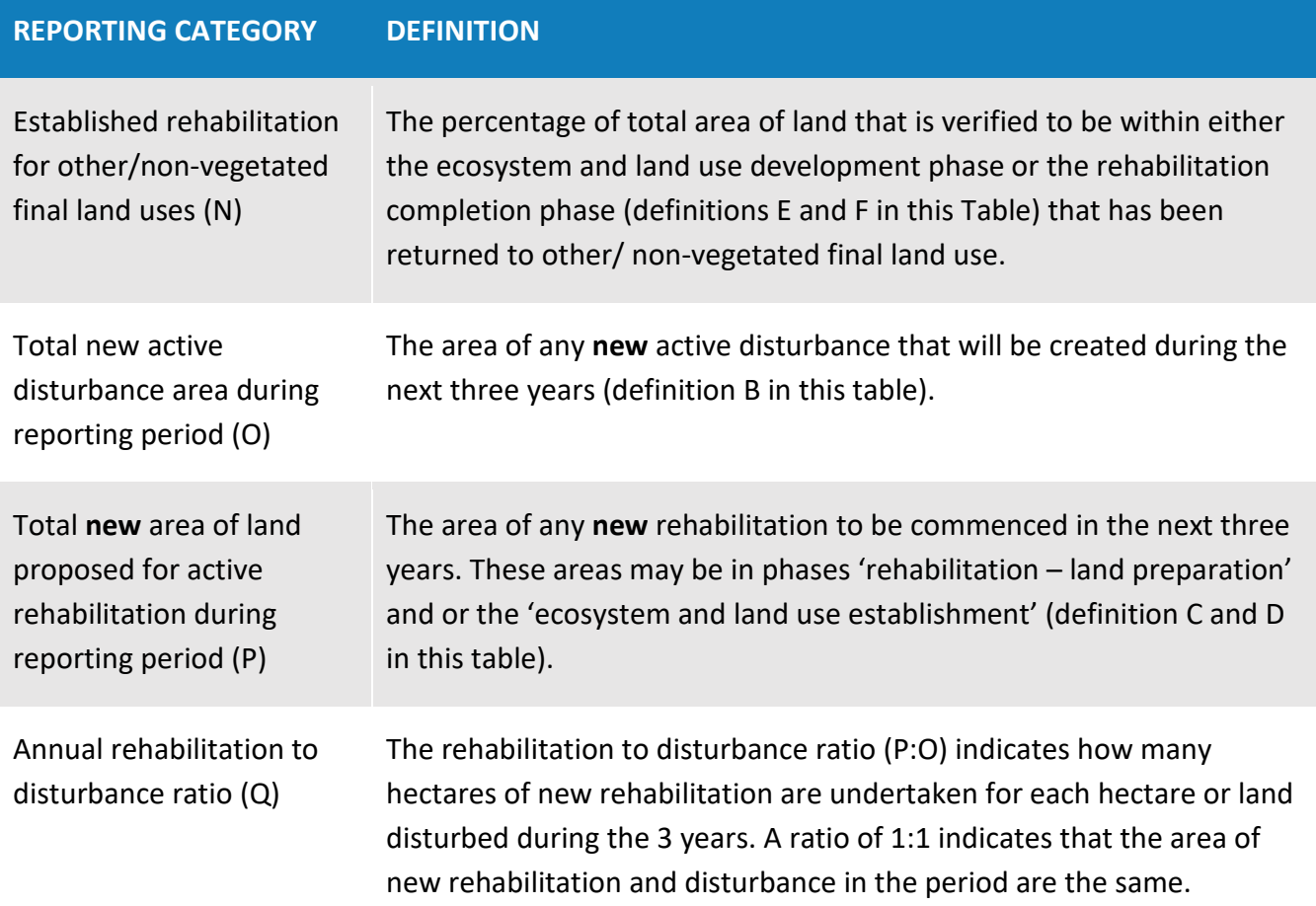

# <span id="page-23-0"></span>**Access to supplied data**

The Mine rehabilitation portal's purpose is to collect spatial data relevant to mine rehabilitation and closure from lease holders or their authorised representatives. The data submitted to the portal will be available for viewing within the map viewer by registered users of that mine.

The map viewer has reporting tools to help with the reporting requirements of the mining lease. These tools include the KPI Report and Print Plan functions.

We will make the submitted data available on the NSW Government's Sharing and Enabling Environmental Data (SEED) portal for viewing purposes by the community. The sharing of these spatial themes is considered important in ensuring the transparency of regulating progressive mine rehabilitation in NSW.

Users are required to check any licensing information and copyright for each piece of material submitted to ensure the permission extends to our use and potential distribution to third parties described above.

# <span id="page-23-1"></span>**Troubleshooting**

All support requests relating to the Mine rehabilitation portal should be addressed to [nswresourcesregulator@service-now.com](mailto:nswresourcesregulator@service-now.com)

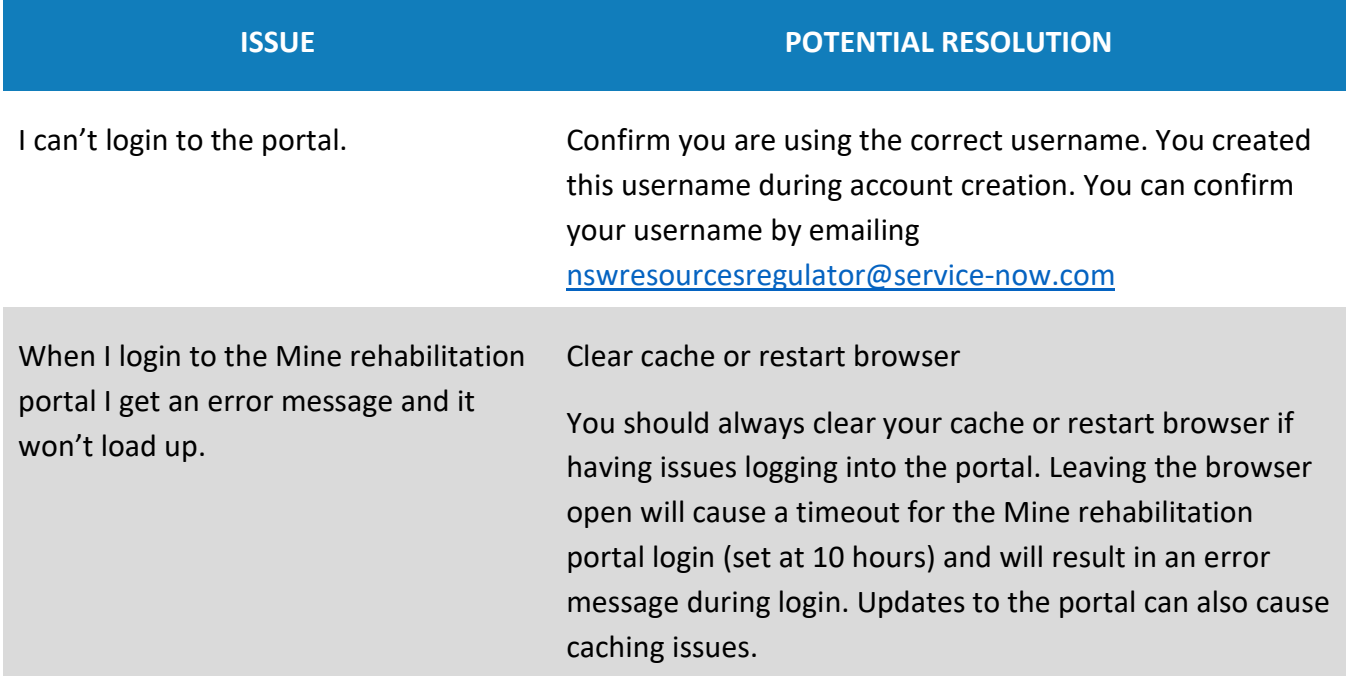

**ISSUE POTENTIAL RESOLUTION**

# **Resources<br>Regulator**

#### <b> Description: </b>An application error occurred on the server. The current custom error settings for this application prevent the details of the application error from being viewed remotely (for security reasons). It could, however, be viewed by browsers running on the local server machine.

<br> <br>

Validation report not generated. If a validation report is not created, you can try to reupload and validate the file. On some occasions the validation report may not generate as required if there are network interruptions. Otherwise contact Resources Regulator via email [nswresourcesregulator@service](mailto:nswresourcesregulator@service-now.com)[now.com](mailto:nswresourcesregulator@service-now.com)

**24**

# **Glossary**

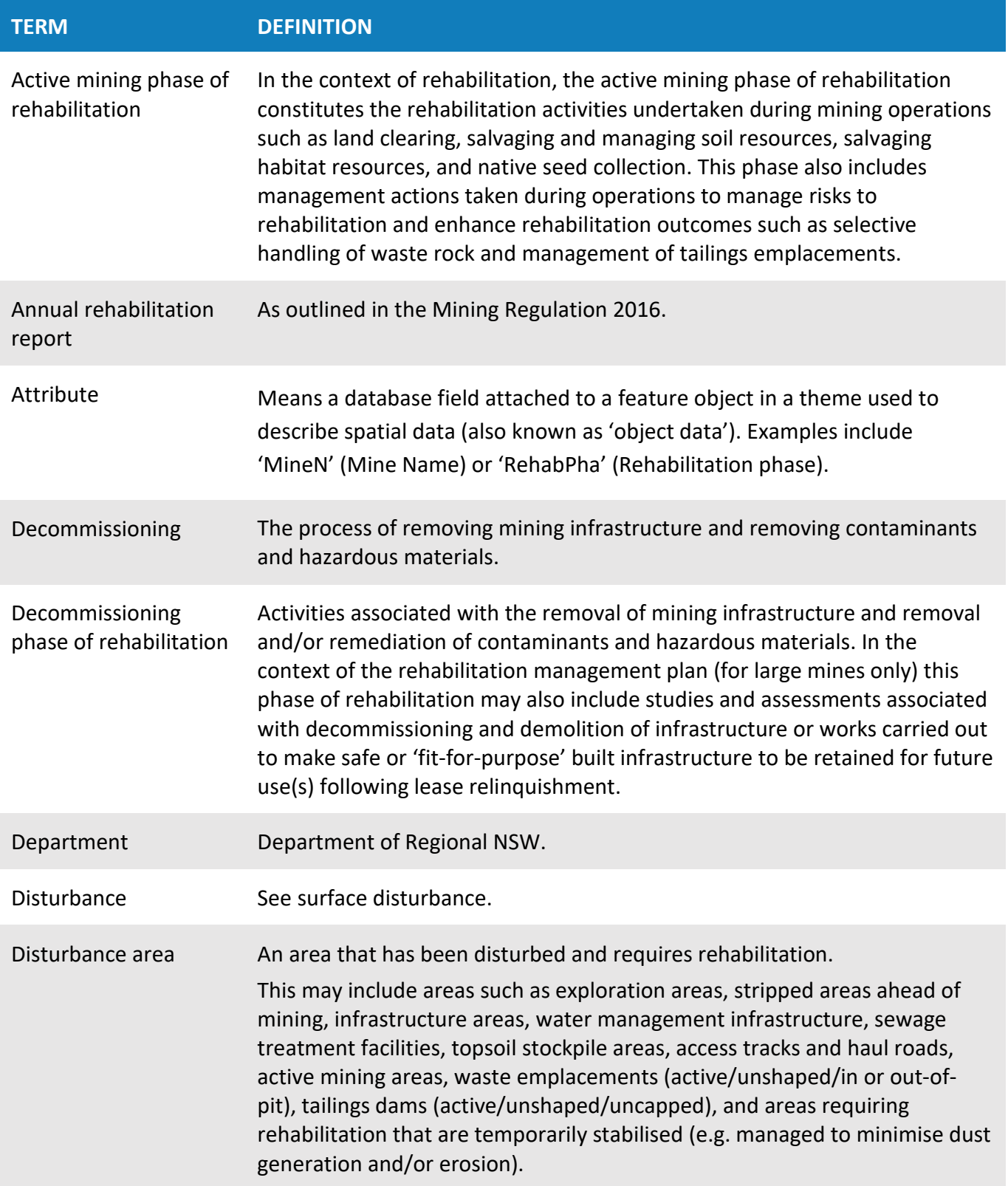

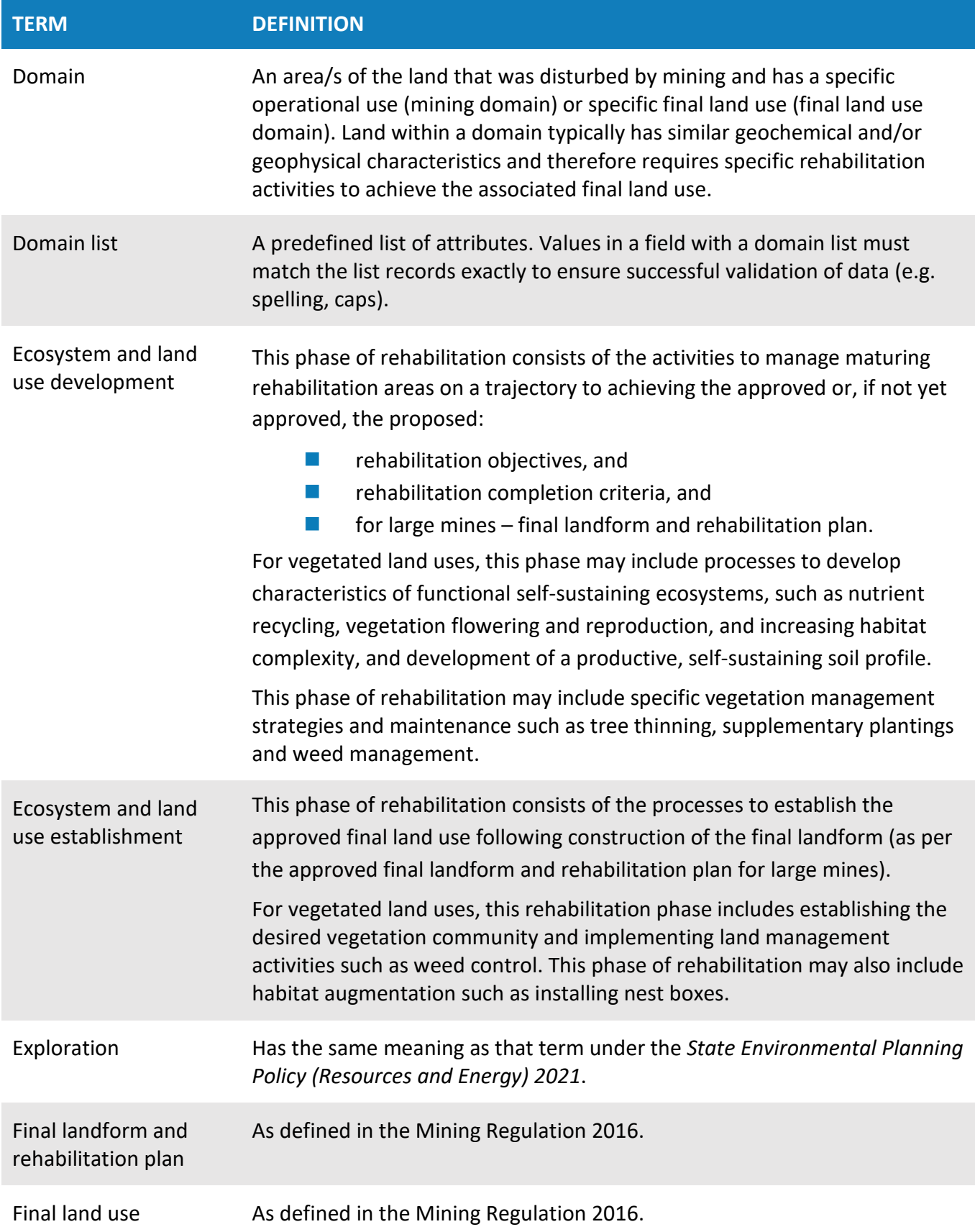

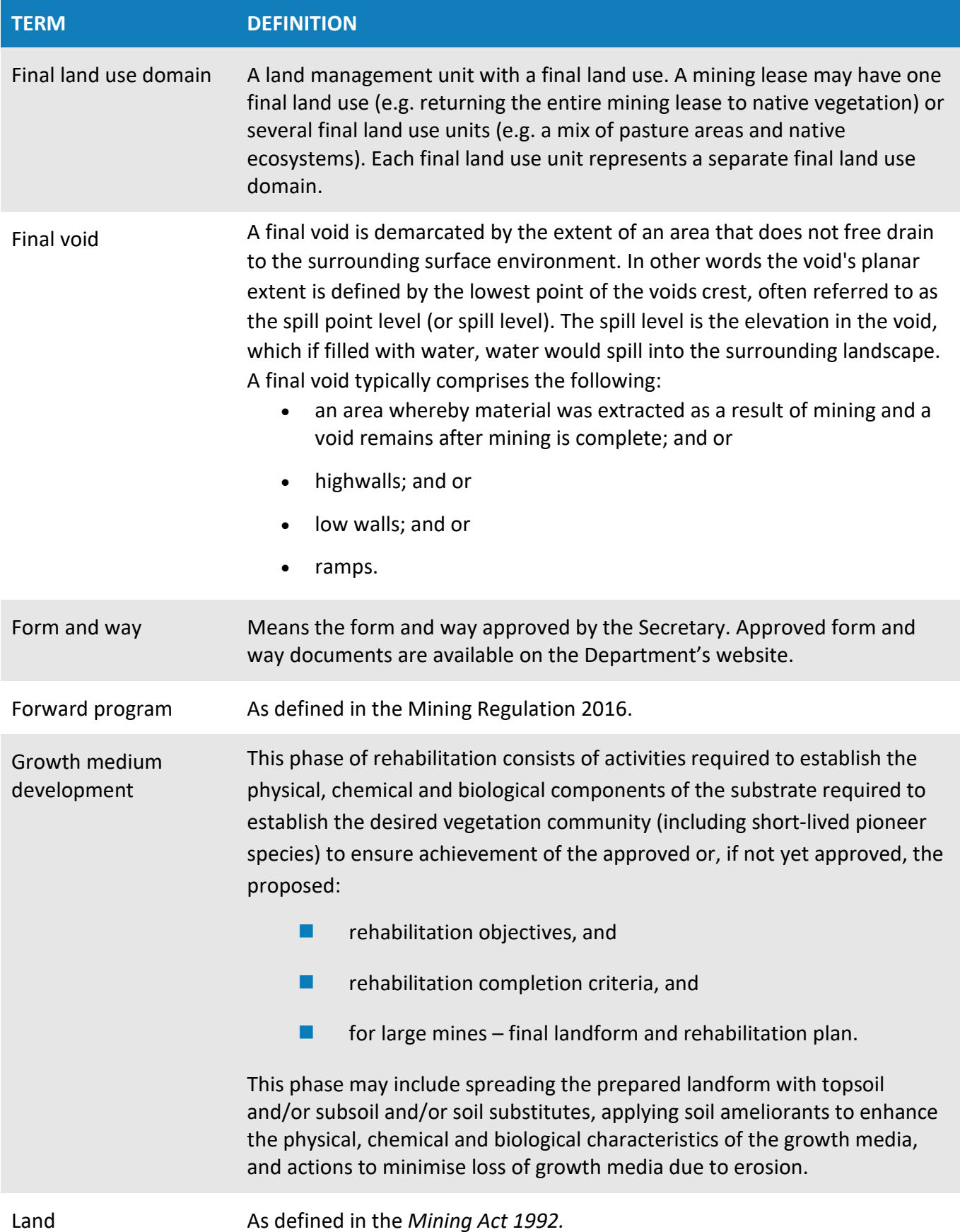

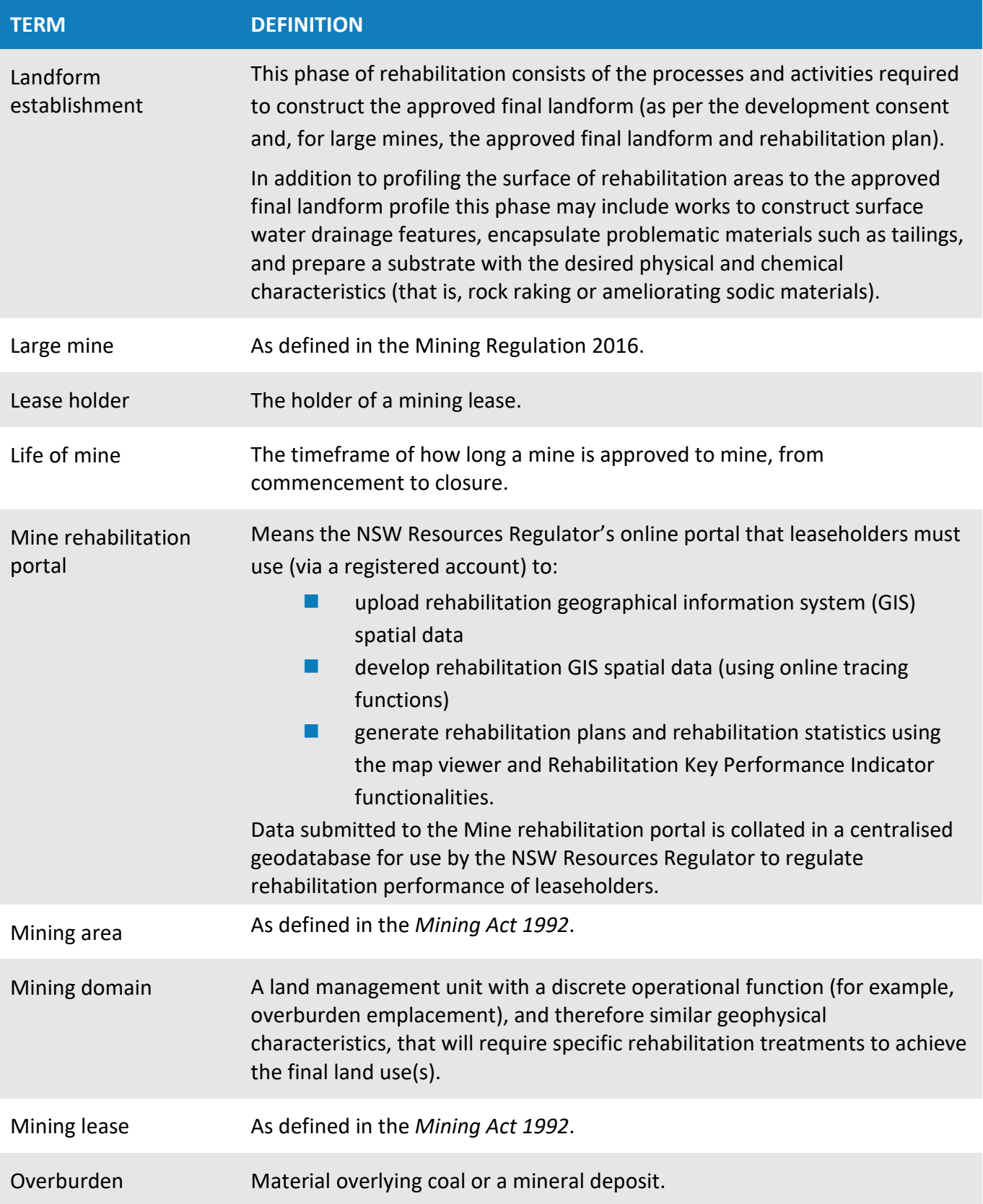

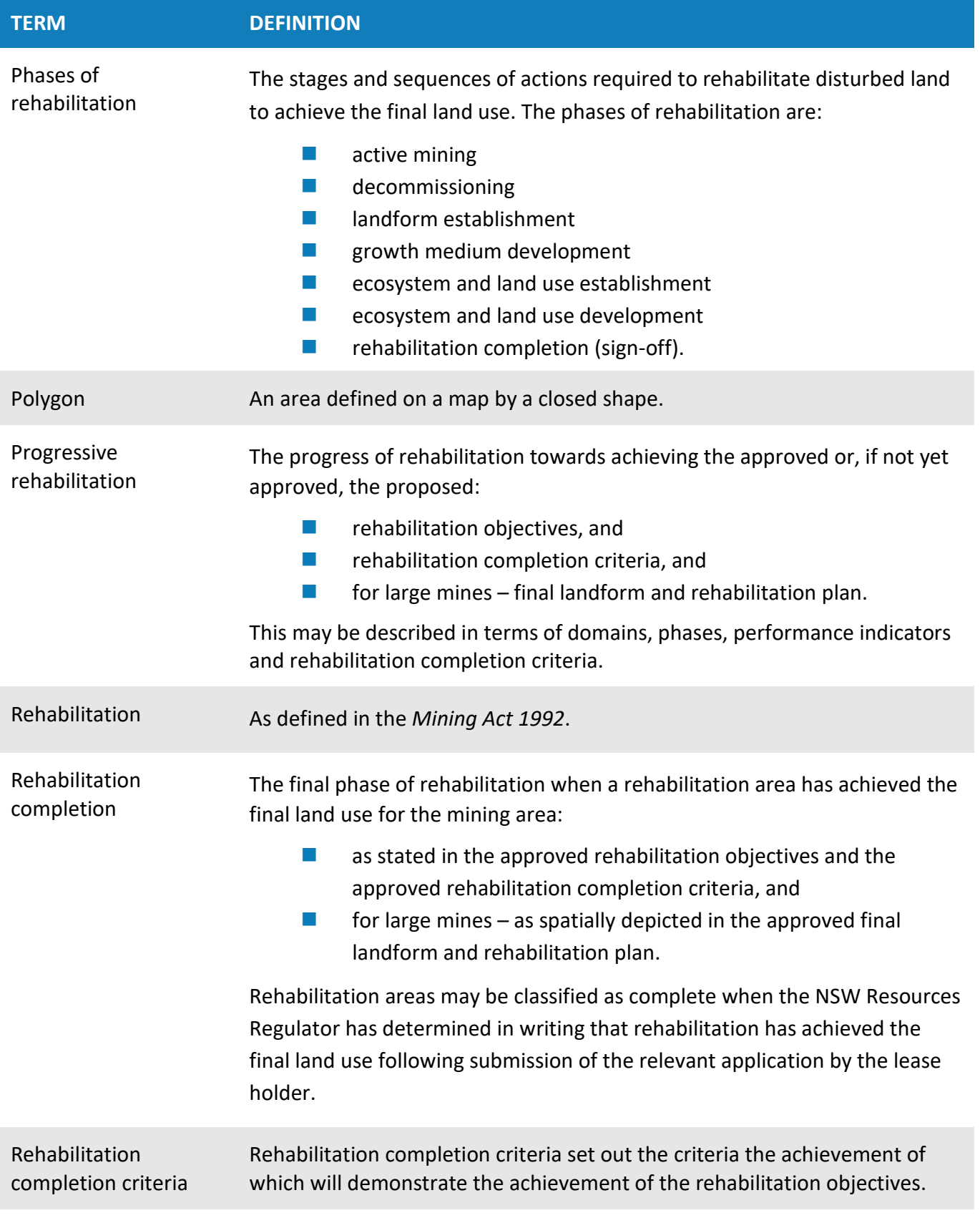

# **NSW<br>Resources<br>Regulator**

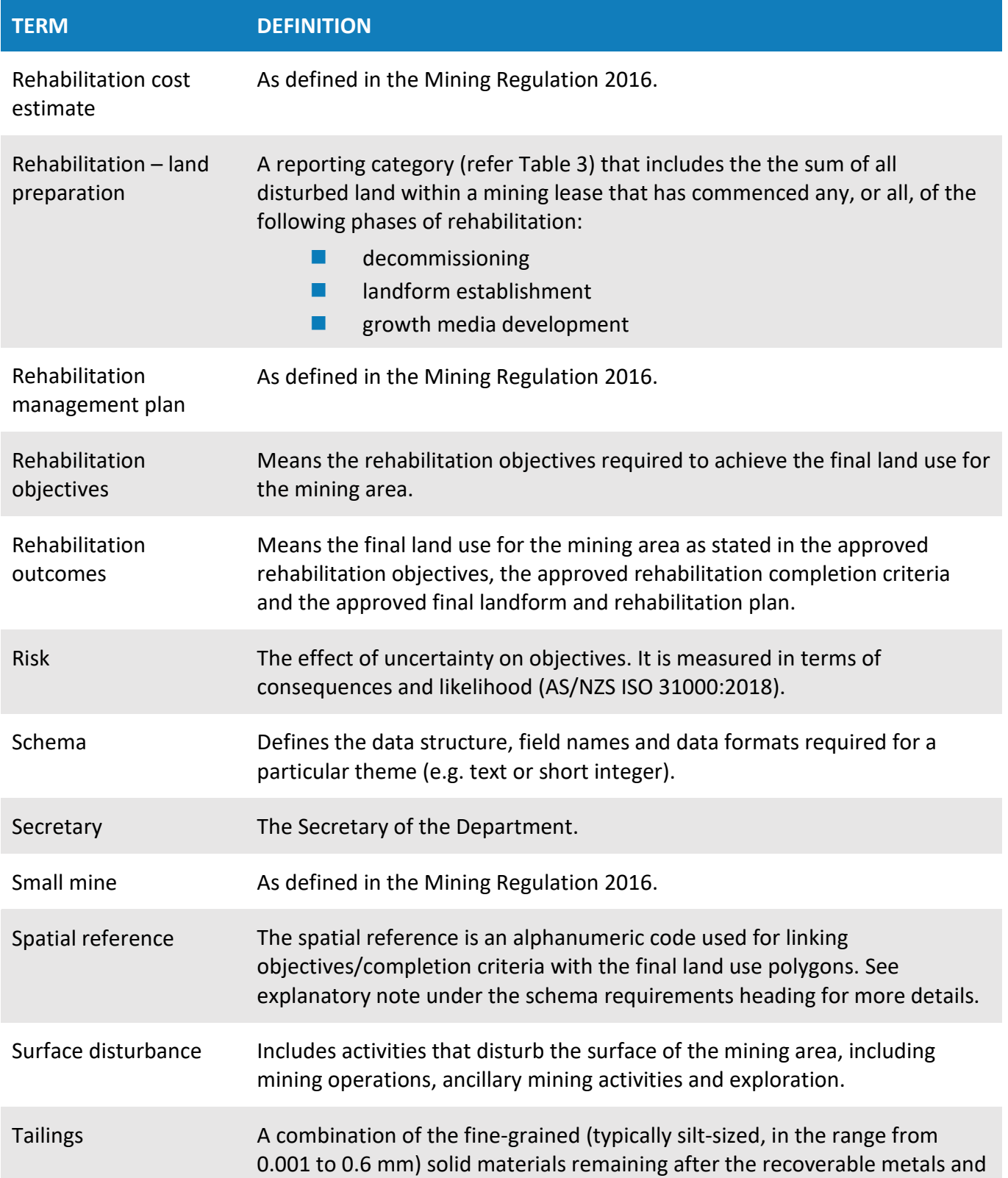

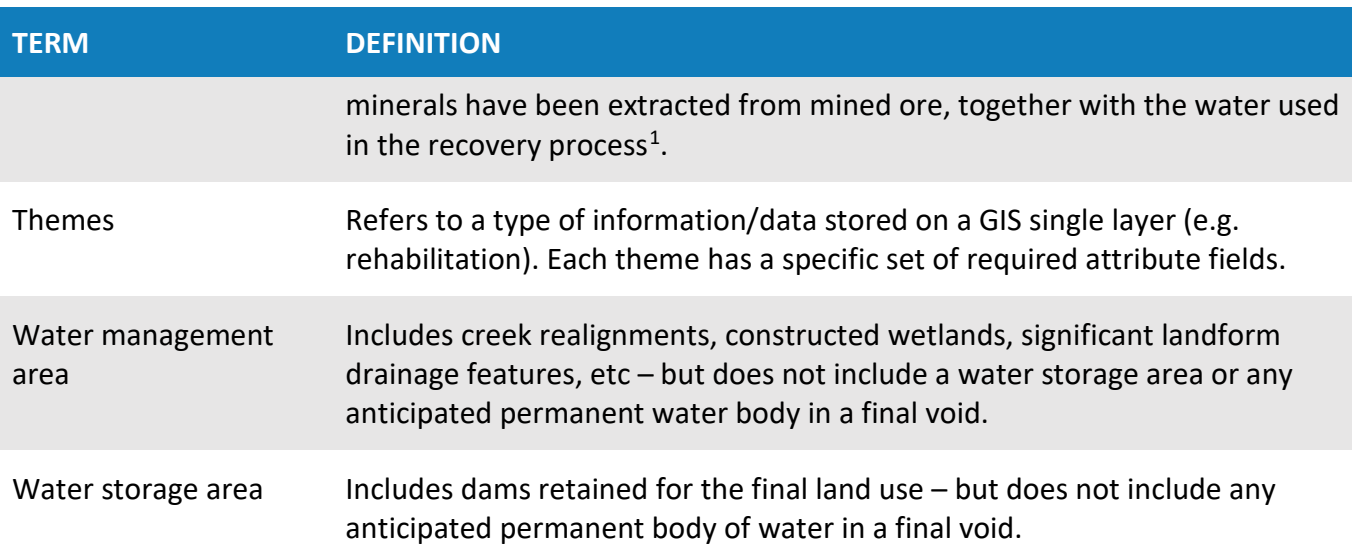

<span id="page-31-0"></span><sup>&</sup>lt;sup>1</sup> Tailings Management: Leading Practice Sustainable Development Program for the Mining Industry, Commonwealth of Australia (2016).

# **purces** equlator

# **Department guidance**

- **Form and way: Rehabilitation objectives and rehabilitation completion criteria for small** mines
- **Fig. 2** Form and way: Rehabilitation objectives, rehabilitation completion criteria and final landform and rehabilitation plan for large mines
- **Form and way: Rehabilitation management plan for large mines**
- **Form and way: Annual rehabilitation report and forward program for small mines**
- **Form and way: Annual rehabilitation report and forward program for large mines**
- **Guideline: Rehabilitation risk assessment**
- **Guideline: Rehabilitation records**
- **Guideline: Rehabilitation controls**
- **Guideline: Mine rehabilitation portal**
- **EXECUTE:** Guideline: Rehabilitation objectives and rehabilitation completion criteria
- **Guideline: Achieving rehabilitation completion (sign-off)**

The above resources are located on our [website.](https://www.resourcesregulator.nsw.gov.au/home)

# **Attached – List of themes: Tables 1-10**

## **Table 1: Rehabilitation (polygon data type)**

**Overview**: The rehabilitation theme aims to capture the rehabilitation information on a mine site. This information is critical in understanding how rehabilitation is progressing over time. Rehabilitation polygons should reflect discreet rehabilitation programs (e.g. rehabilitation completed in each year up until the reporting year submission).

<span id="page-33-1"></span><span id="page-33-0"></span>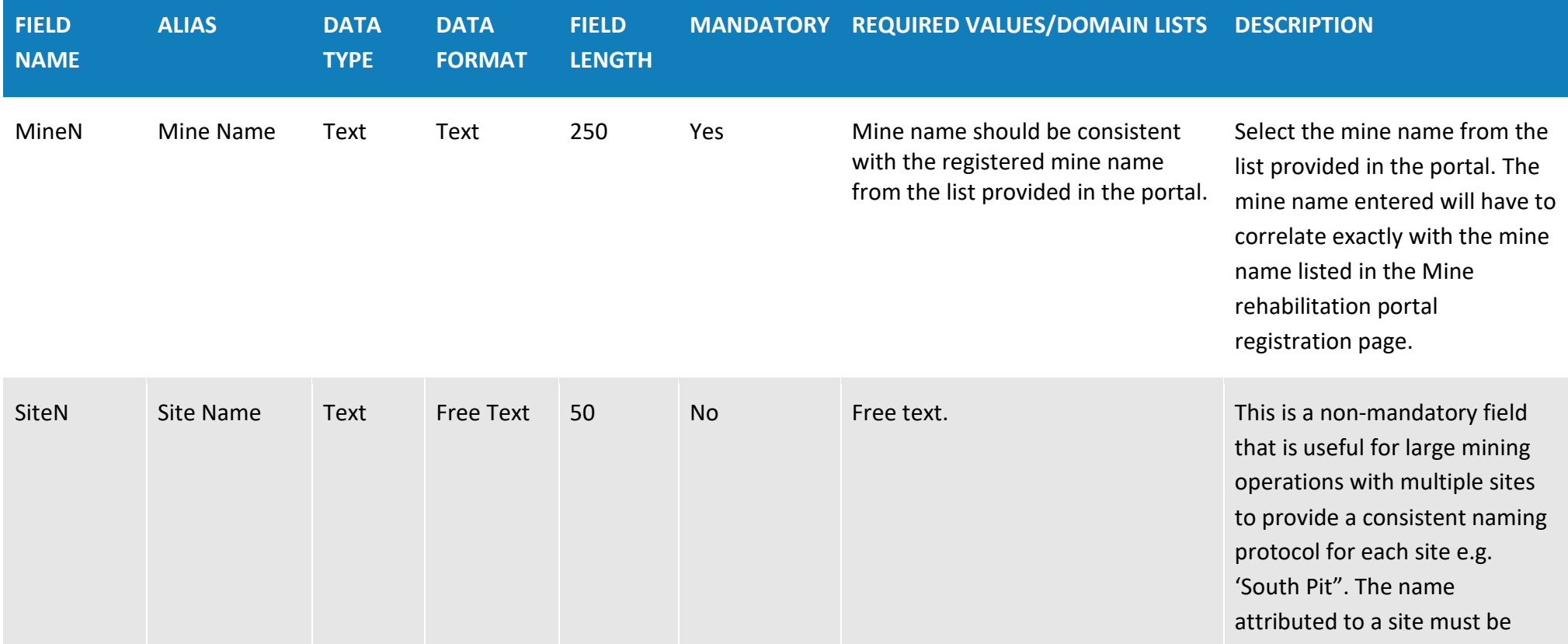

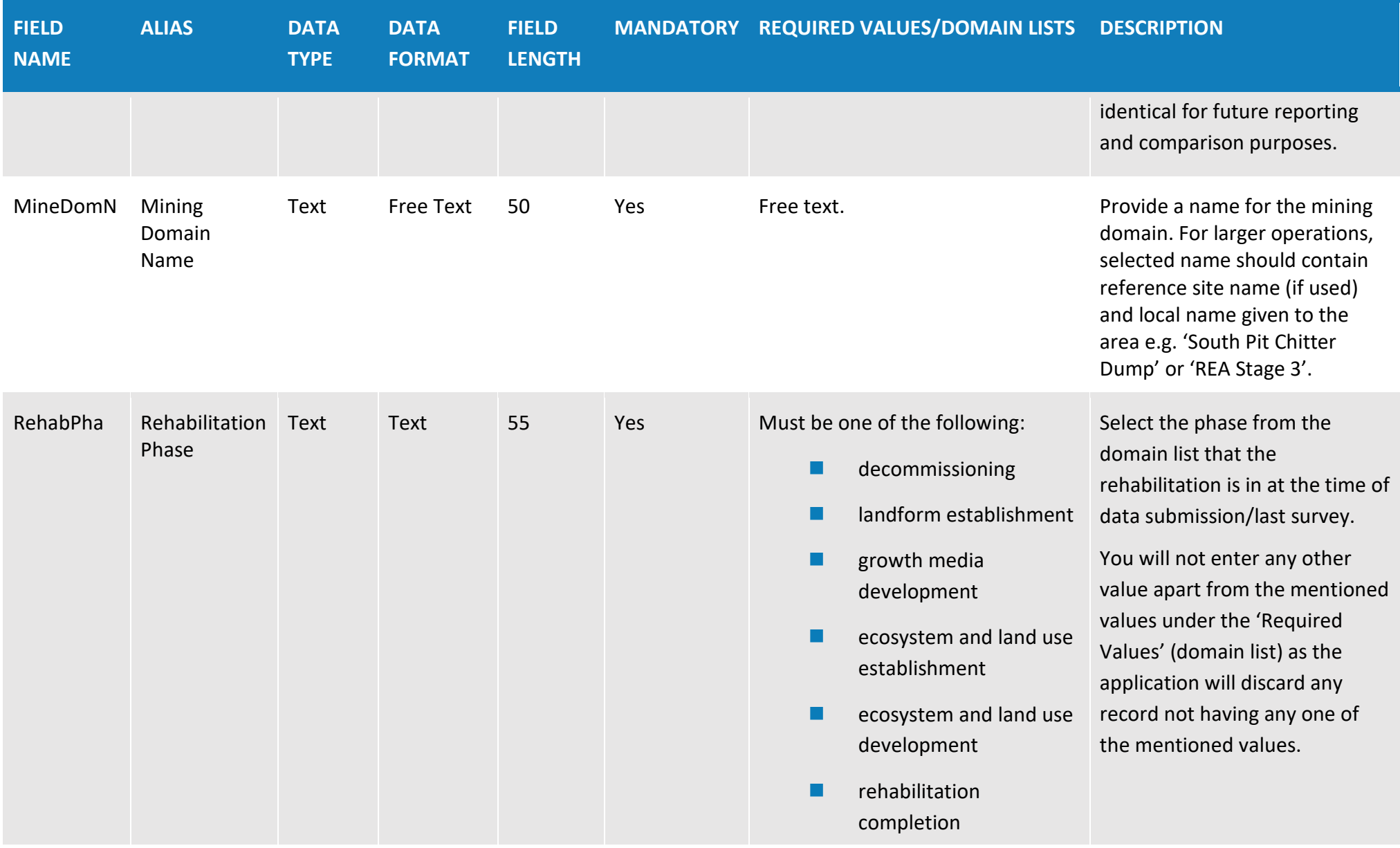

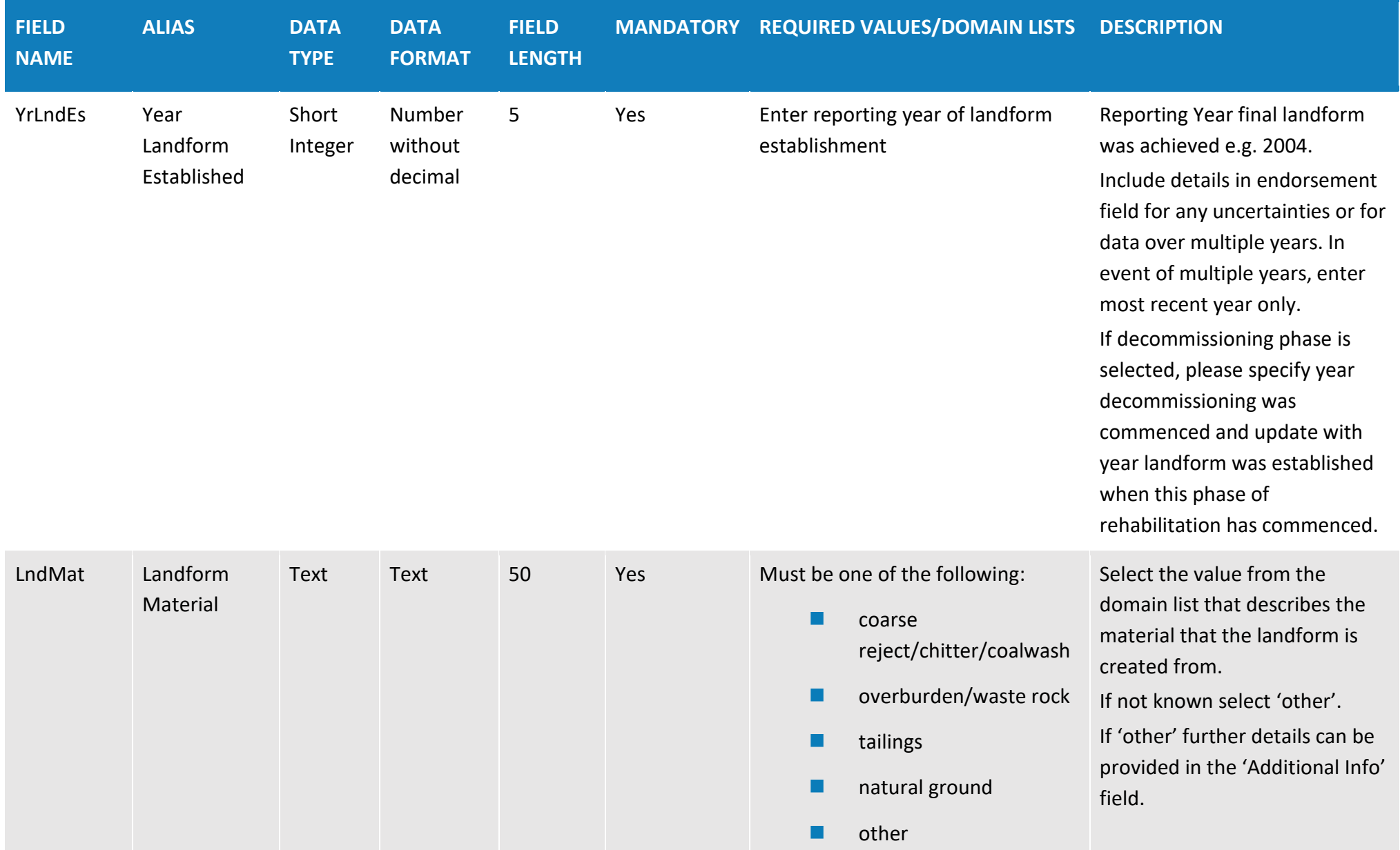
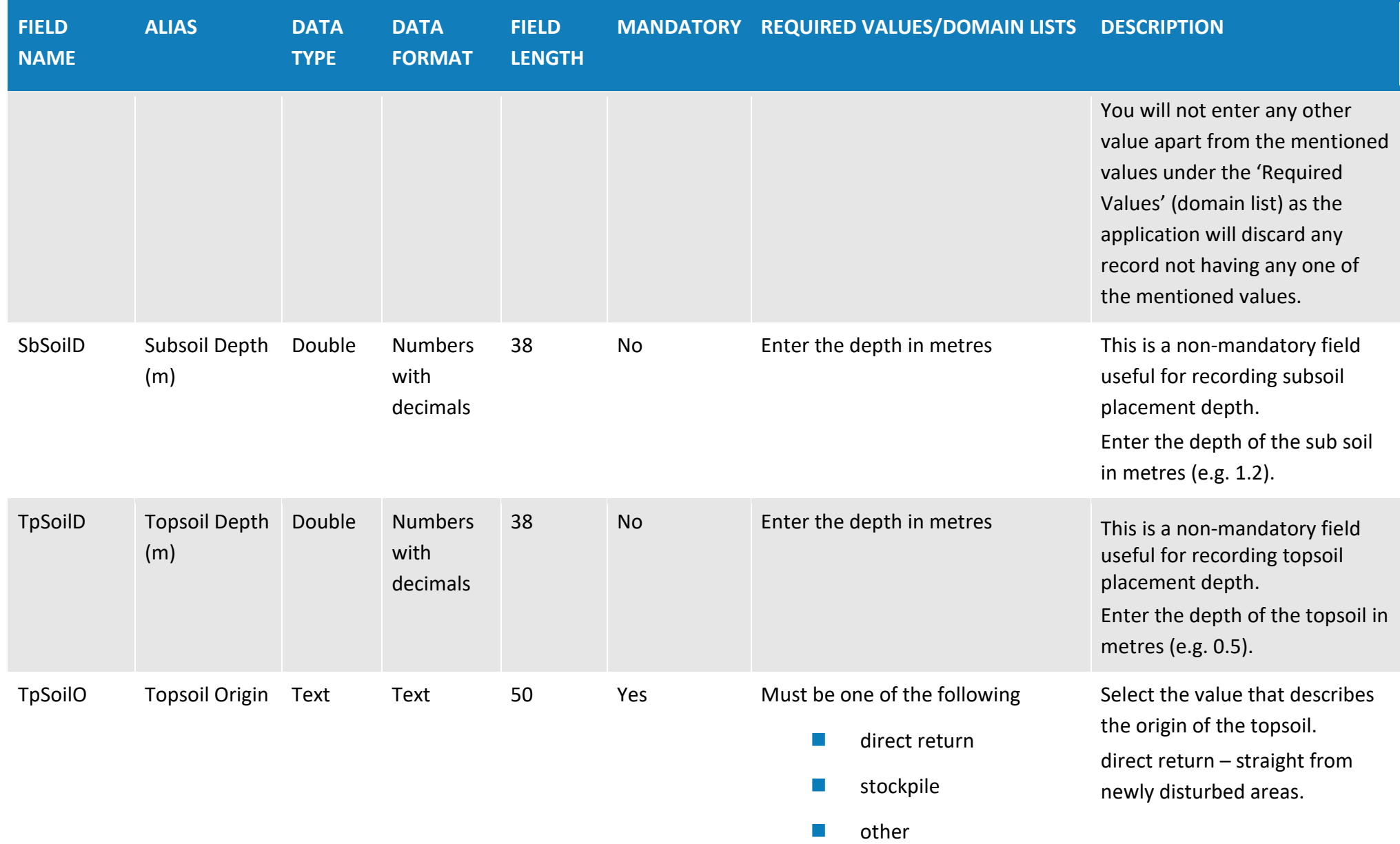

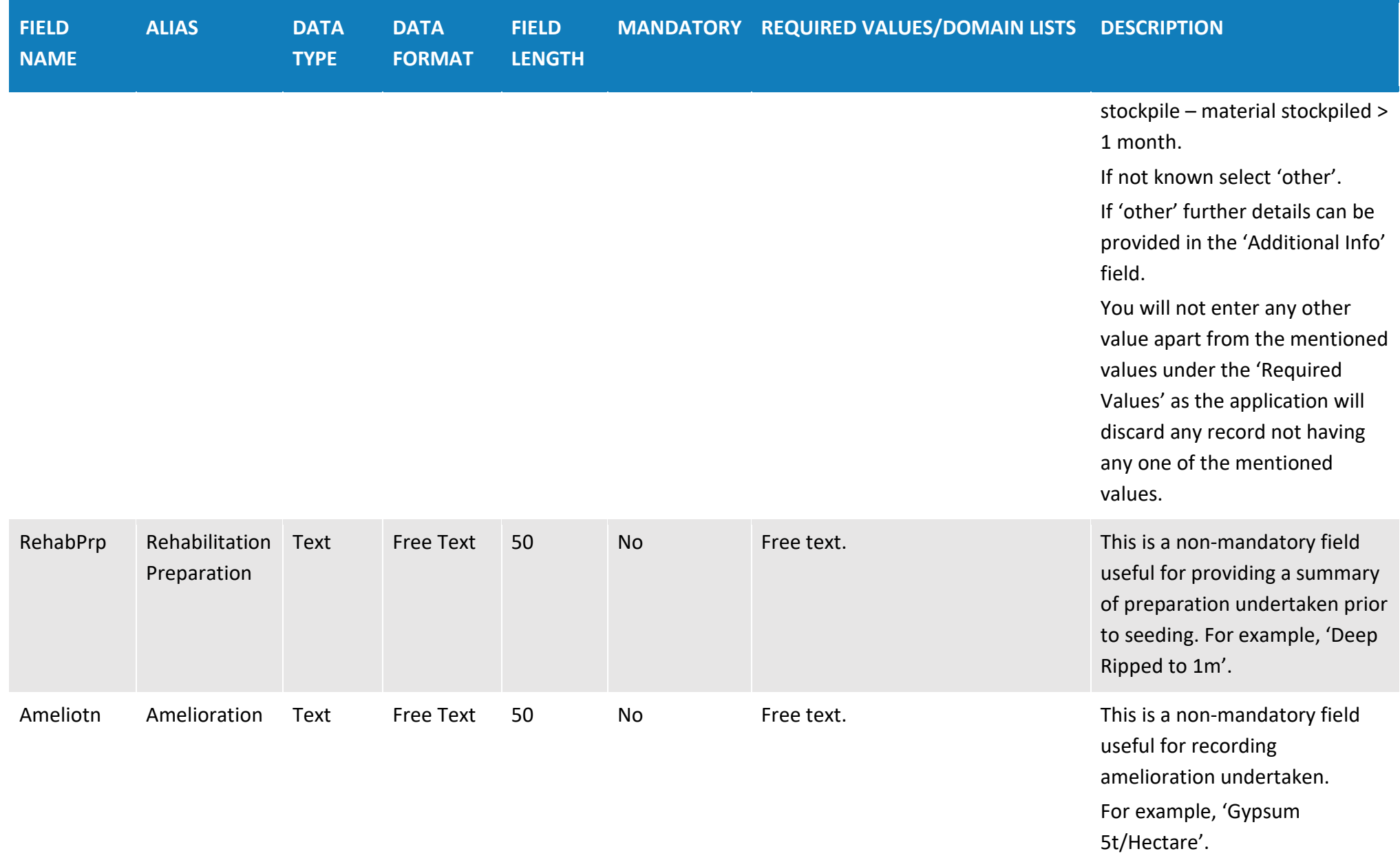

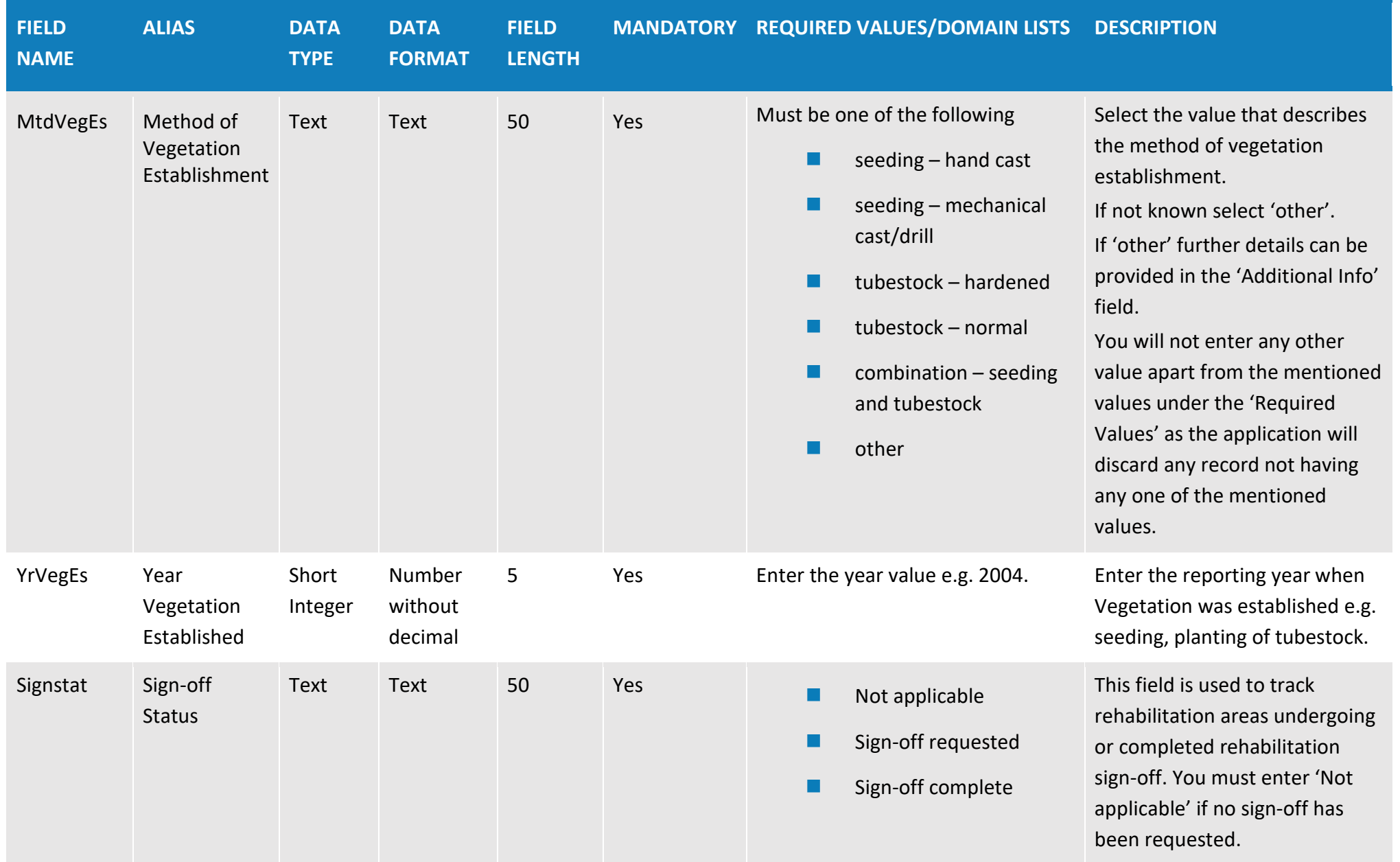

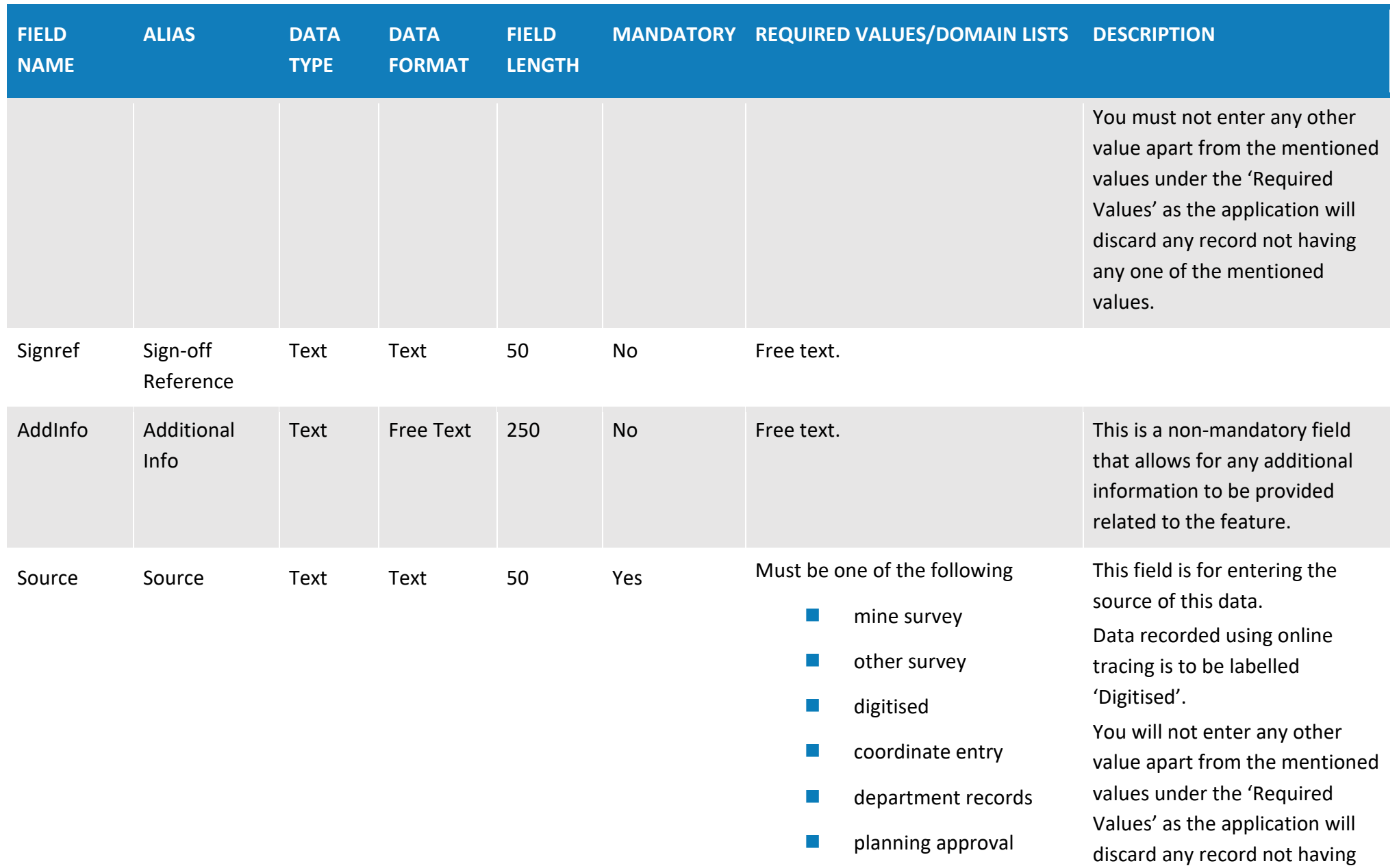

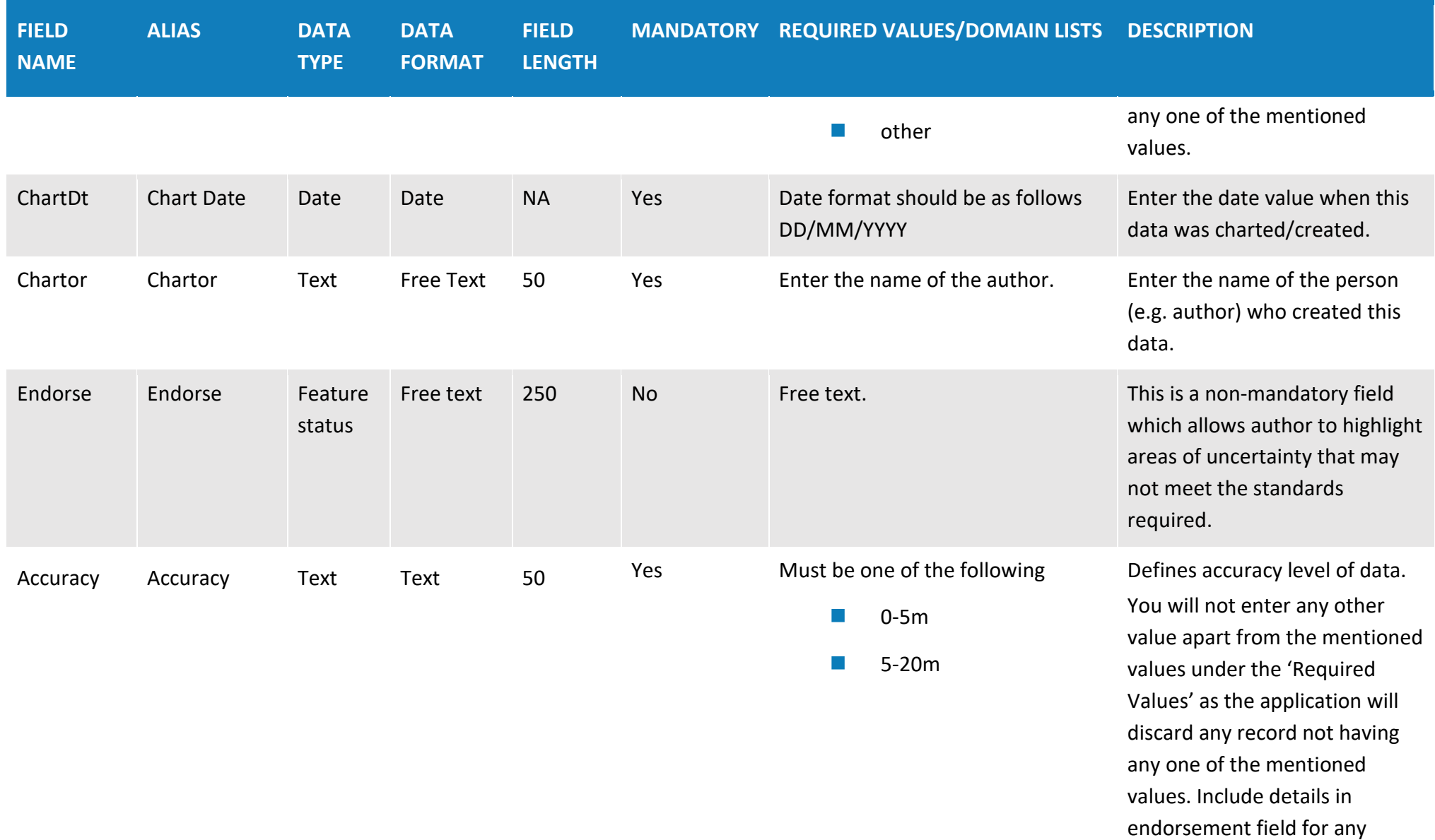

uncertainties for accuracy.

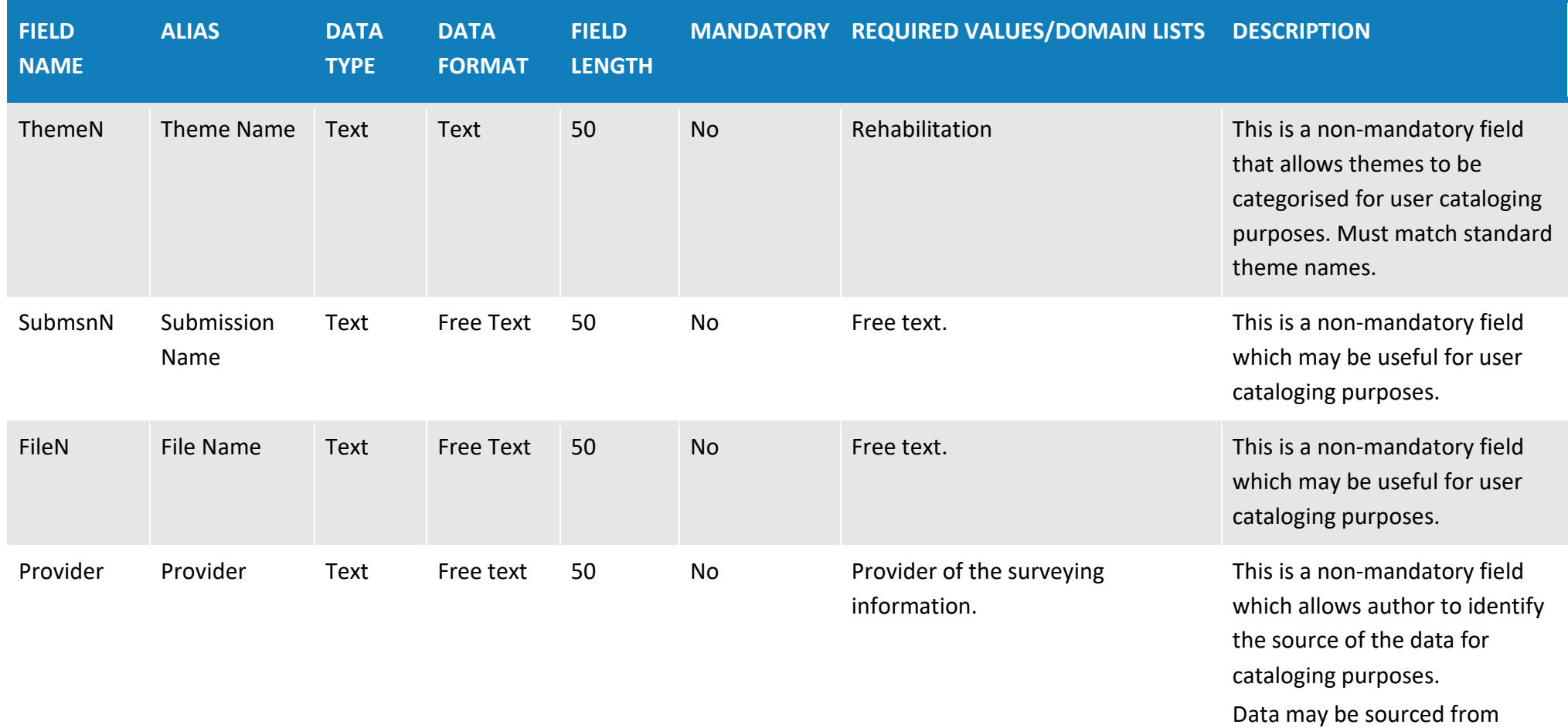

various providers across a mine site e.g. Consultant ABC.

# **Table 2: Disturbance (polygon data type)**

**Overview**: The disturbance theme captures spatial and temporal information about disturbance across the mine site. The disturbance theme should reflect the life of mine to date e.g. all disturbance areas including areas that have been rehabilitated. Do not remove disturbance polygons if rehabilitation has occurred in that area.

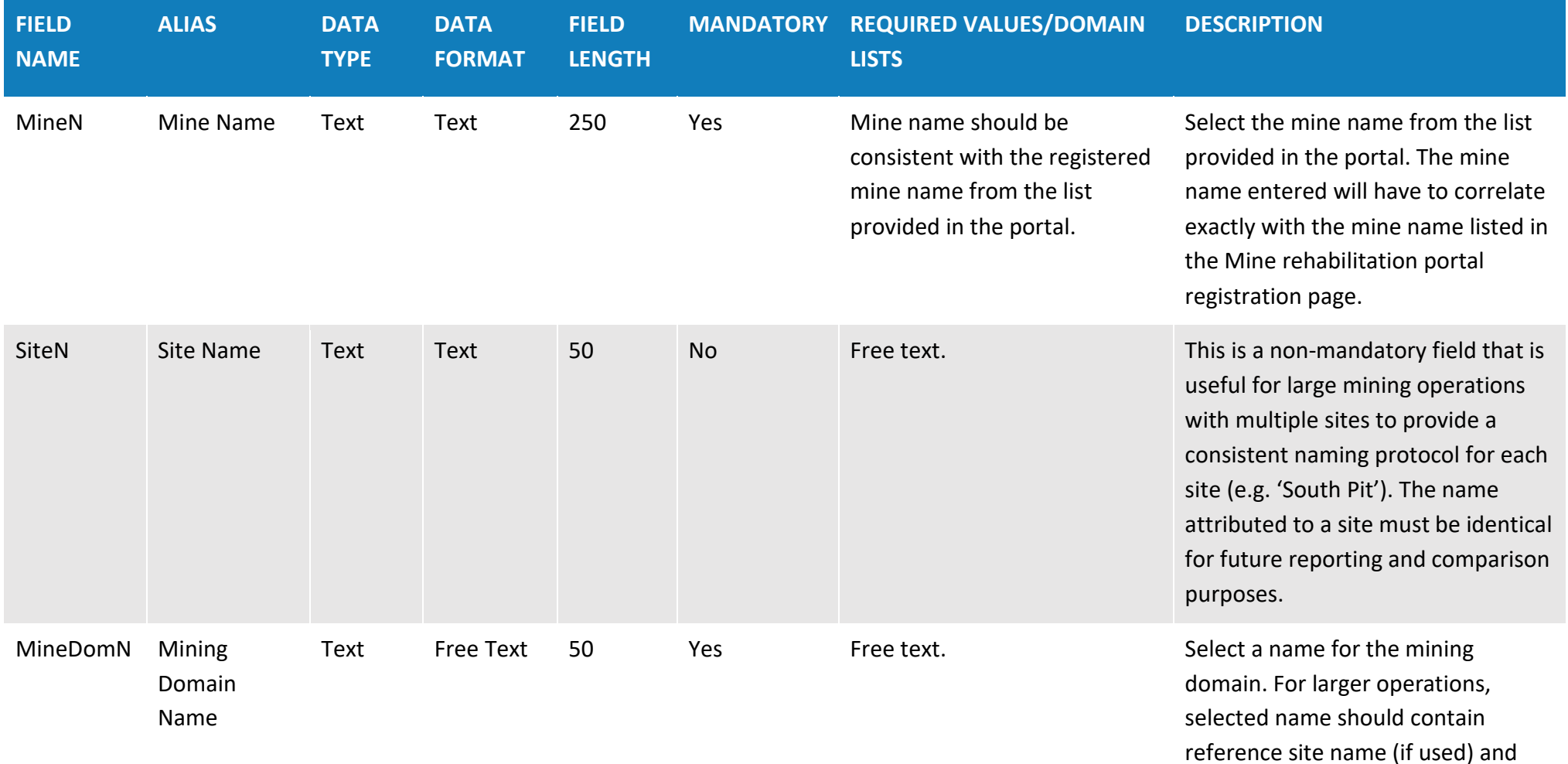

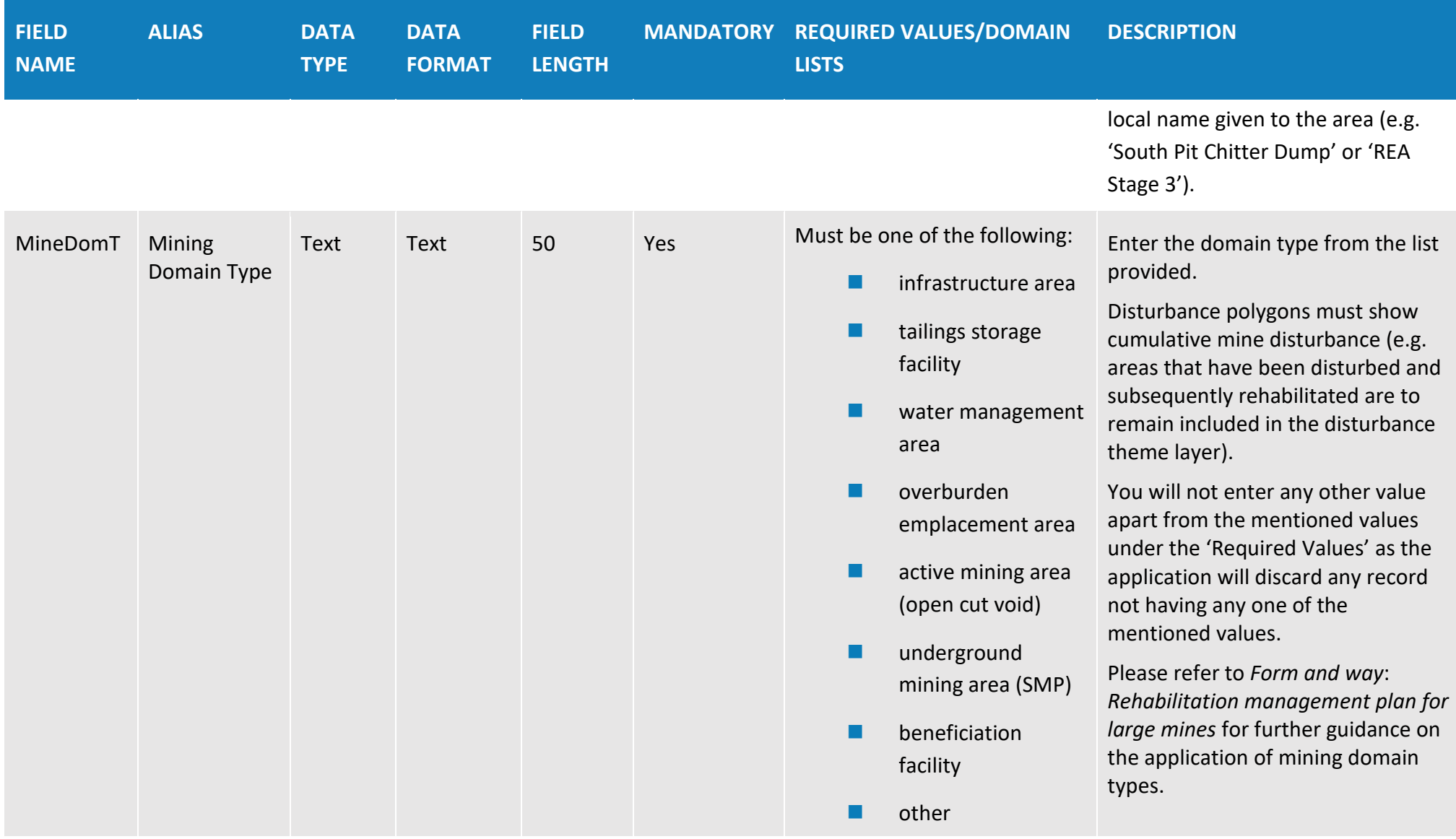

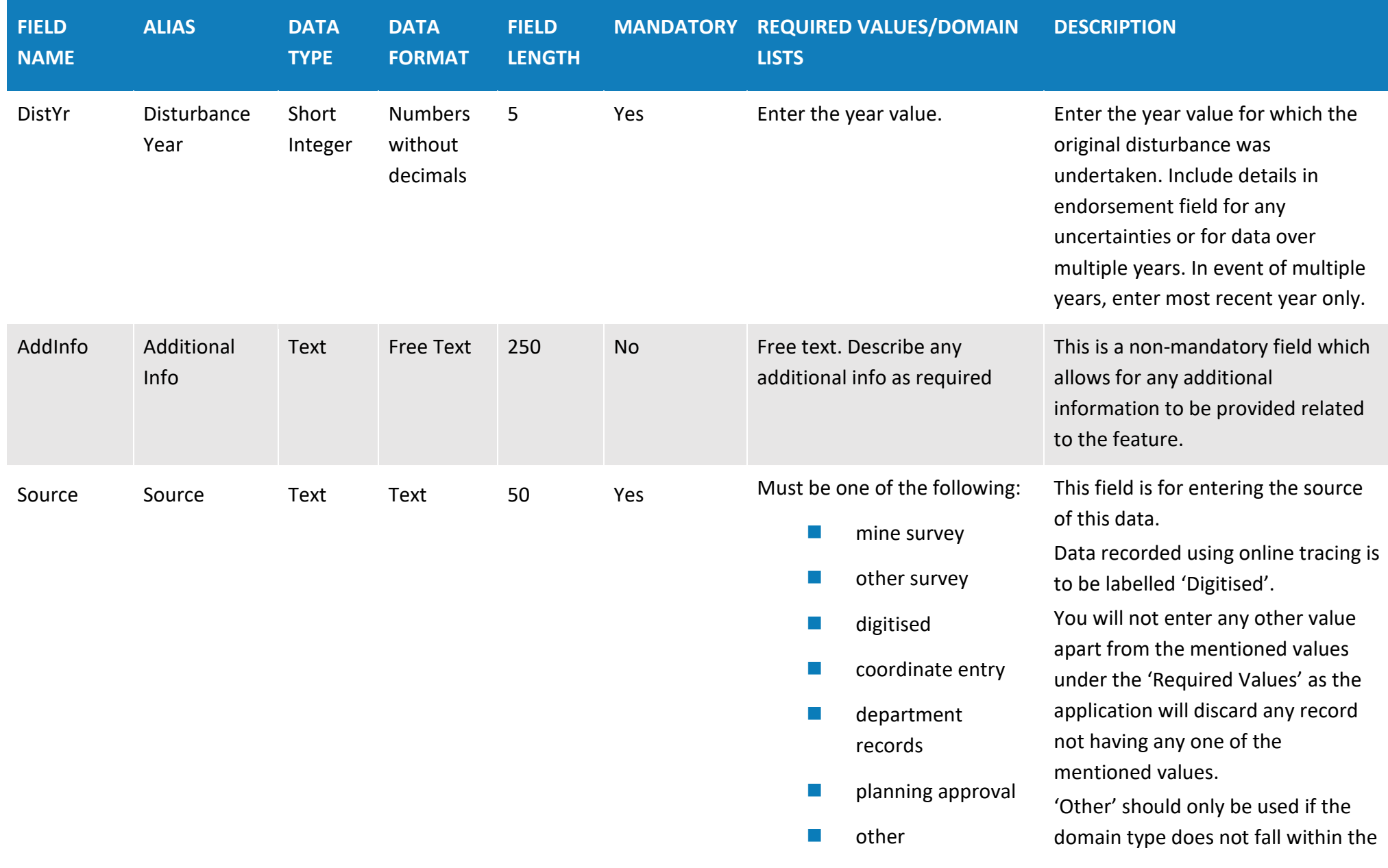

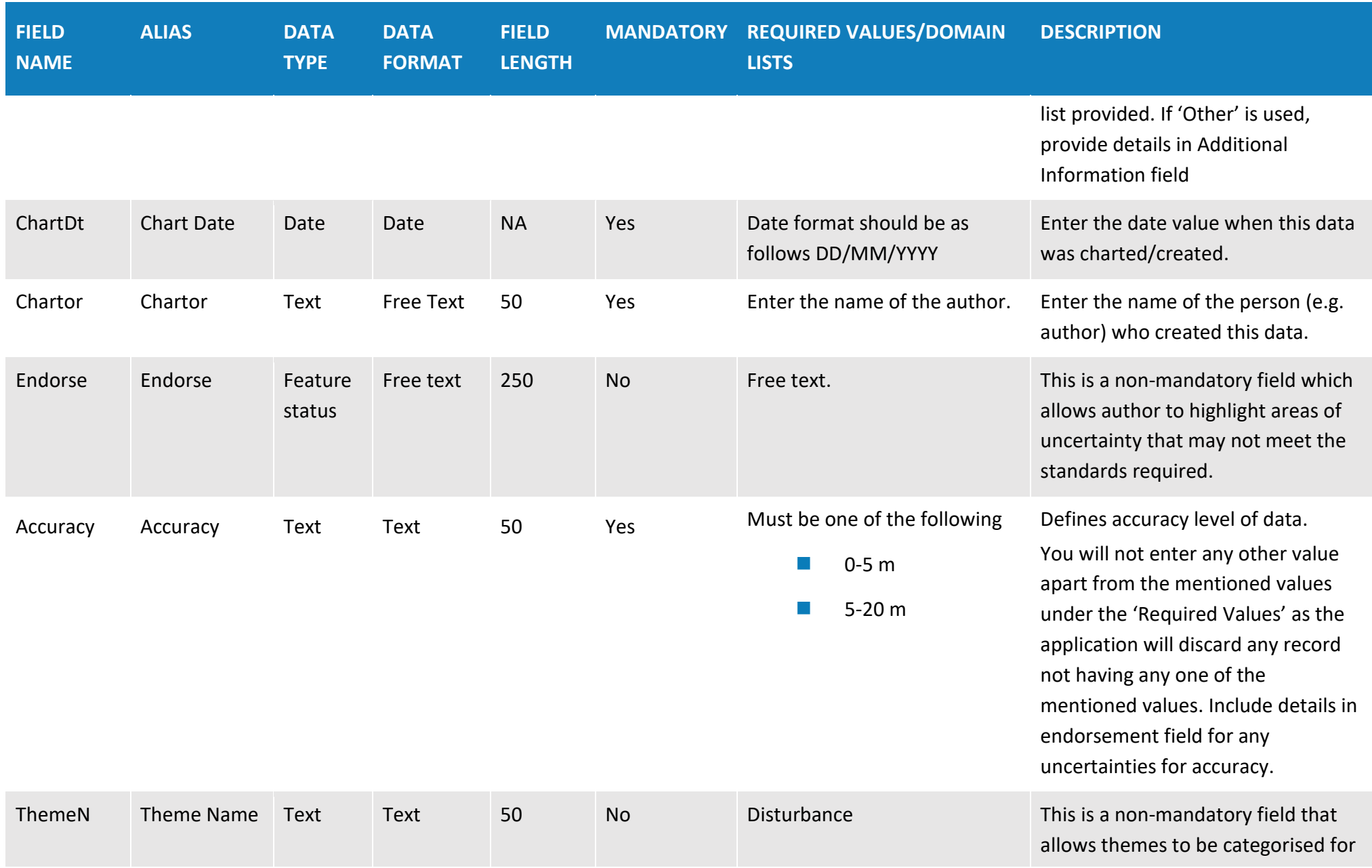

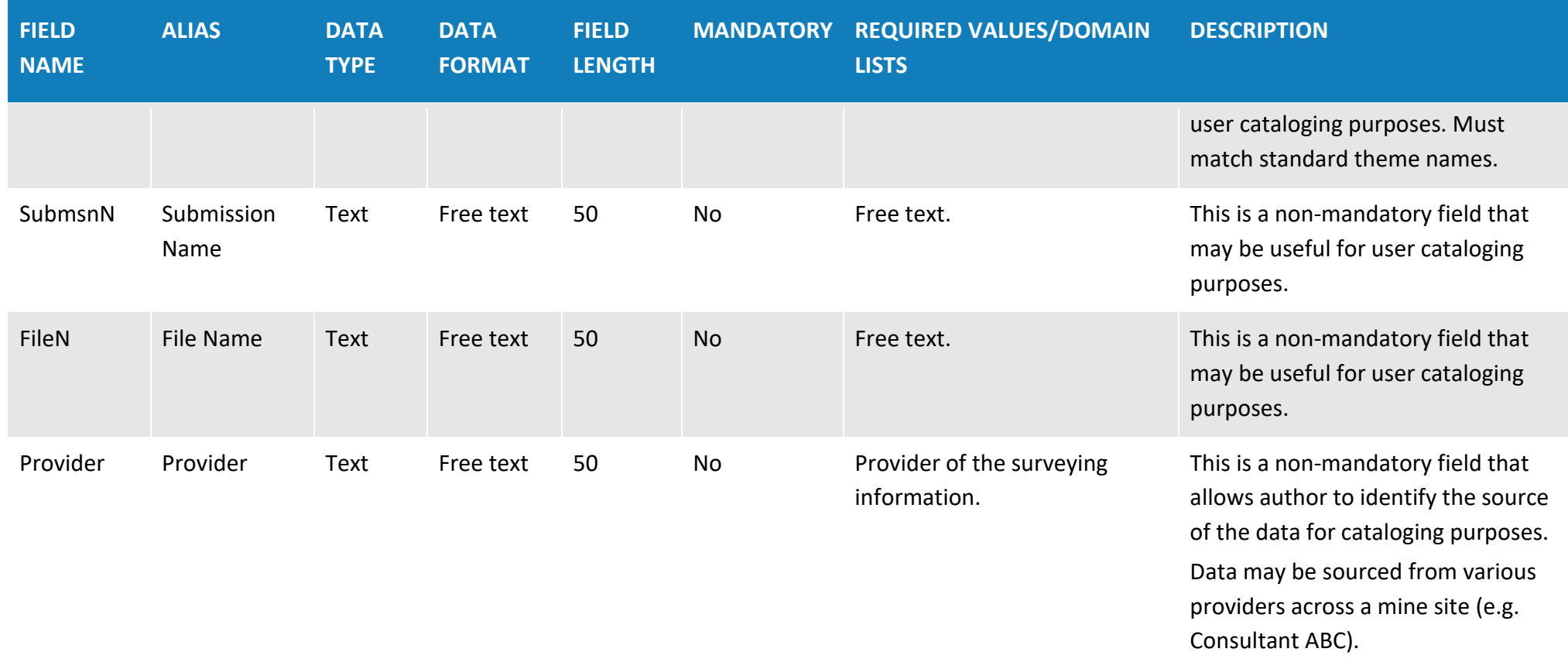

#### **Table 3: Final land use (polygon data type)**

**Overview**: The final land use theme is used to provide spatial information for the planned final land use for all disturbance areas following mine closure. This theme needs to cover the entire footprint of the mine including past and future disturbance areas. This theme may comprise multiple final land use polygons to spatially represent the location of each specific final land use defined by a development consent(s) and/or rehabilitation objectives and rehabilitation completion criteria approved under Clause 9 of Schedule 8A of the Mining Regulation 2016.

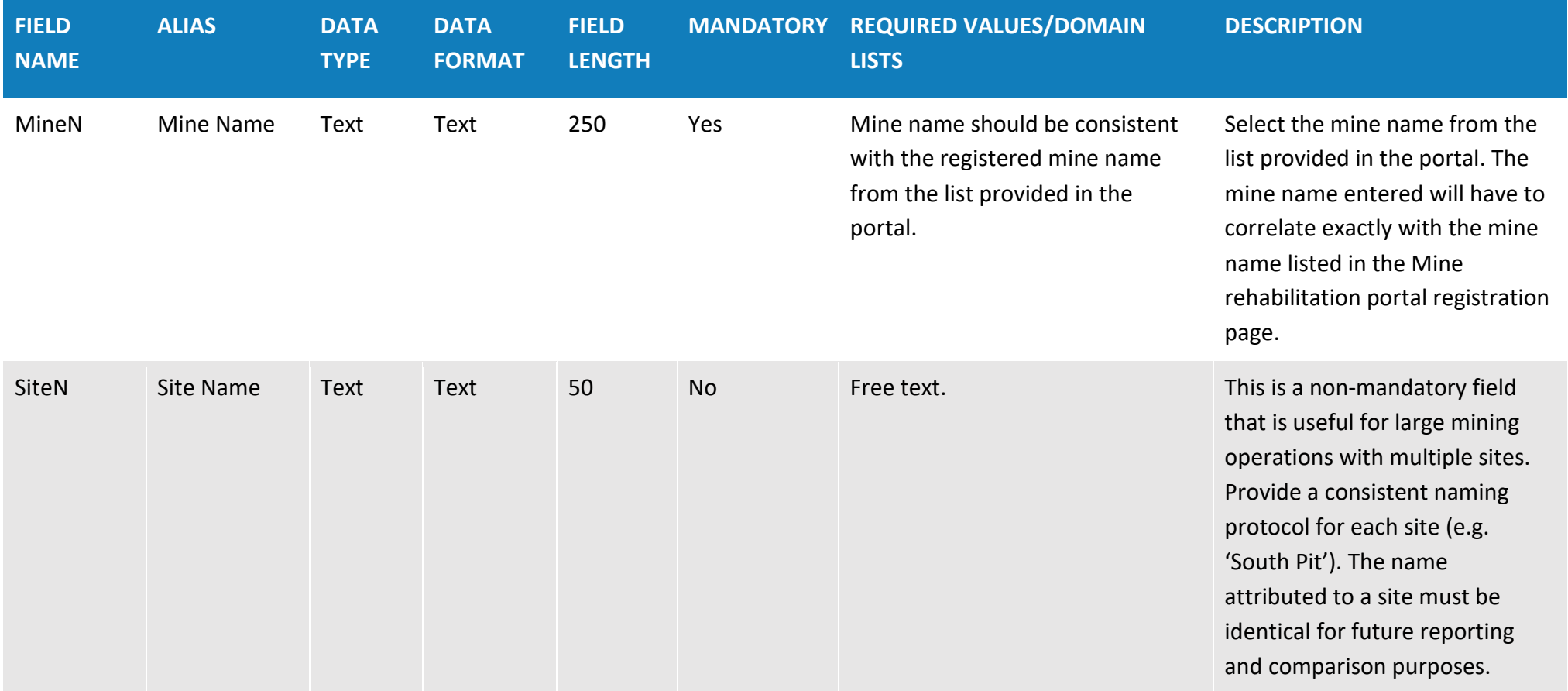

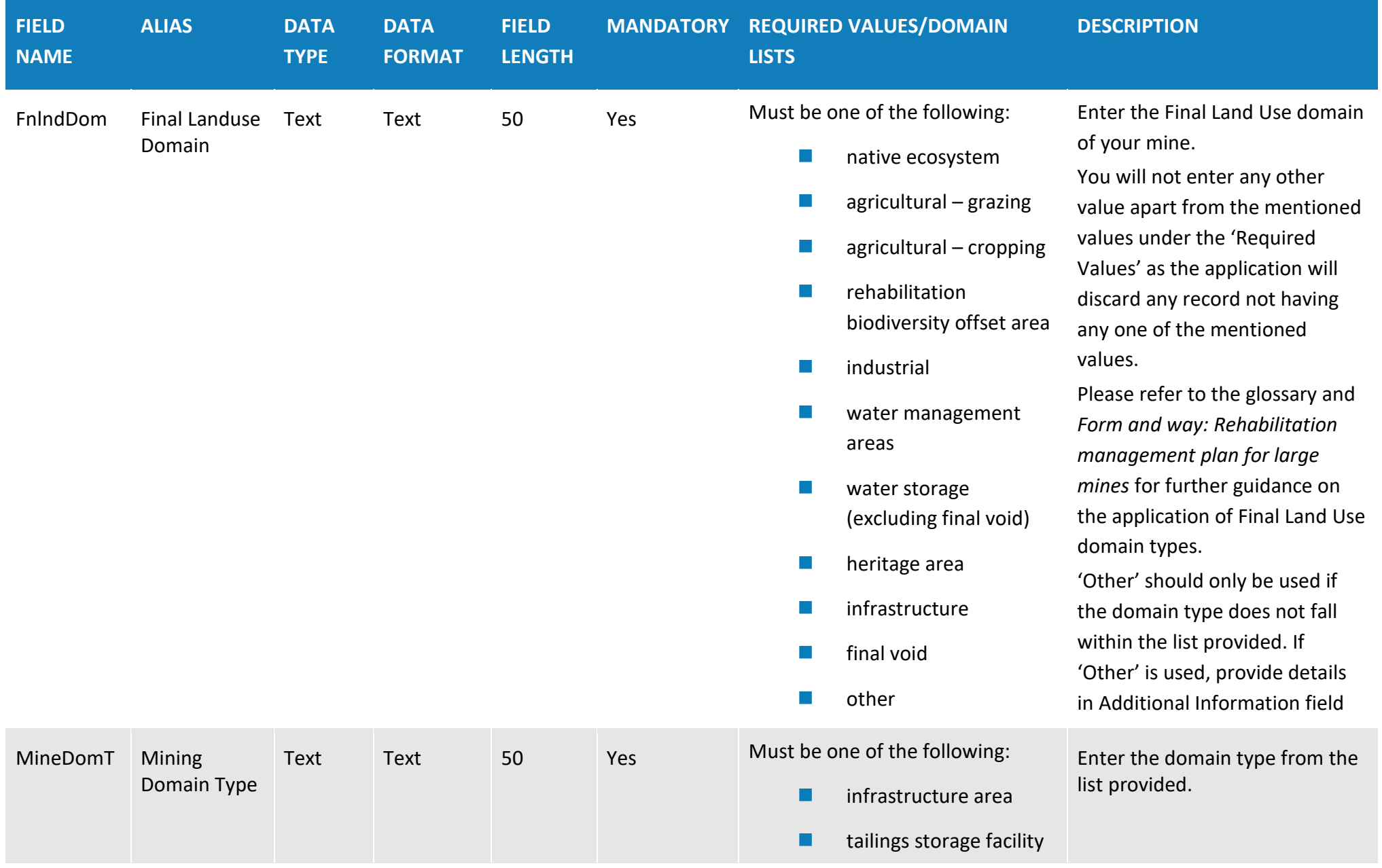

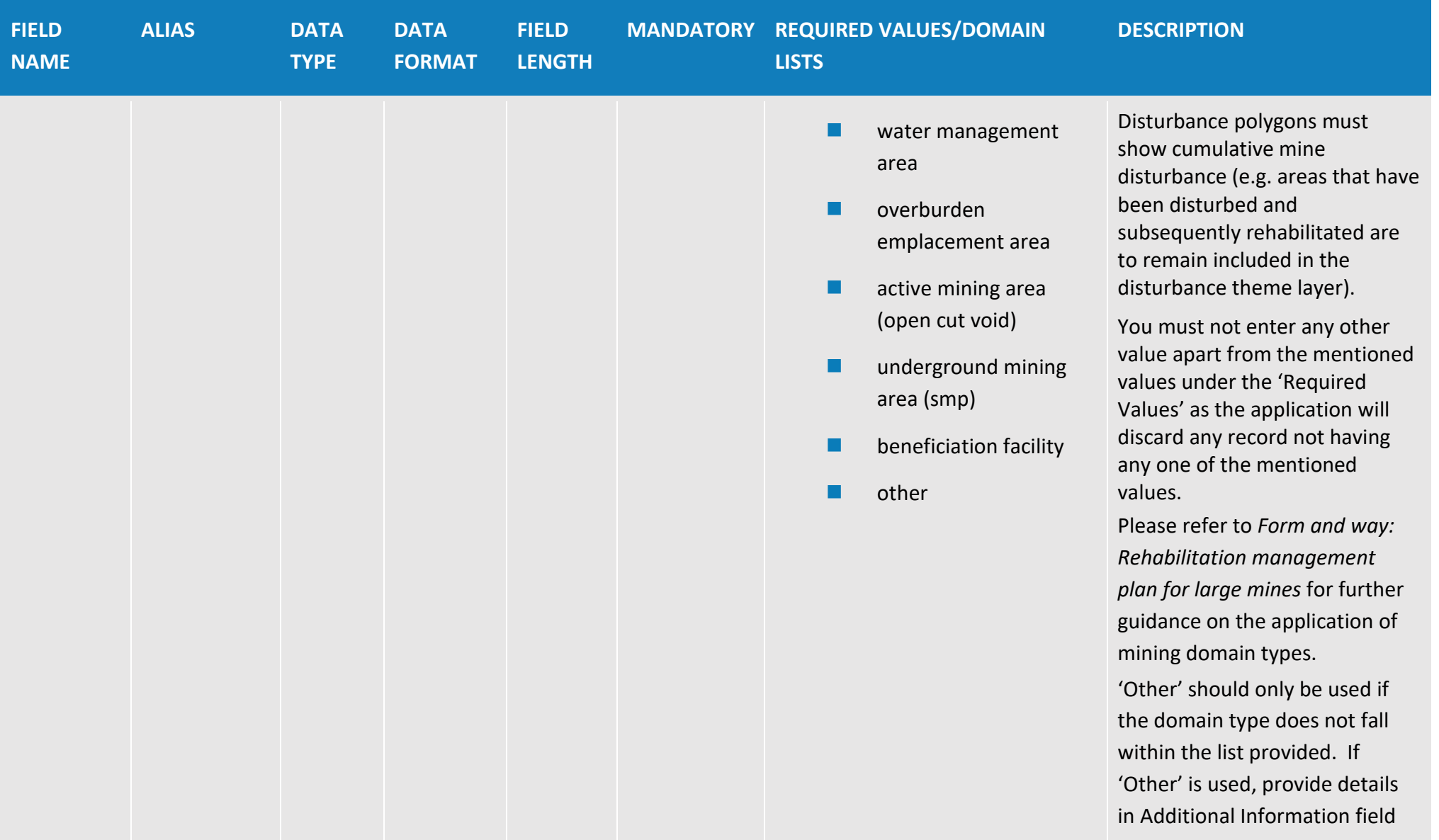

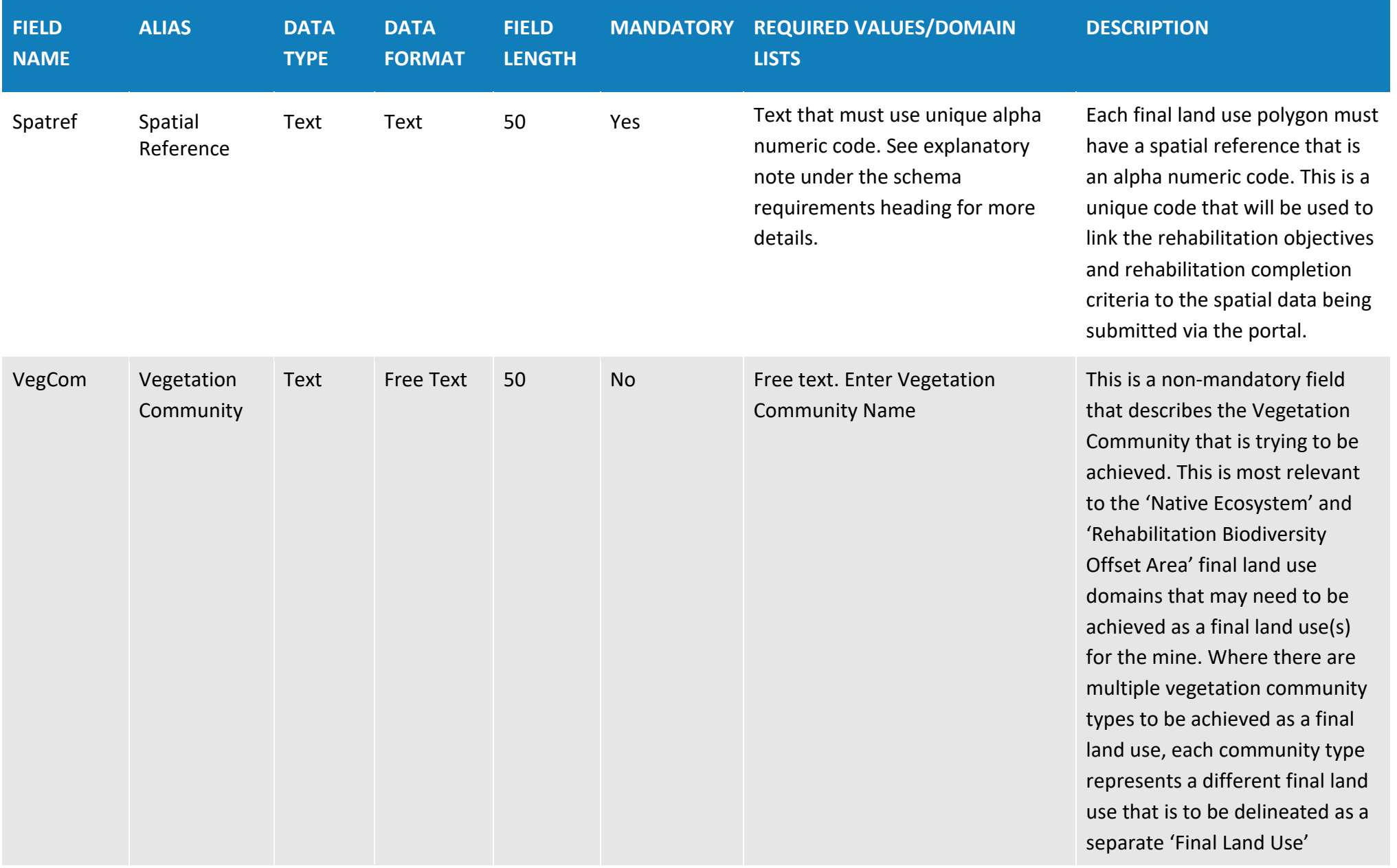

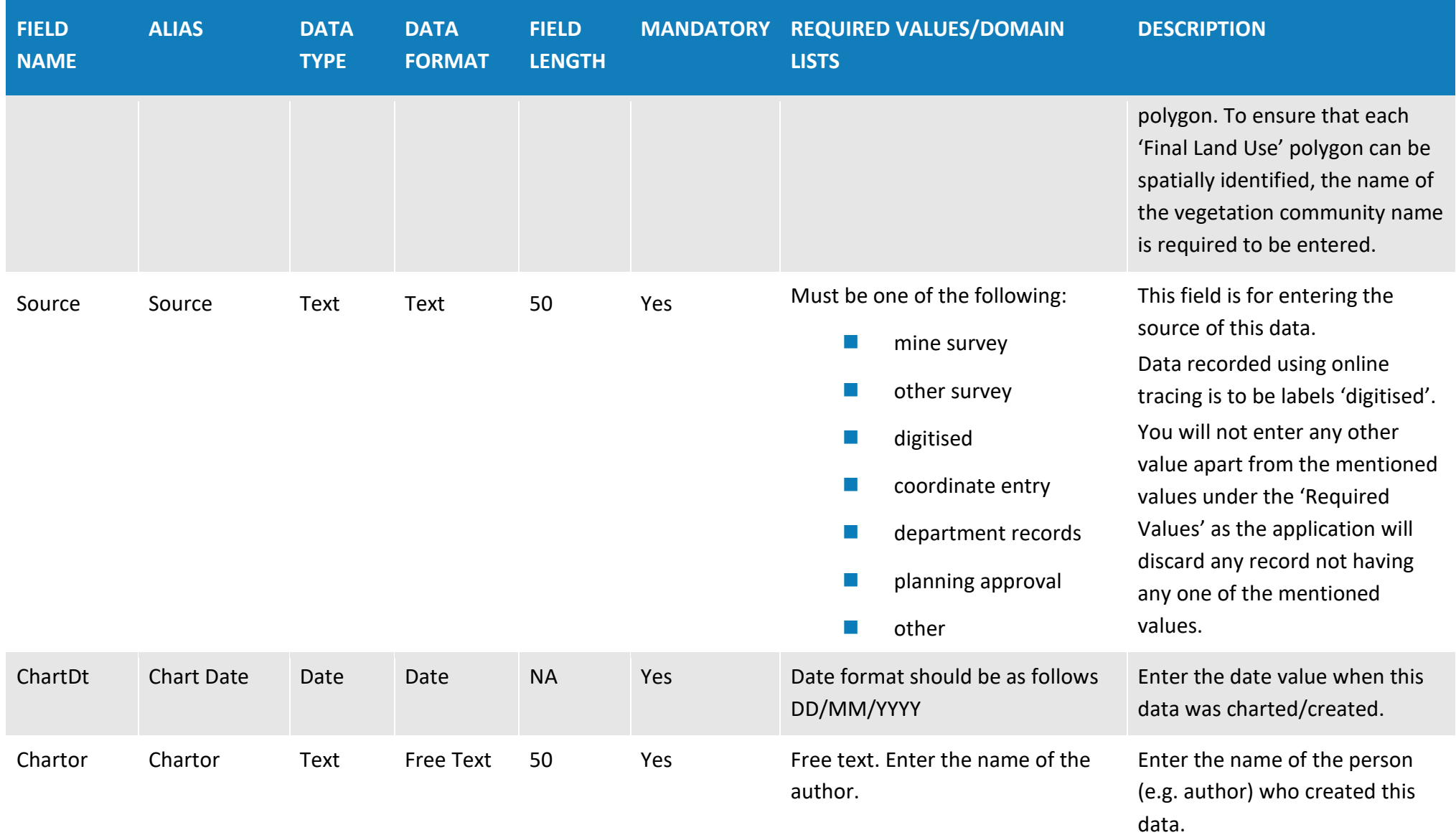

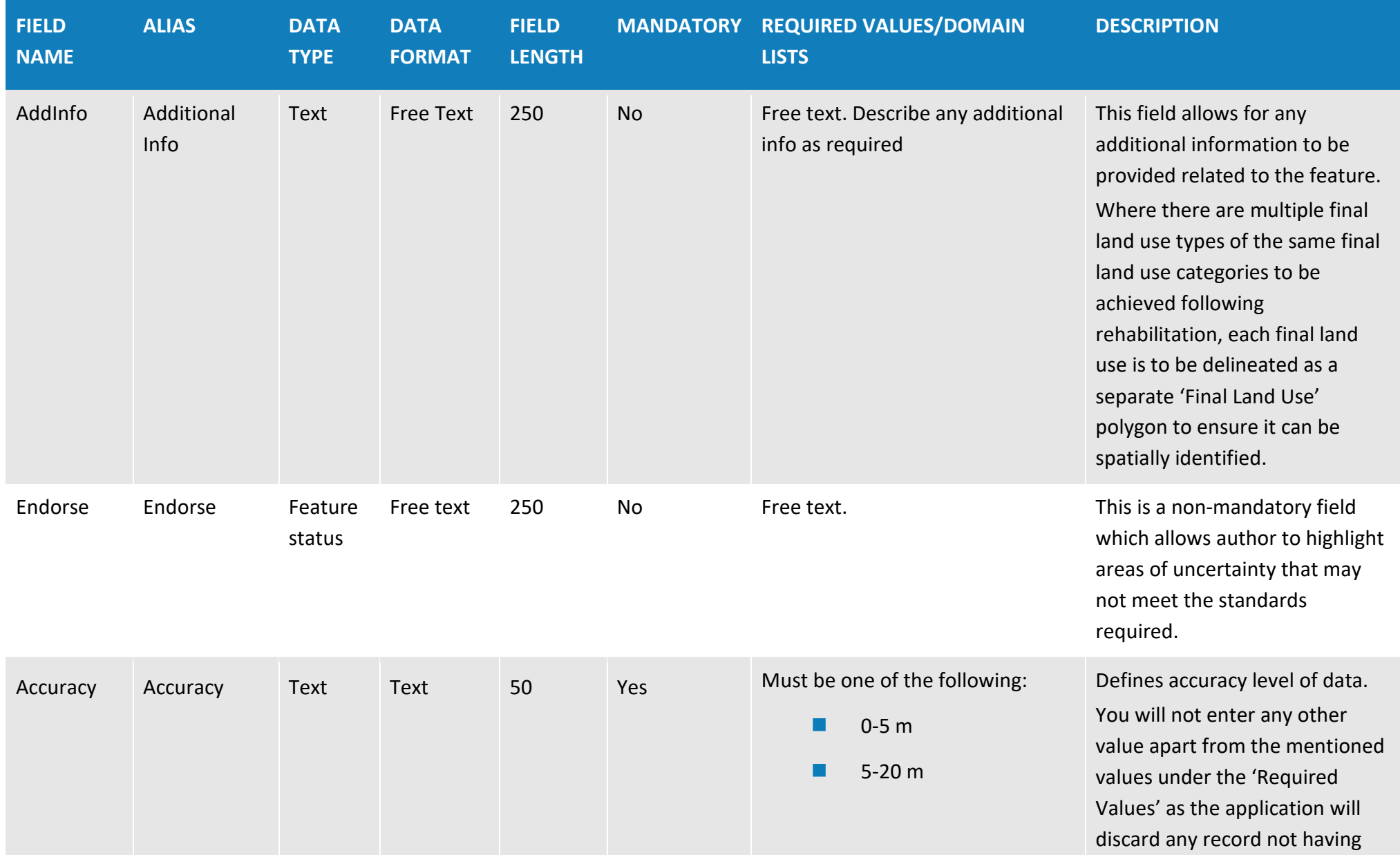

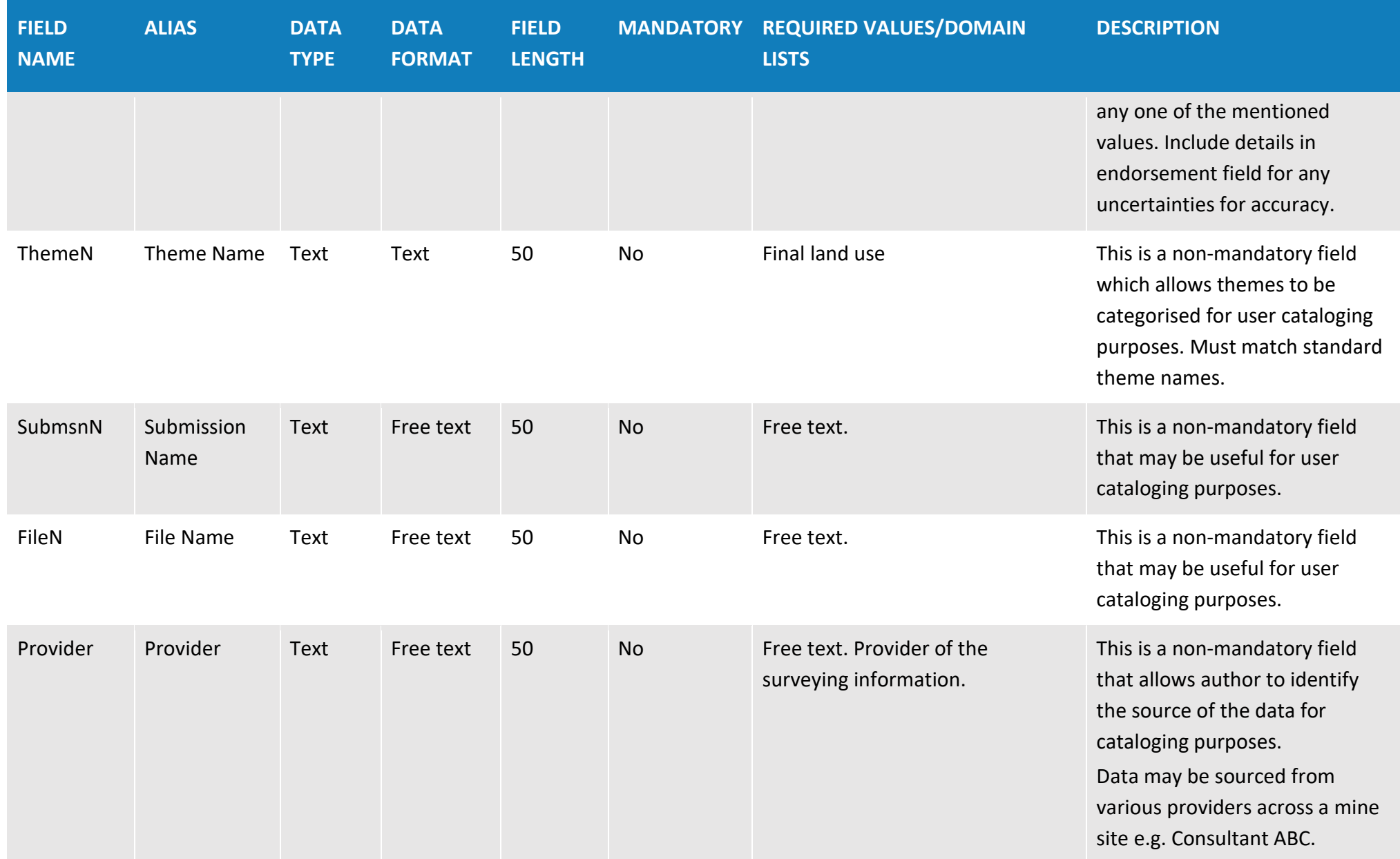

## **Table 4: Final landform features (polygon data type) – non-mandatory**

**Overview**: The final landform features theme is used to provide spatial information on specific features to be designed, installed or maintained as part of the final landform. For instance: safety bunds, permanent water body within final void, drainage networks, fencing, buried waste materials etc. This may not be applicable to all mines.

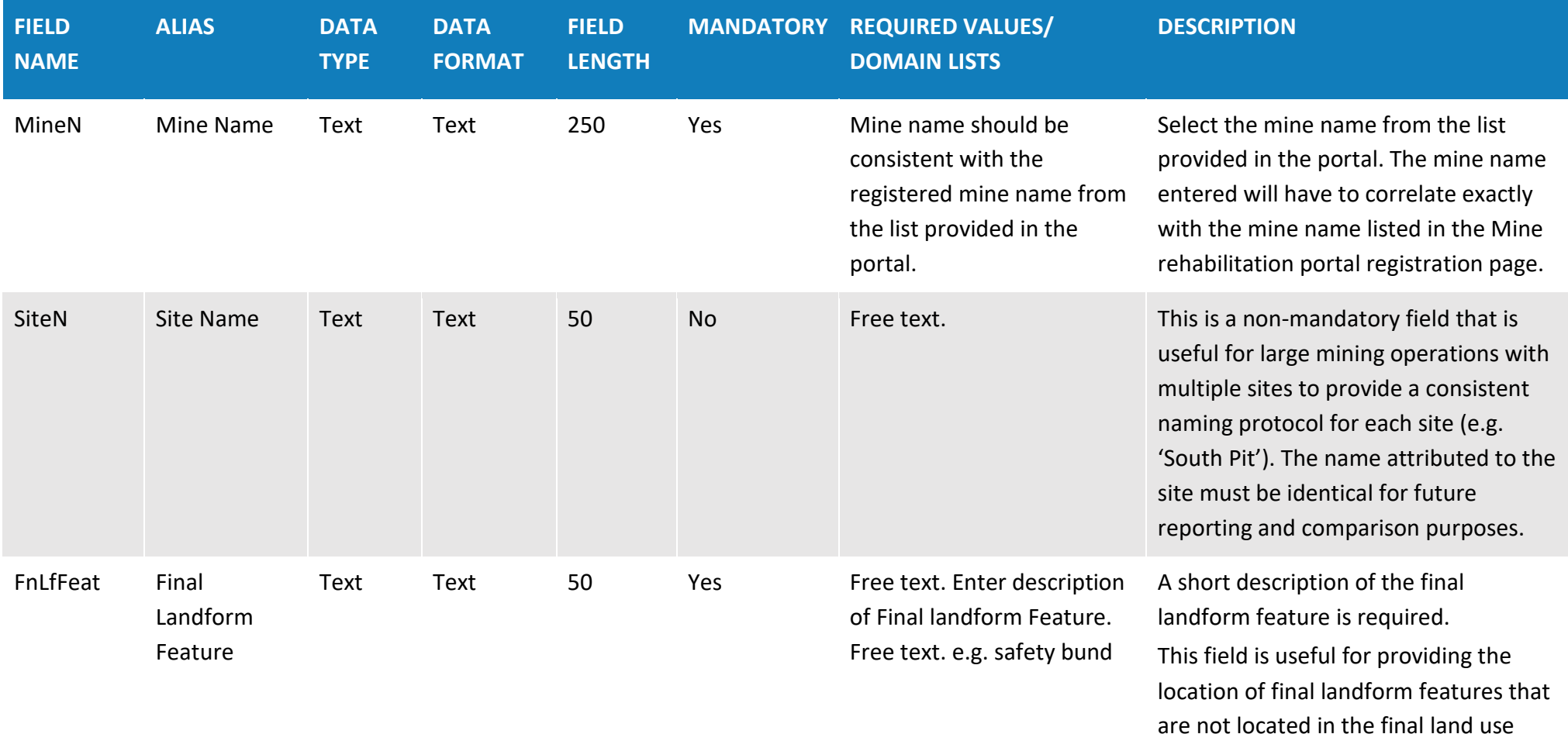

theme. For example, 'safety bund' or

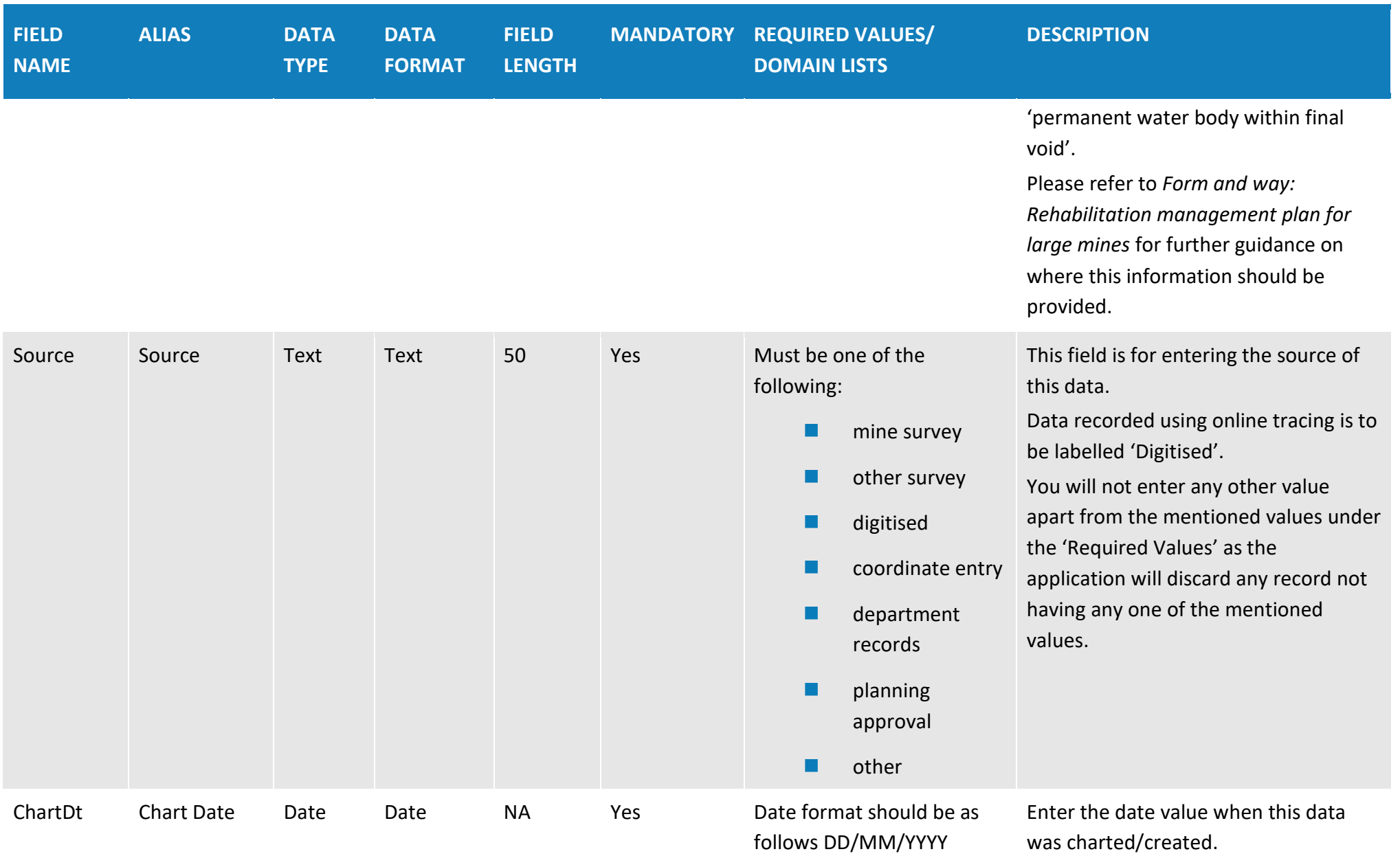

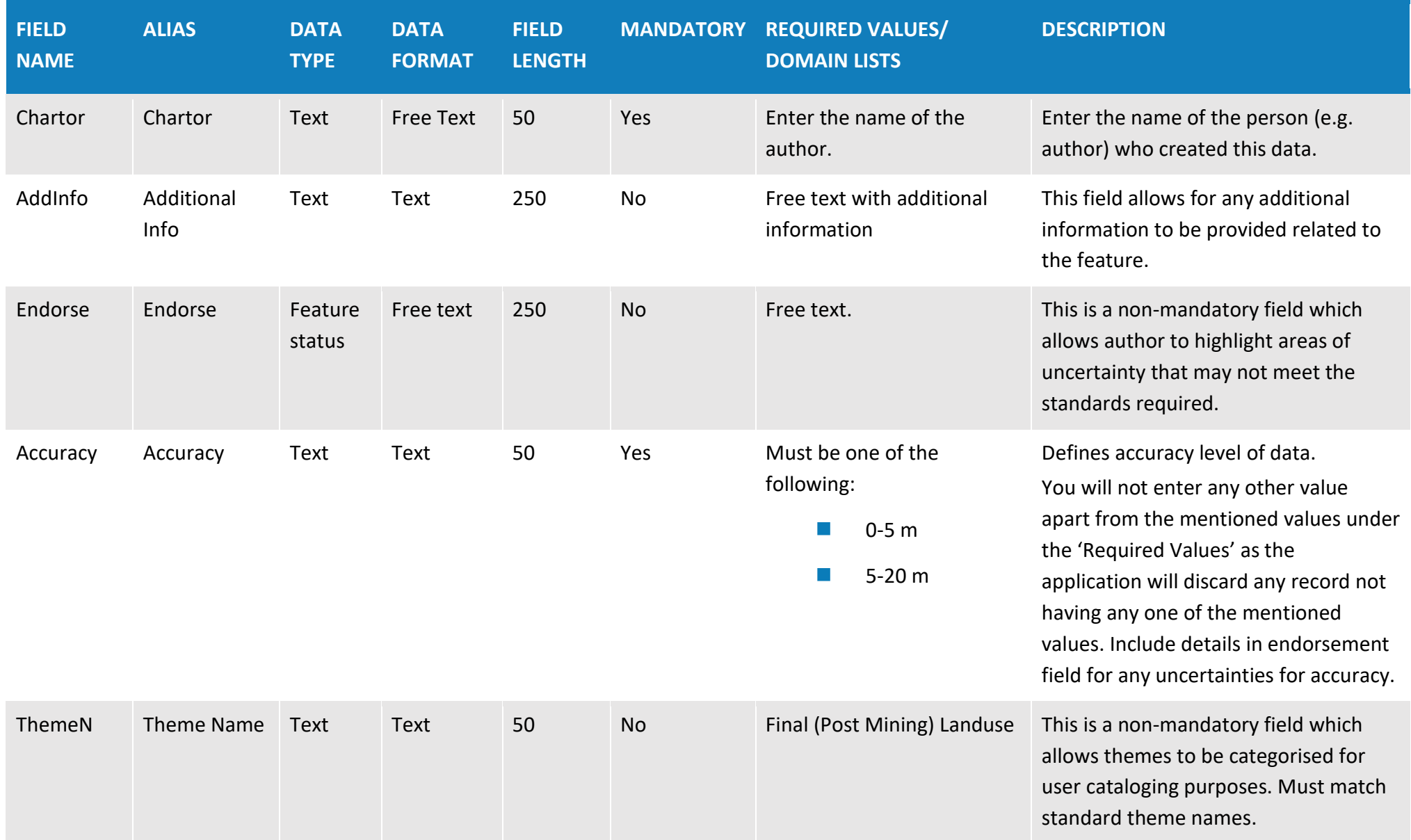

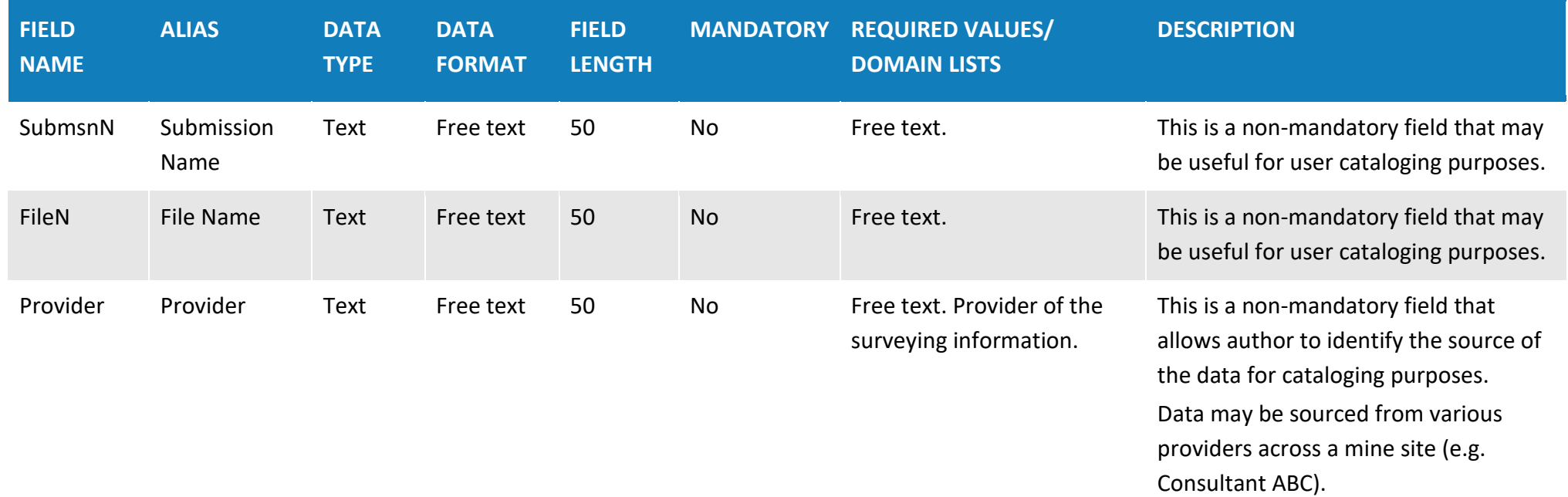

# **Table 5: Current landform contours (polyline data type)**

**Overview**: The Current Landform Contour theme provides spatial information for the current mine surface topography. Contour values are to be at 1 metre intervals.

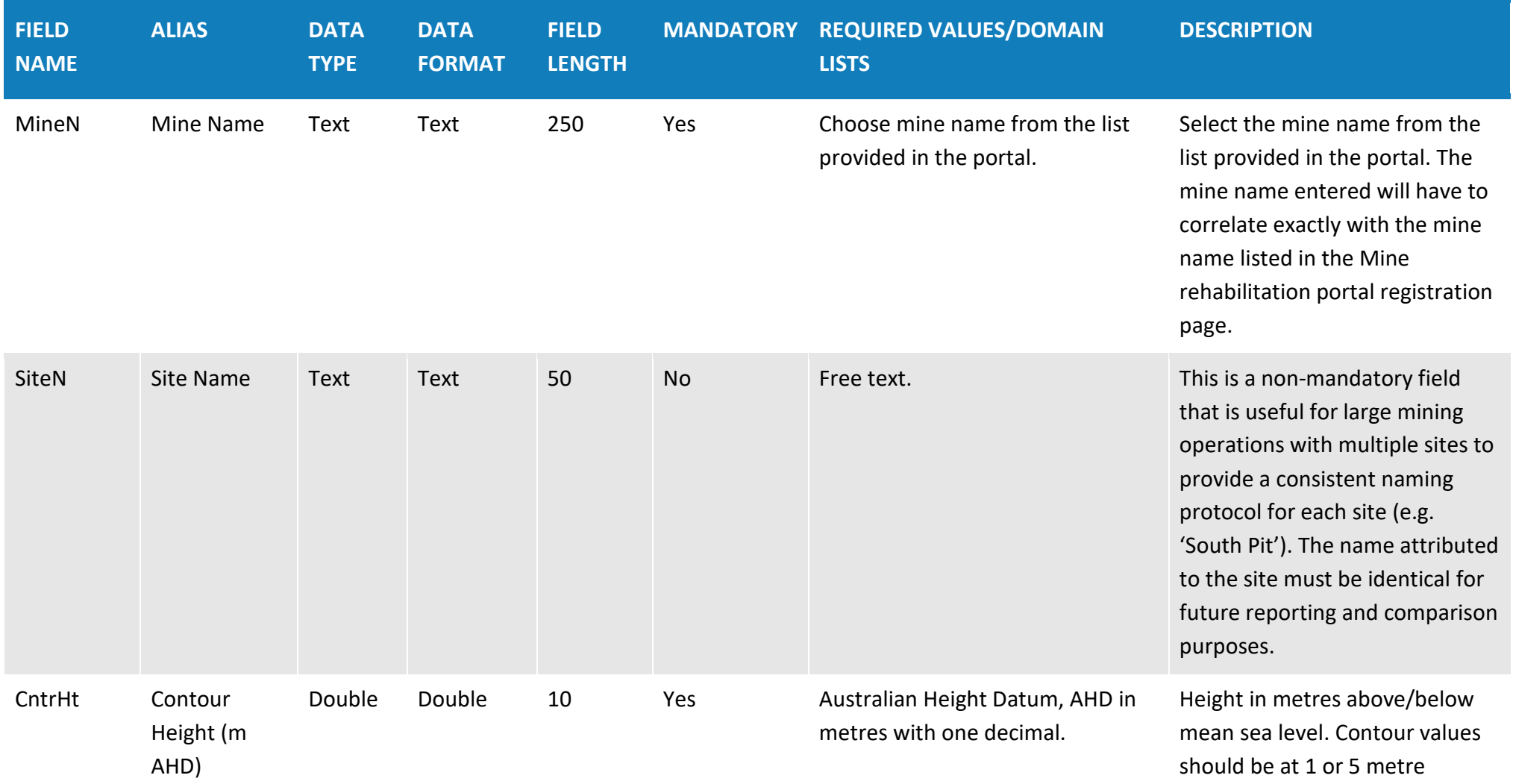

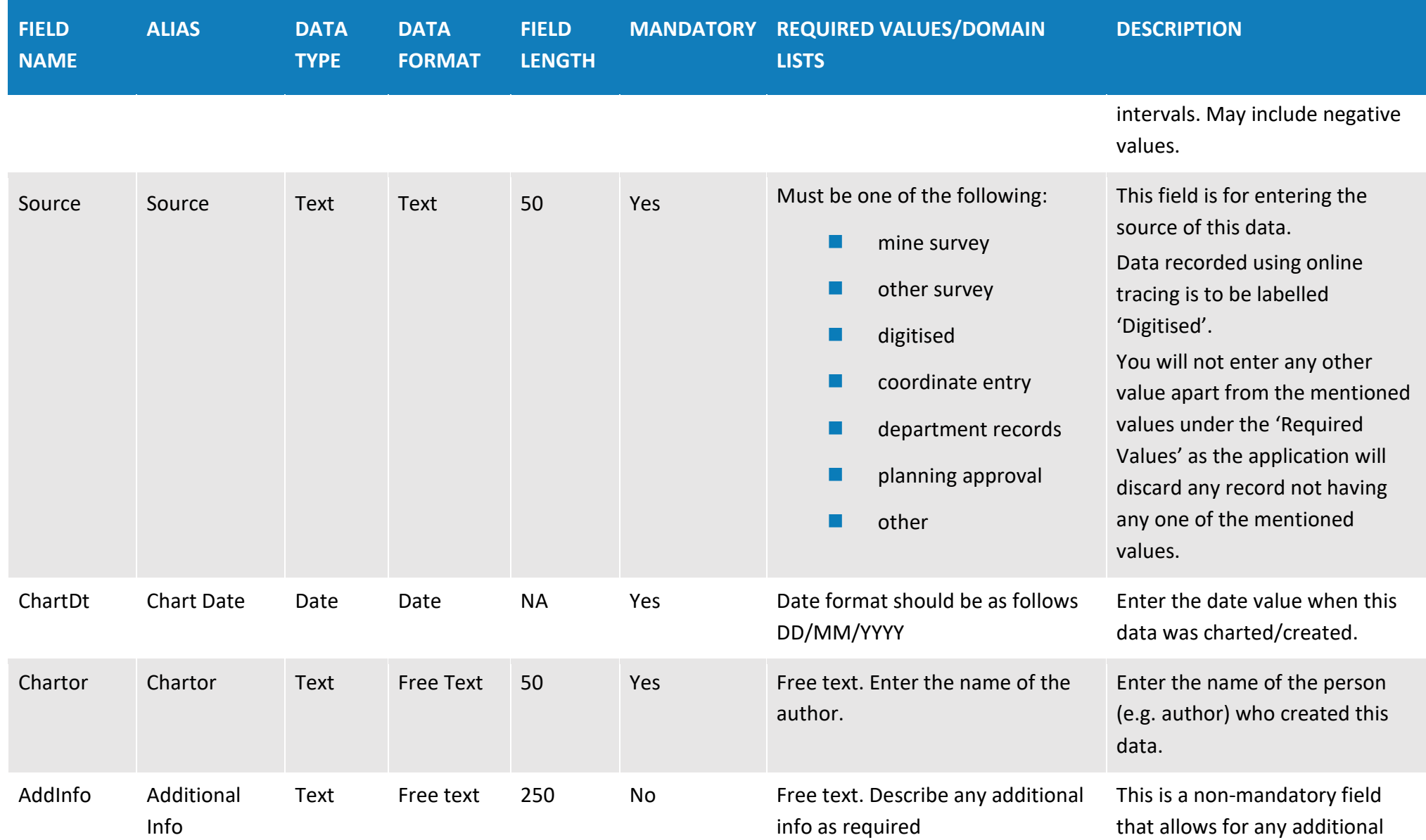

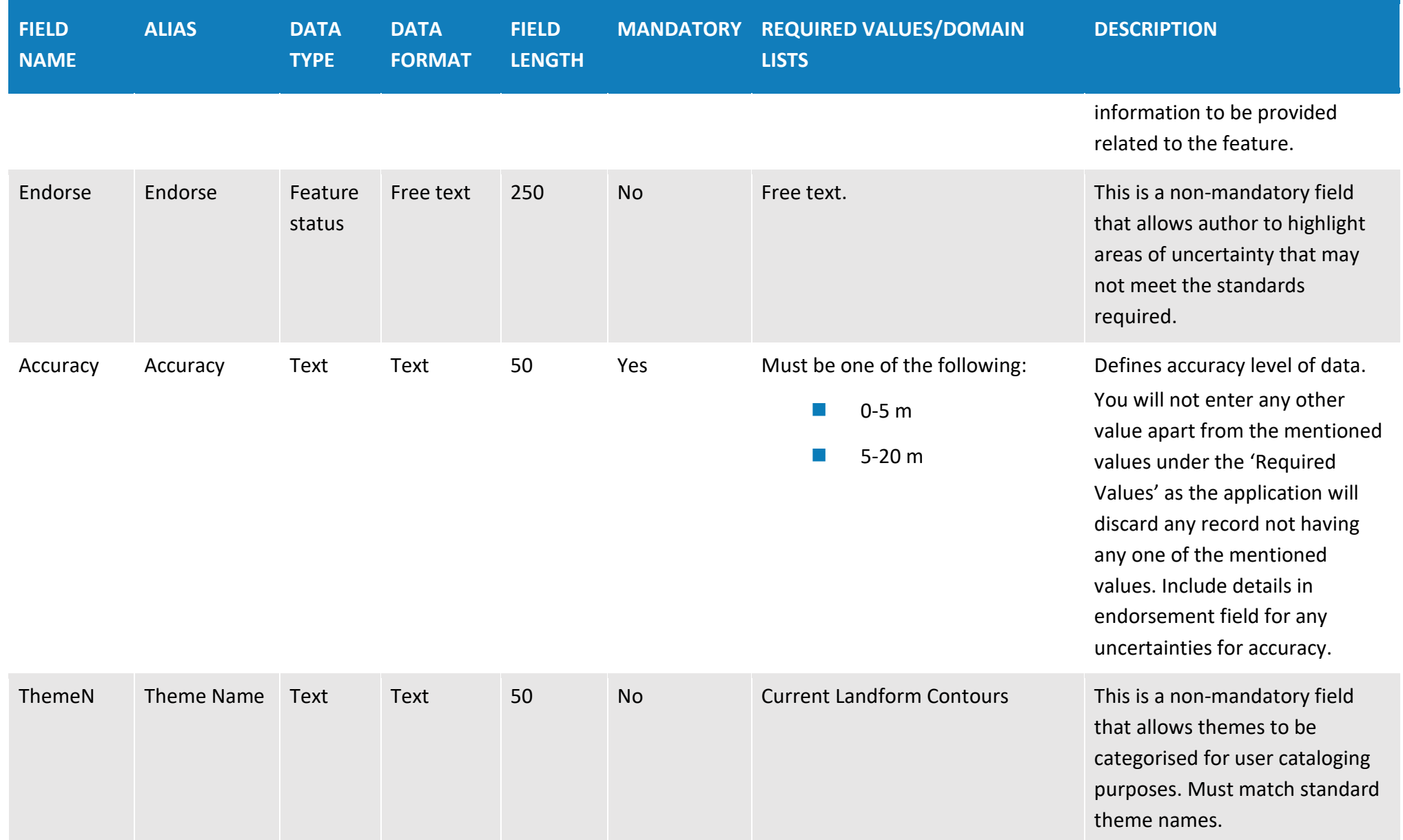

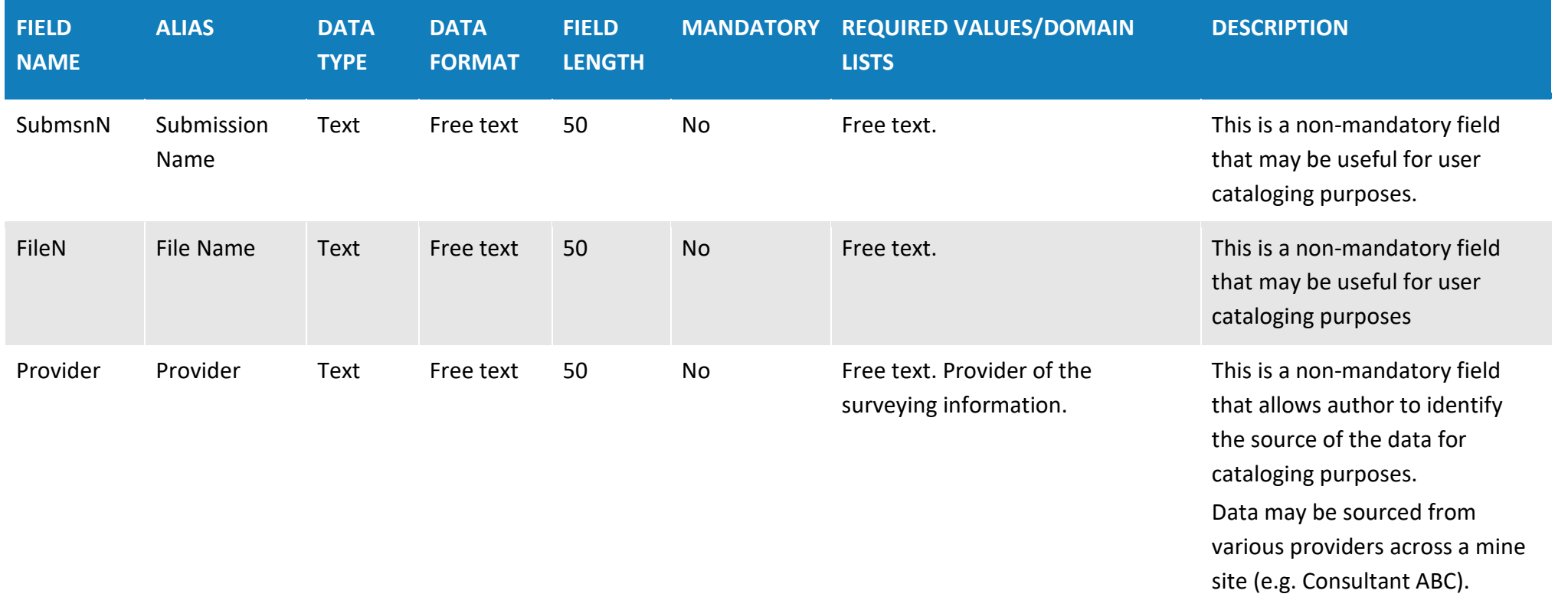

# **Table 6: Final landform contours (polyline data type)**

**Overview**: The final landform contours theme provides spatial information for the planned final landform topography. Contour values are to be at one metre intervals.

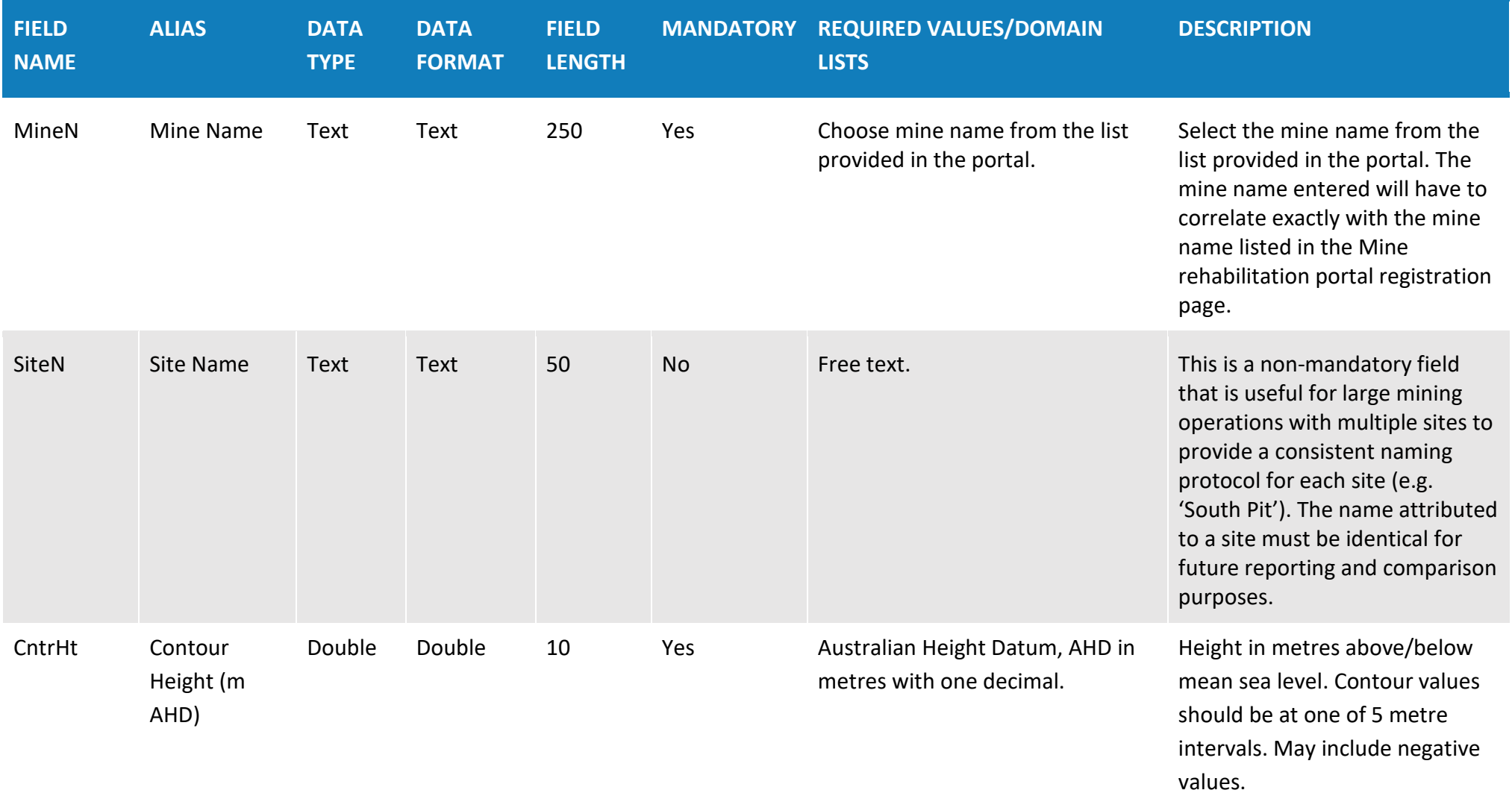

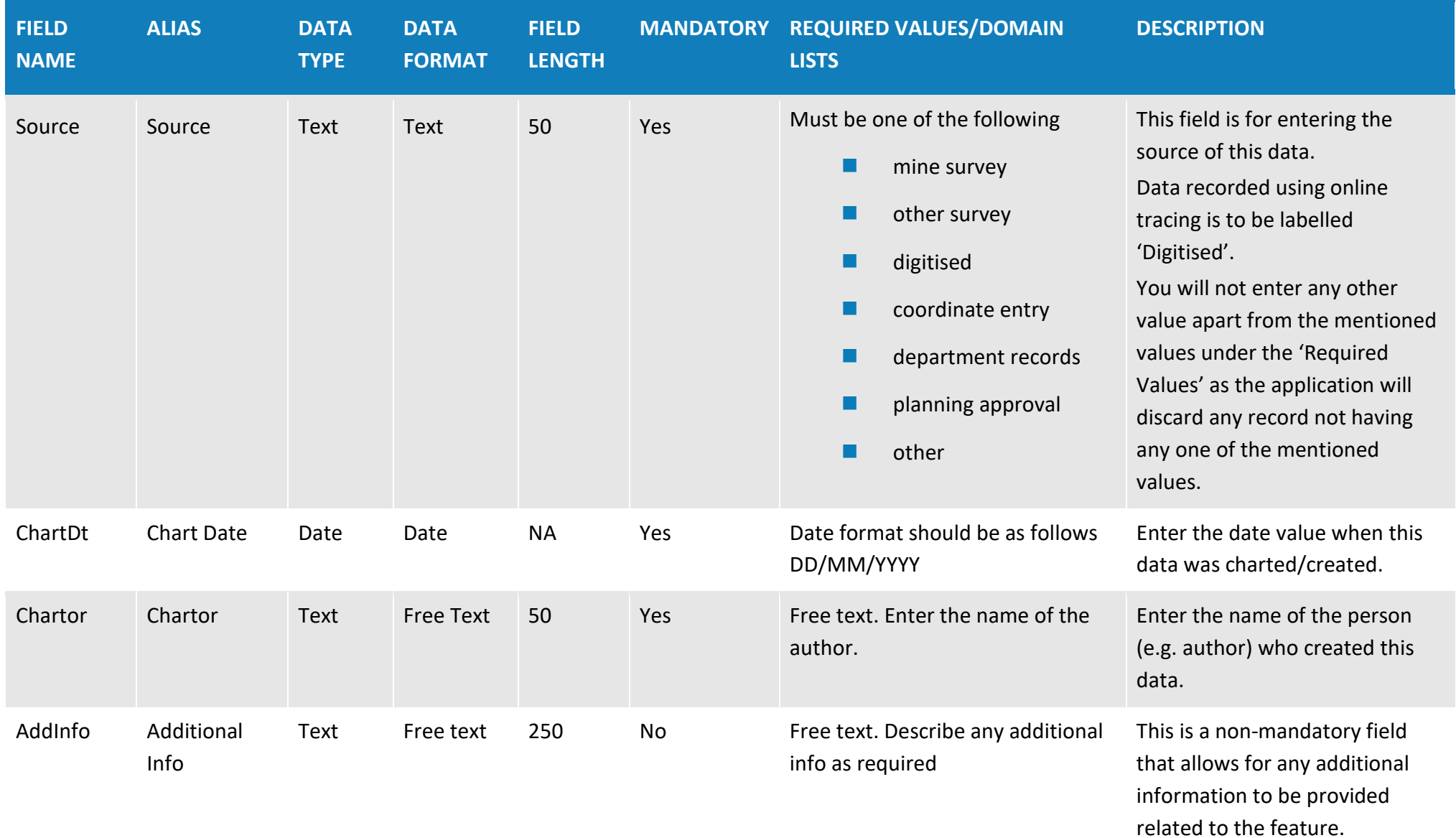

**63**

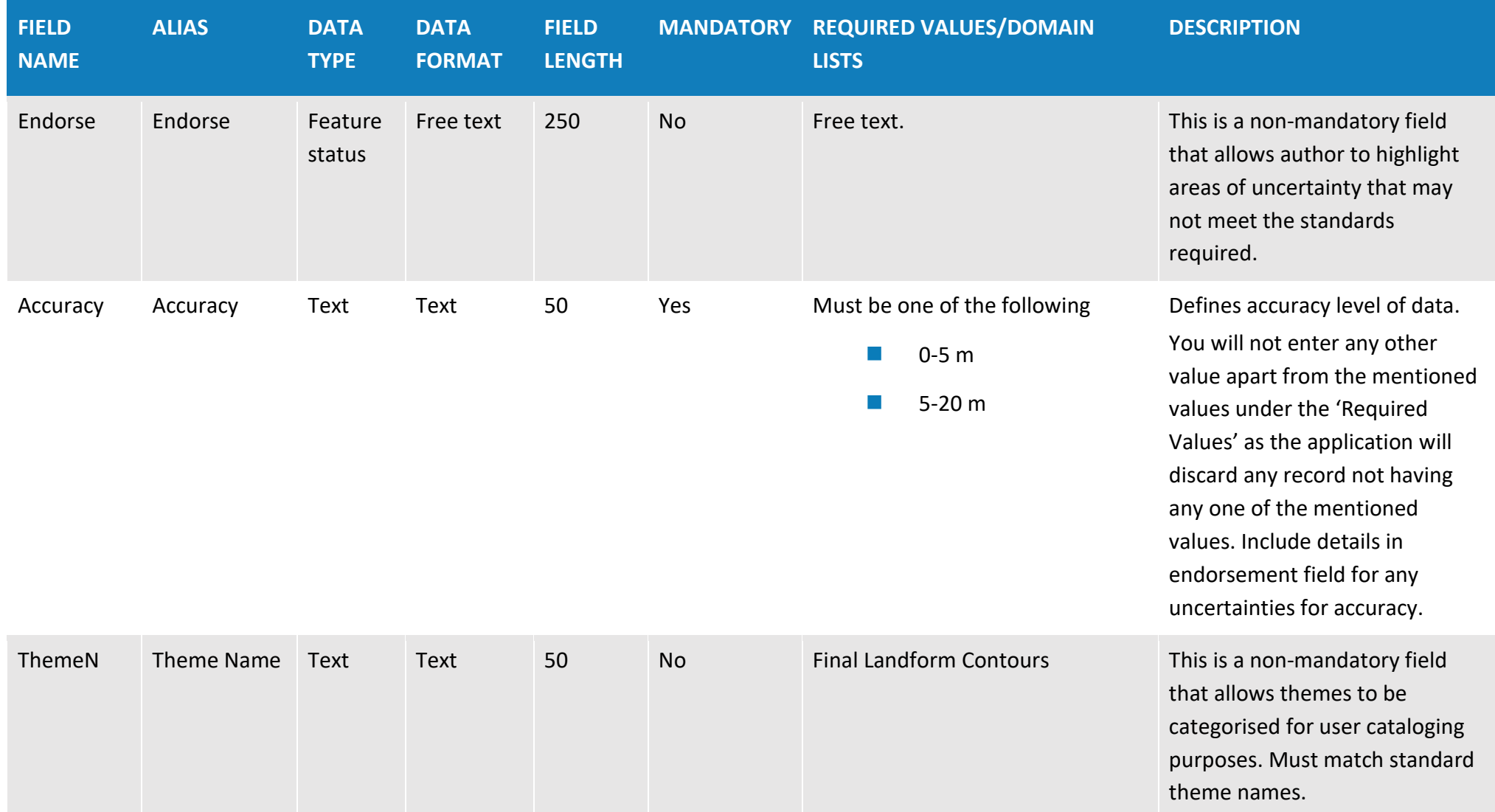

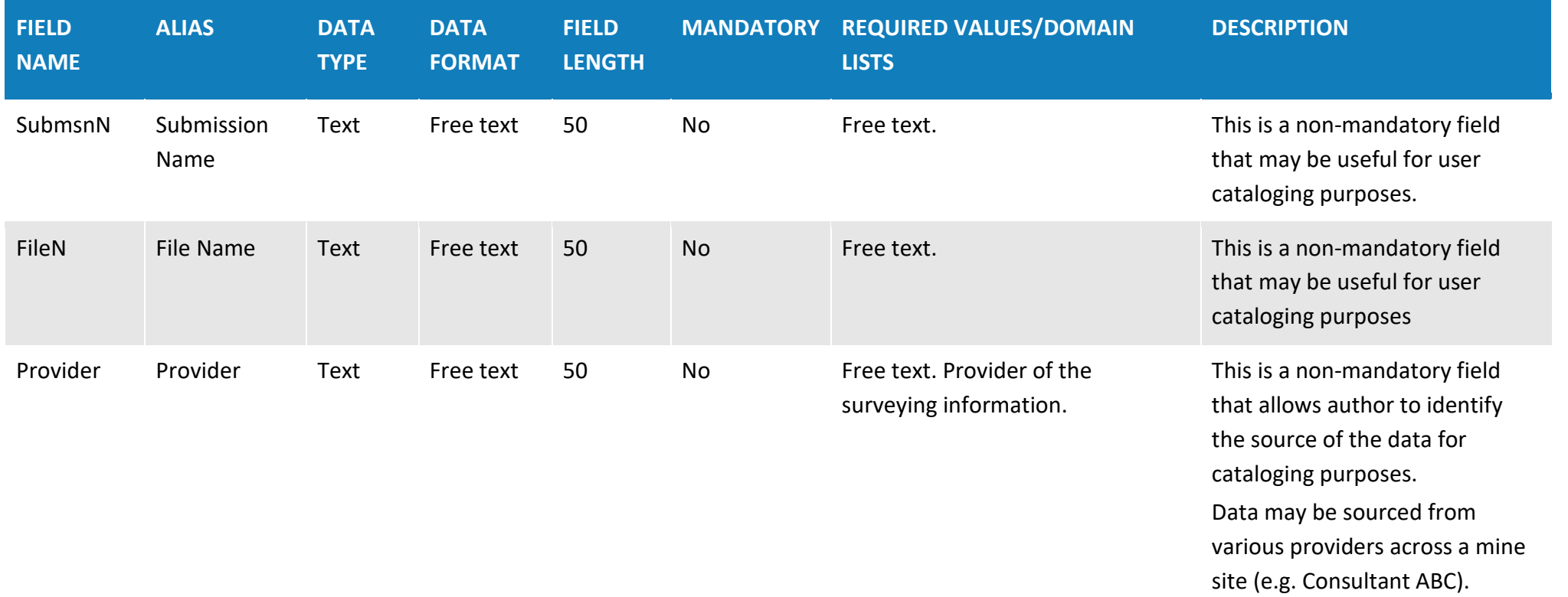

# **Table 7: Project approval boundary (polygon data type)**

**Overview**: The project approval boundary theme provides spatial information for all relevant Project Approvals that relate to the mining operation. Each project approval should be displayed in a separate polygon.

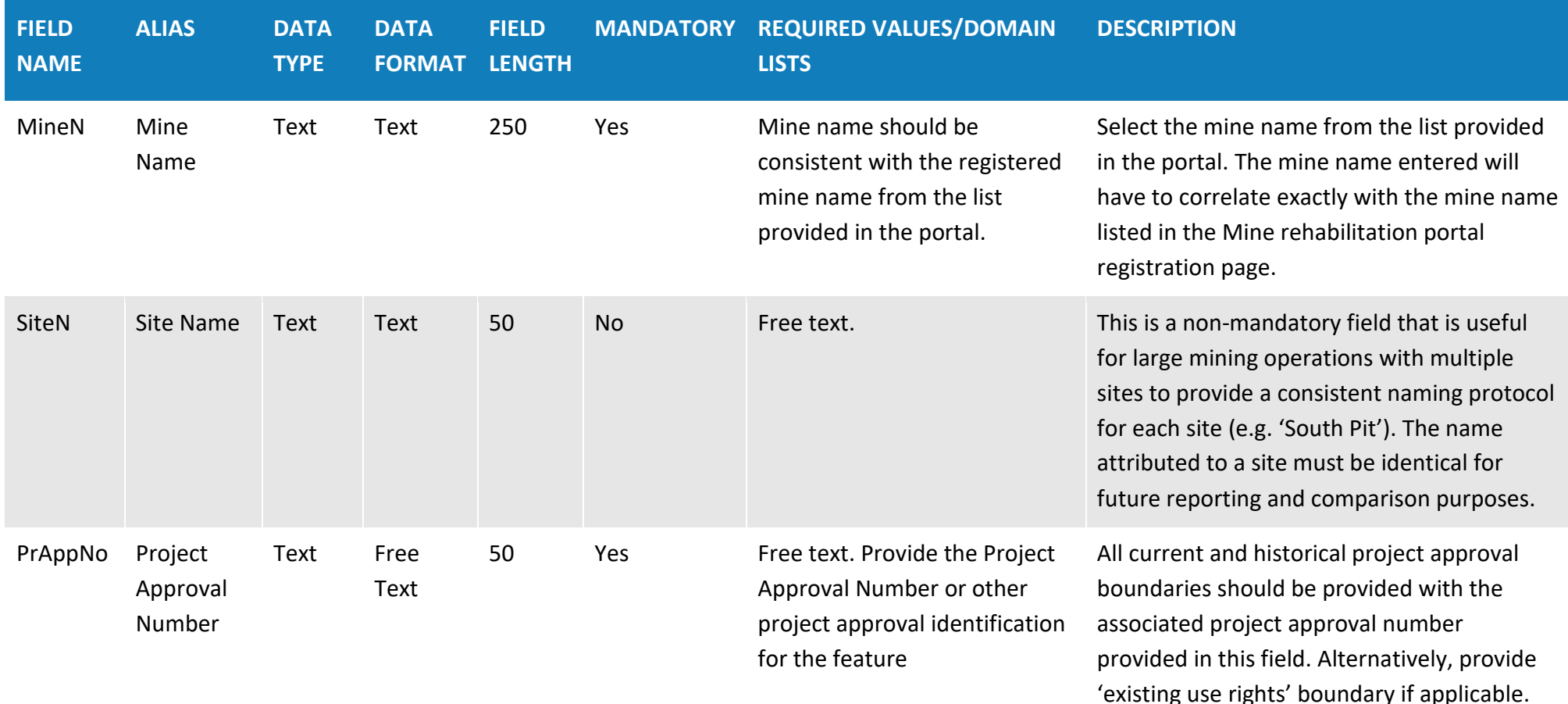

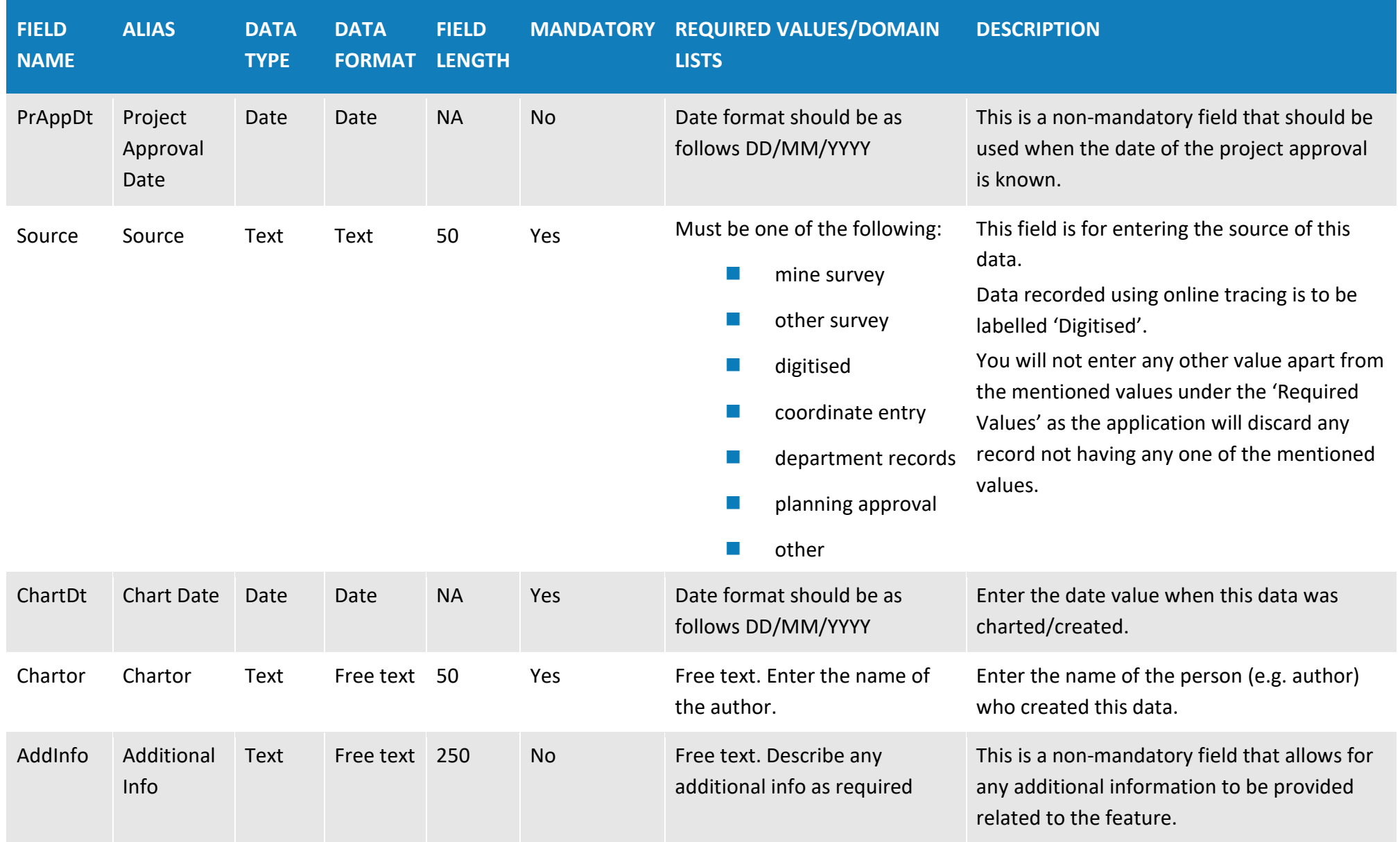

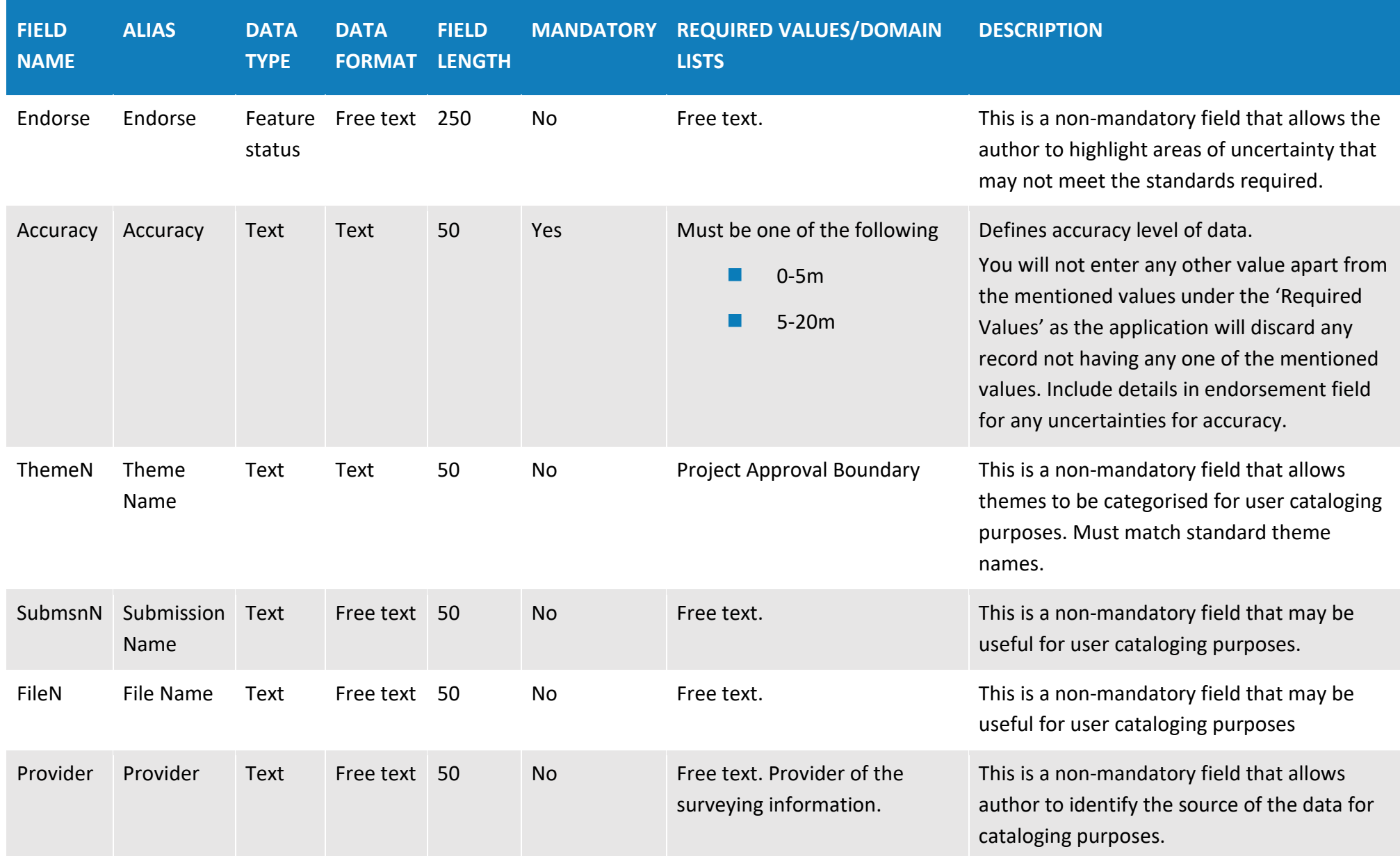

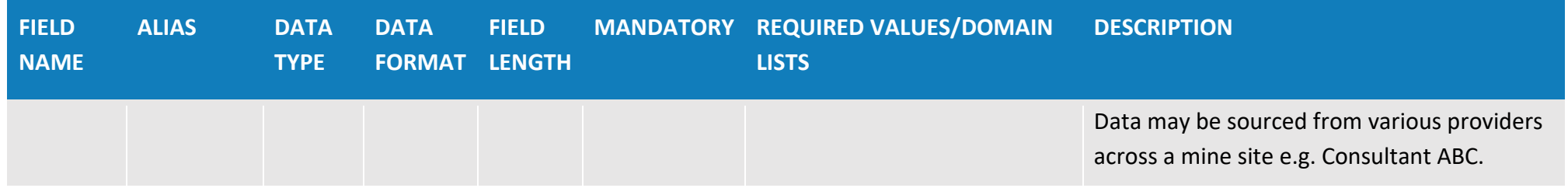

# **Table 8: Forecast data – Year 1 (polygon data type)**

**Overview**: The forecast data – Year 1 theme provides spatial information for the forecast disturbance and rehabilitation areas over the next 12-month period as documented in the forward program.

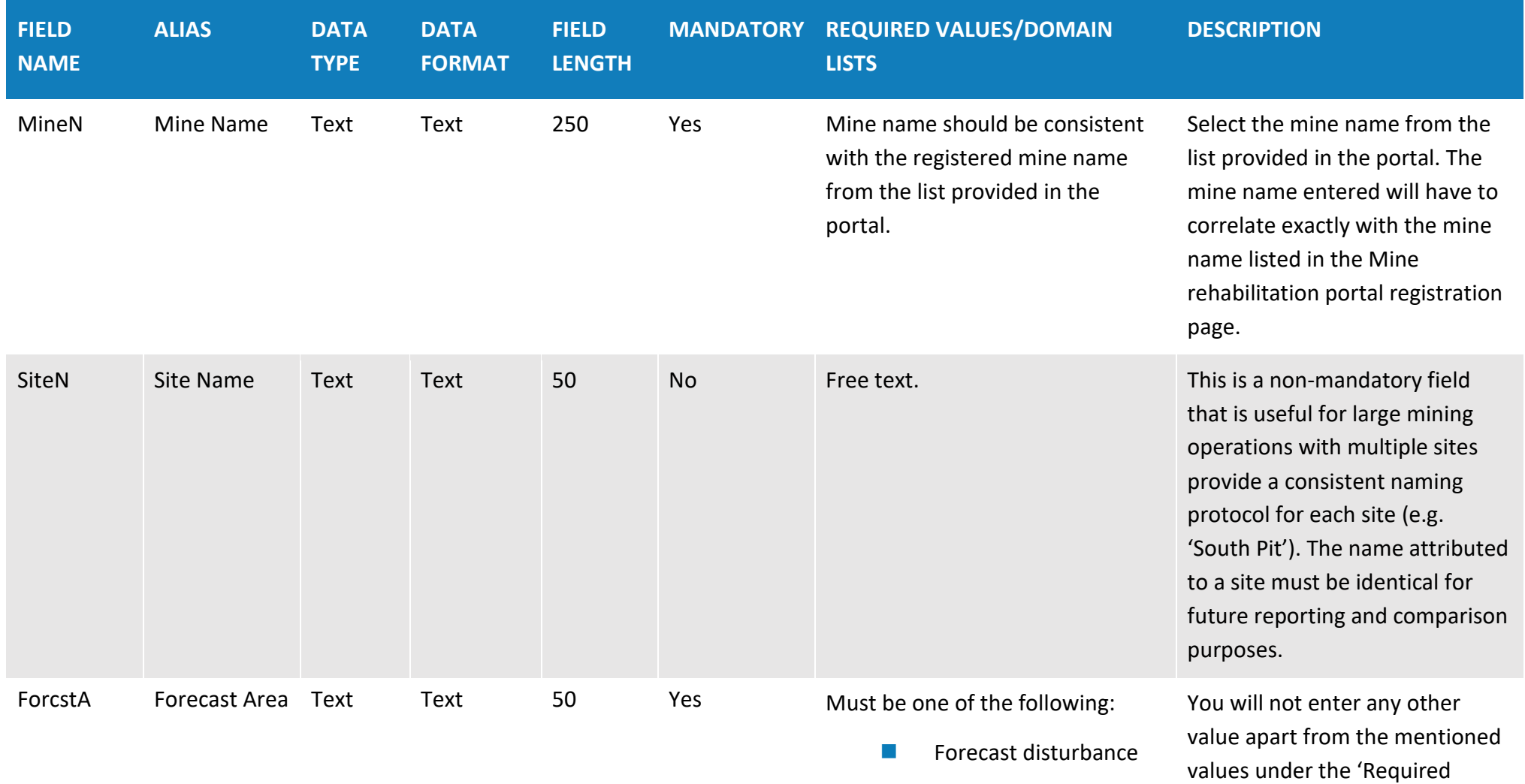

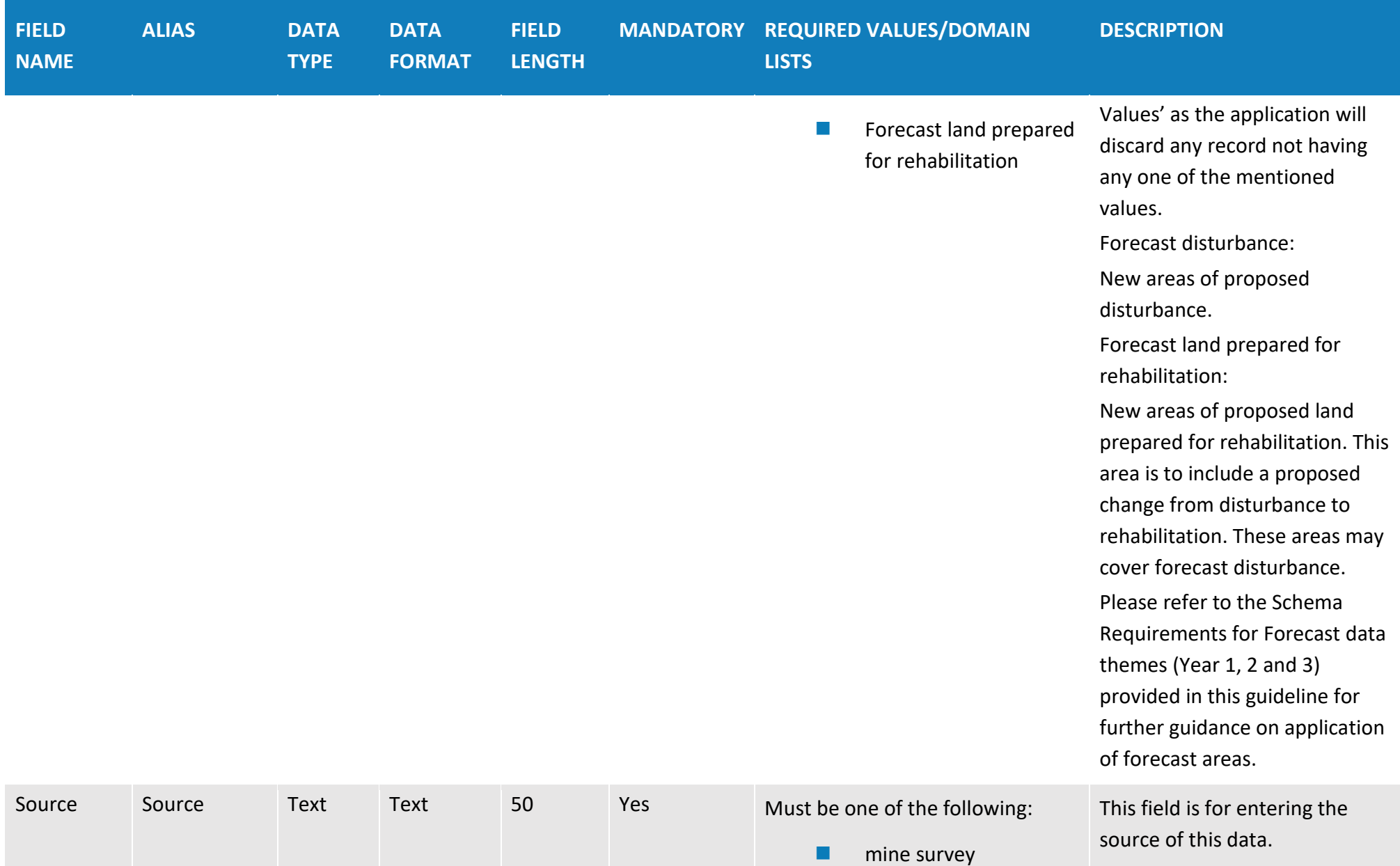
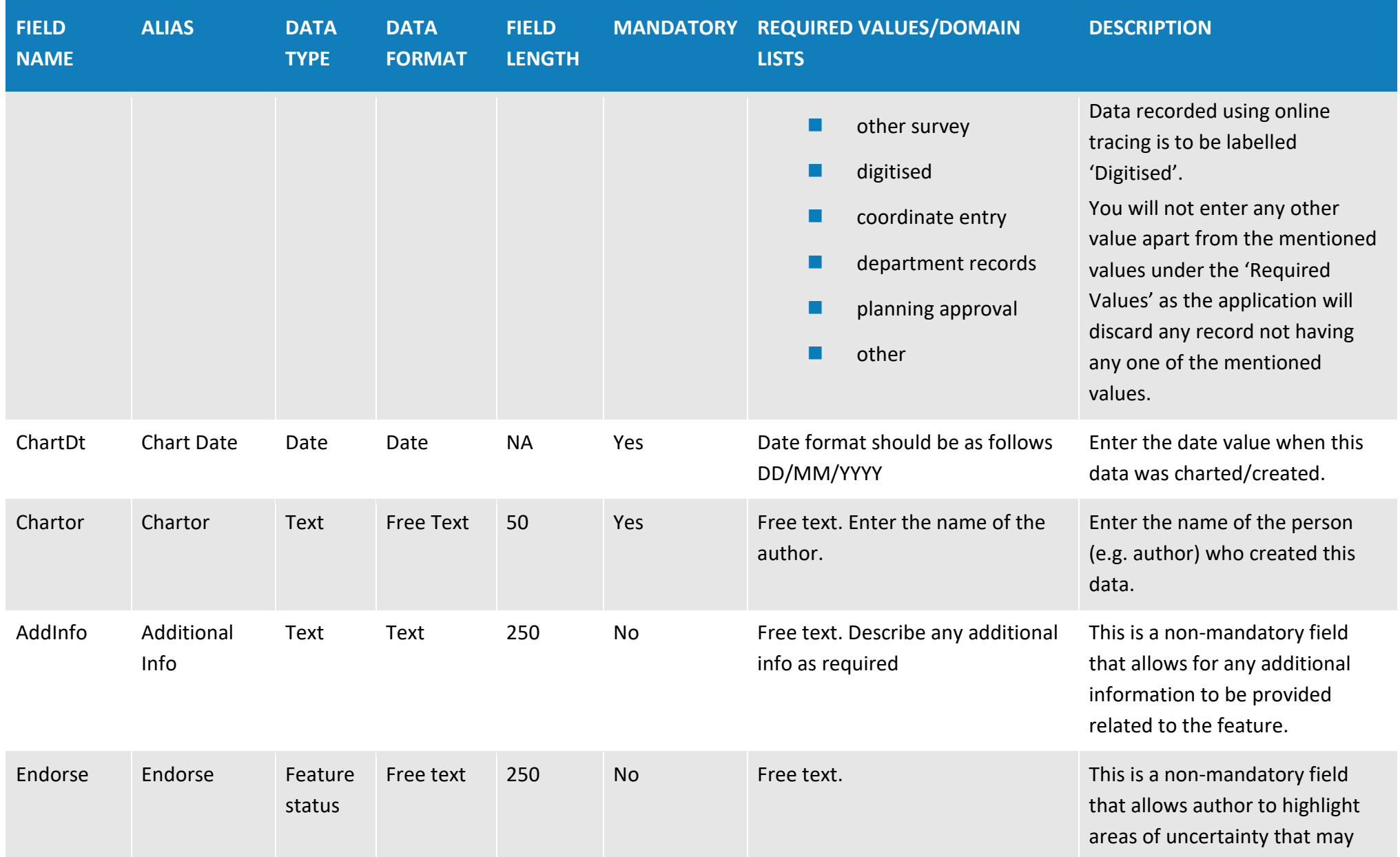

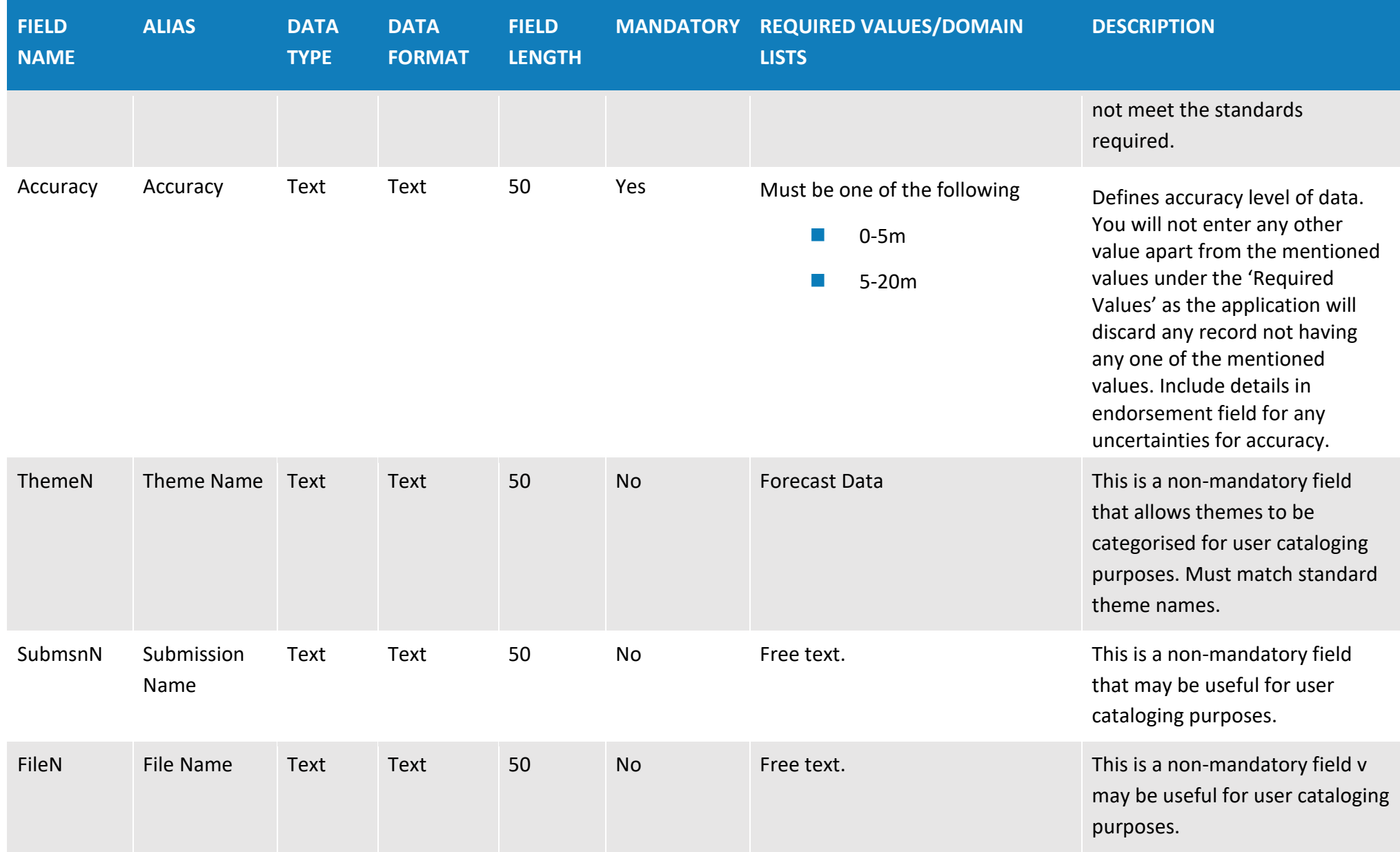

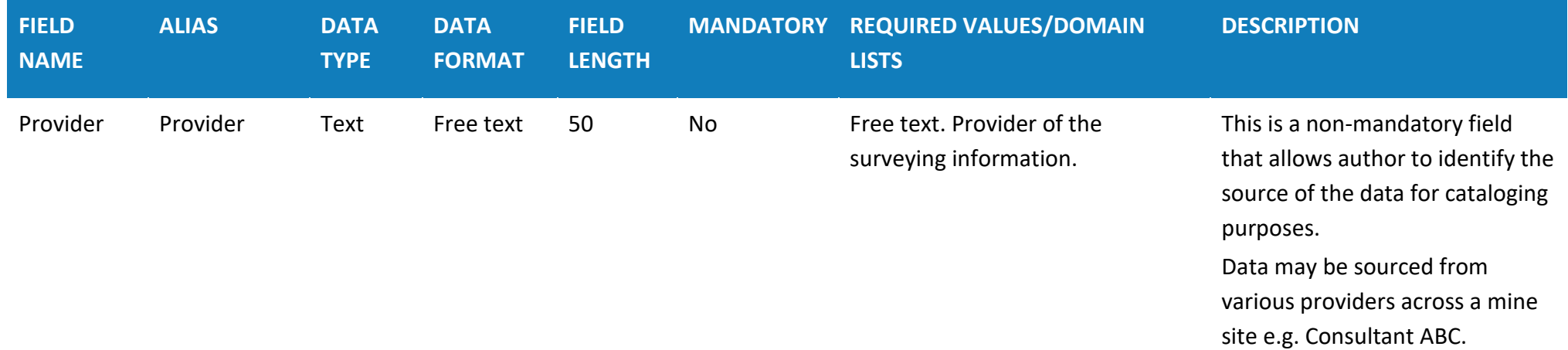

## **Table 9: Forecast data – Year 2 (polygon data type)**

**Overview**: The forecast data – year 2 theme provides spatial information for the forecast disturbance and rehabilitation areas in the period 12 - 24 months from the annual reporting date. This is indicative data only.

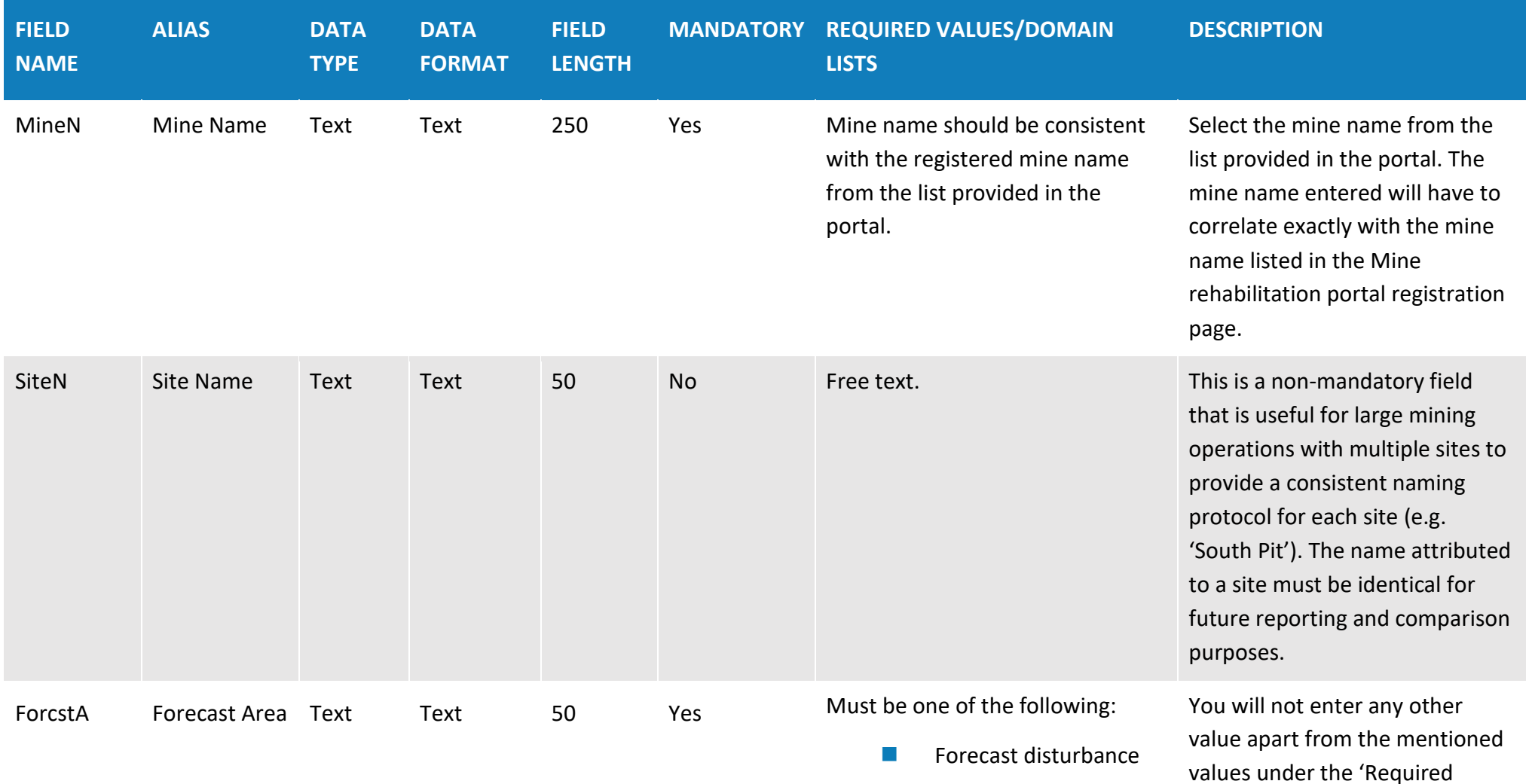

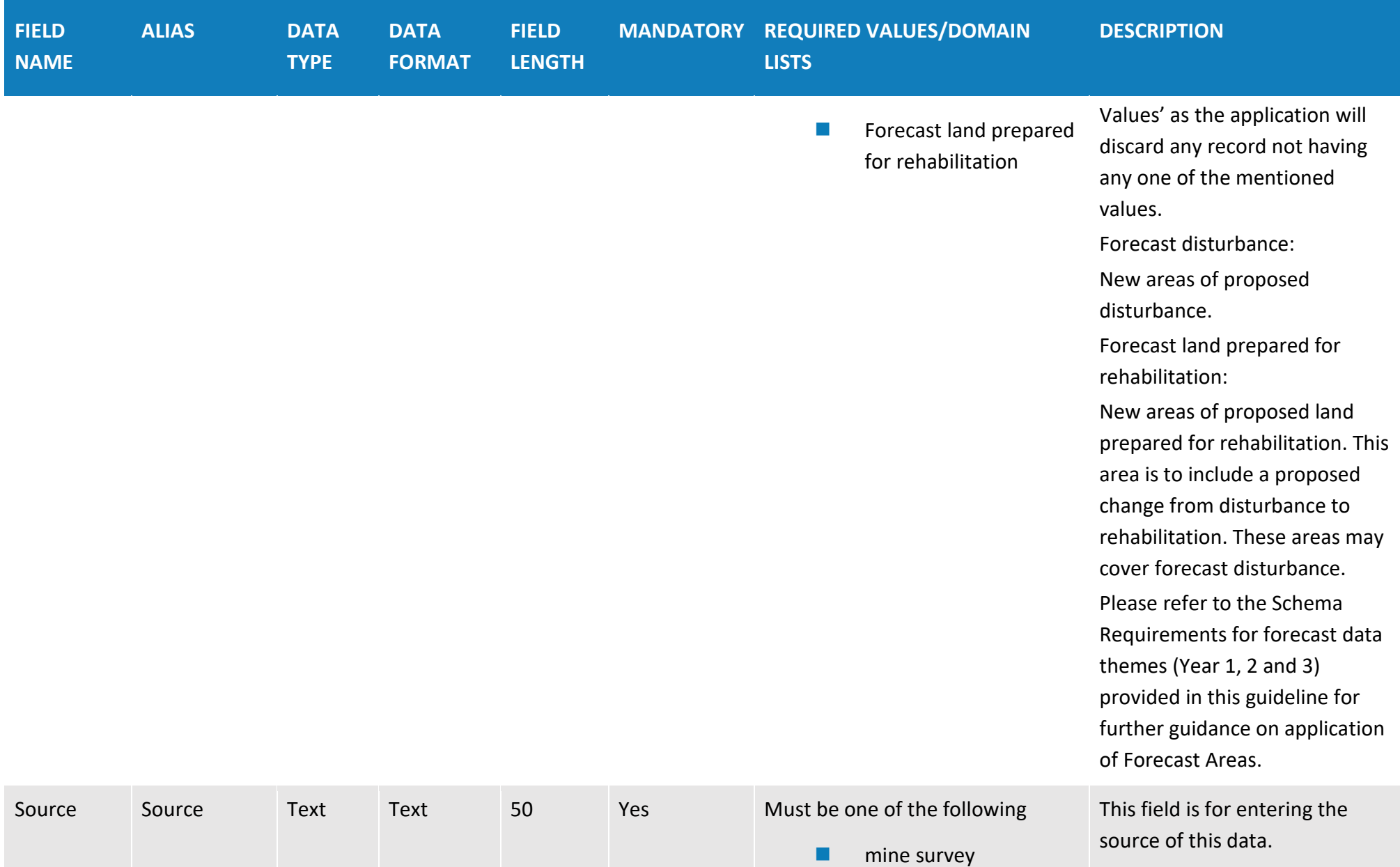

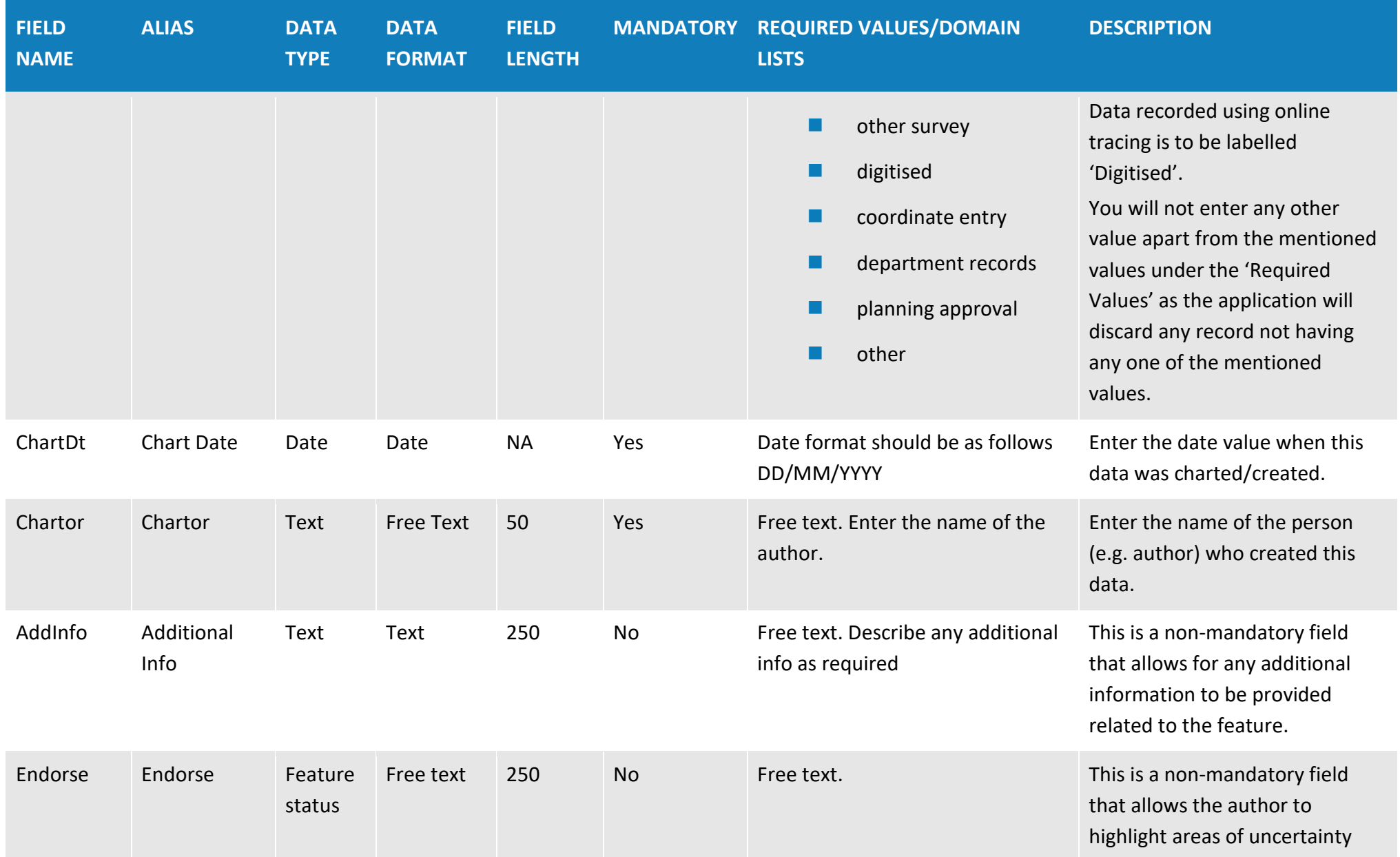

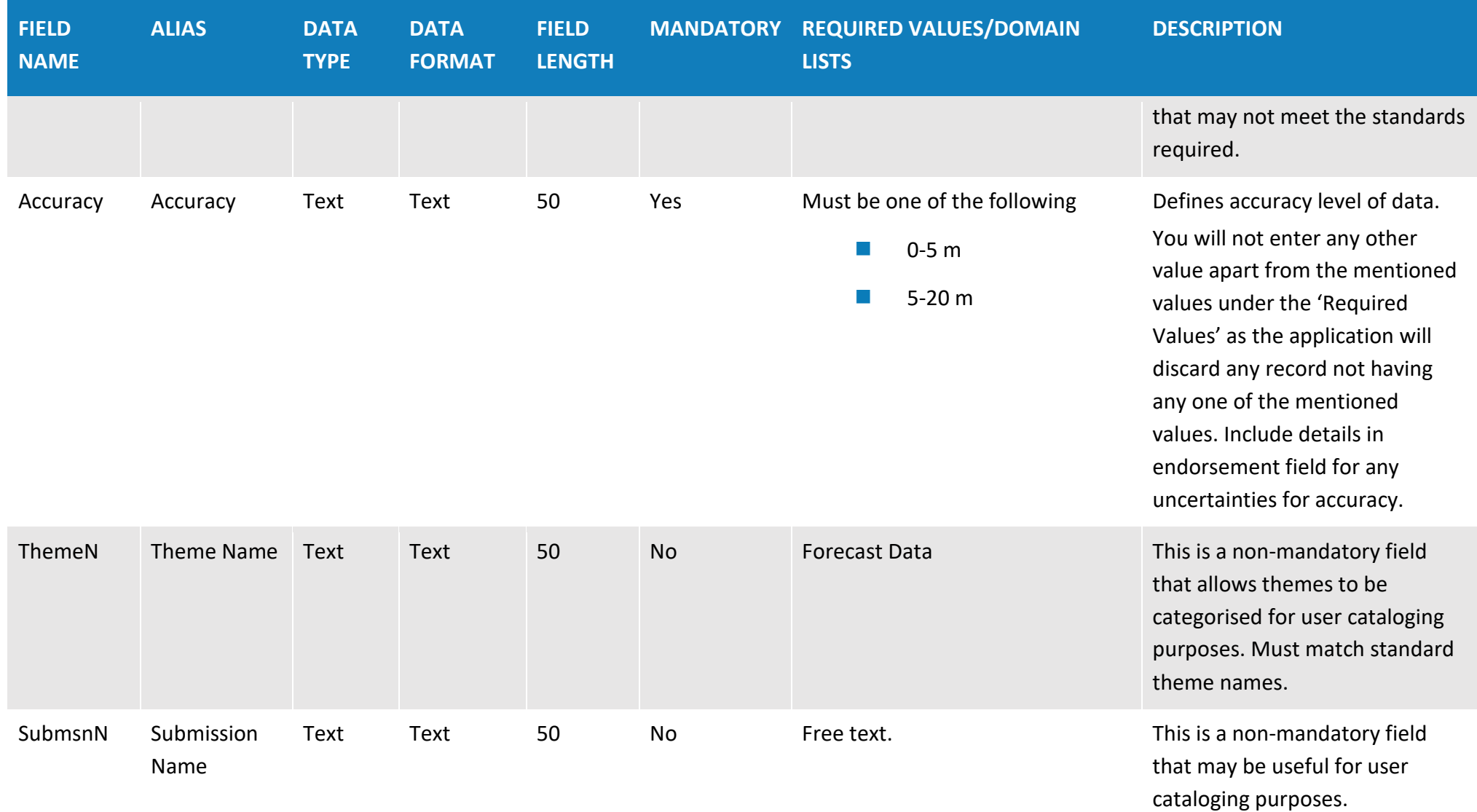

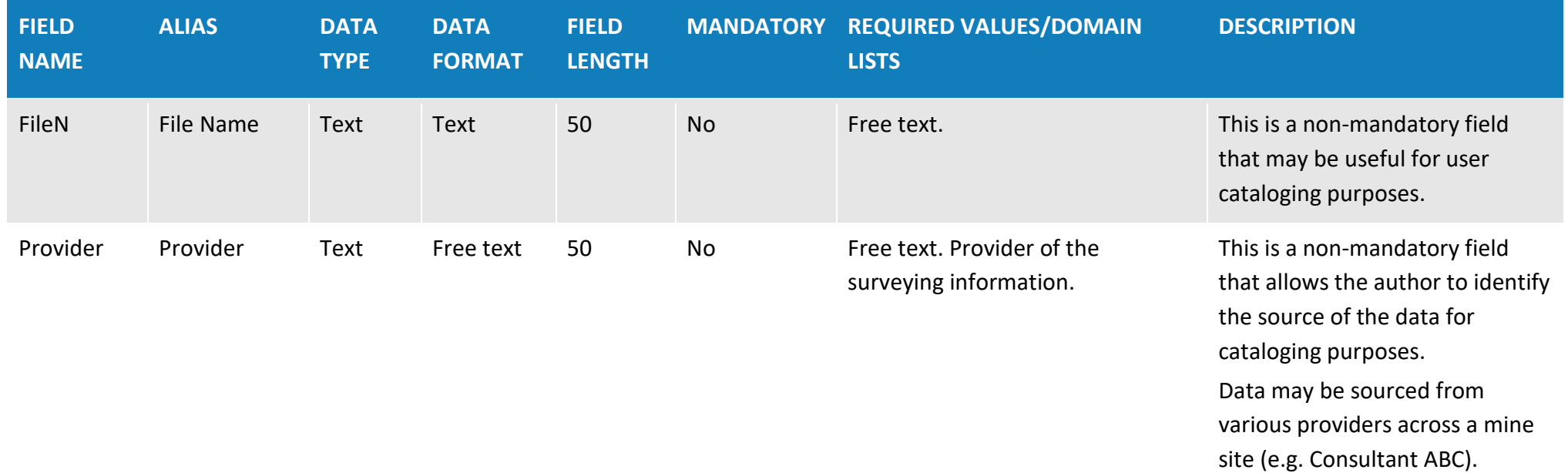

## **Table 10: Forecast data – Year 3 (polygon data type)**

**Overview**: The forecast data – year 3 theme provides spatial information for the forecast disturbance and rehabilitation areas in the period 24 - 36 months from the annual reporting date. This is indicative data only.

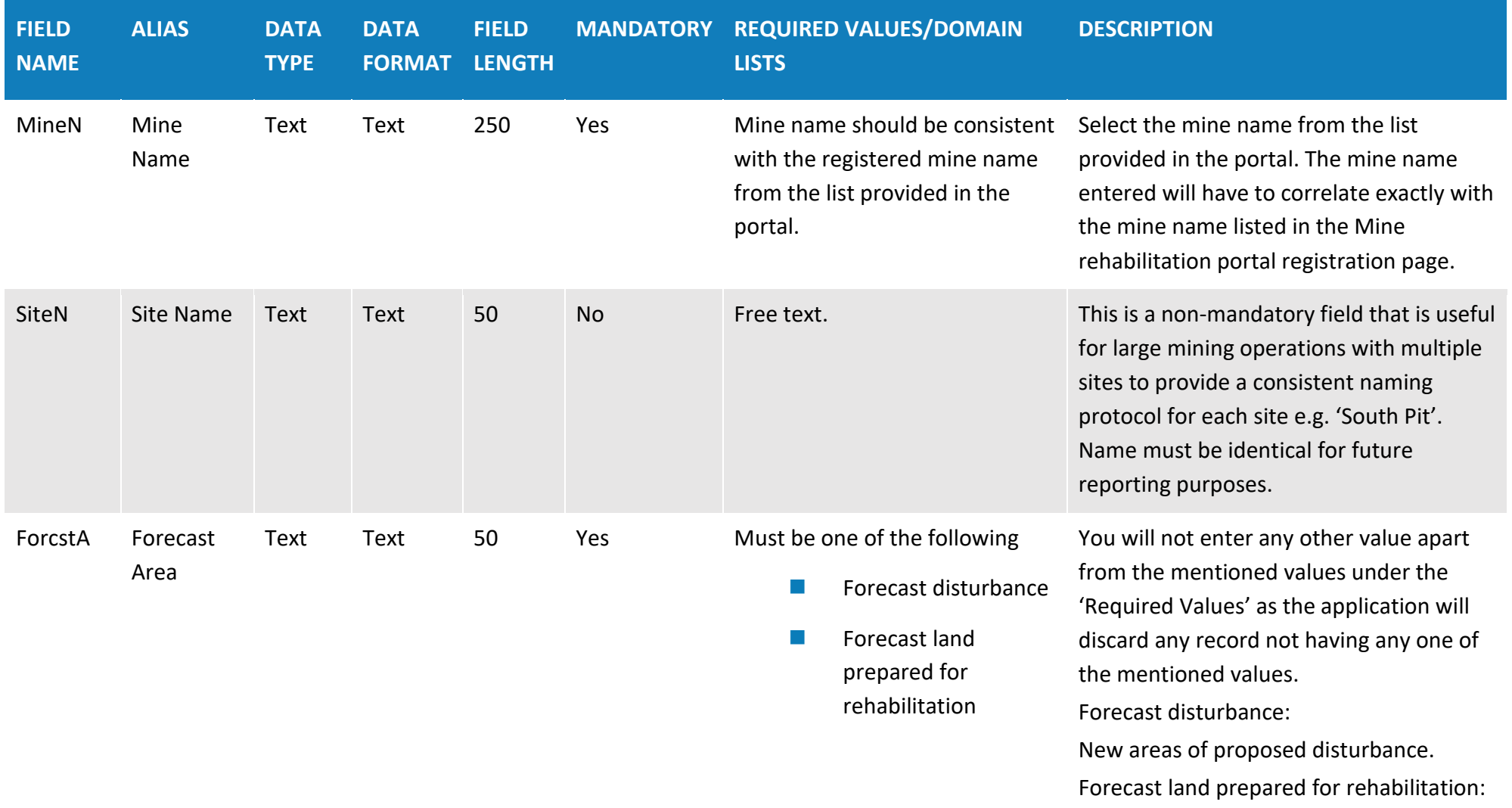

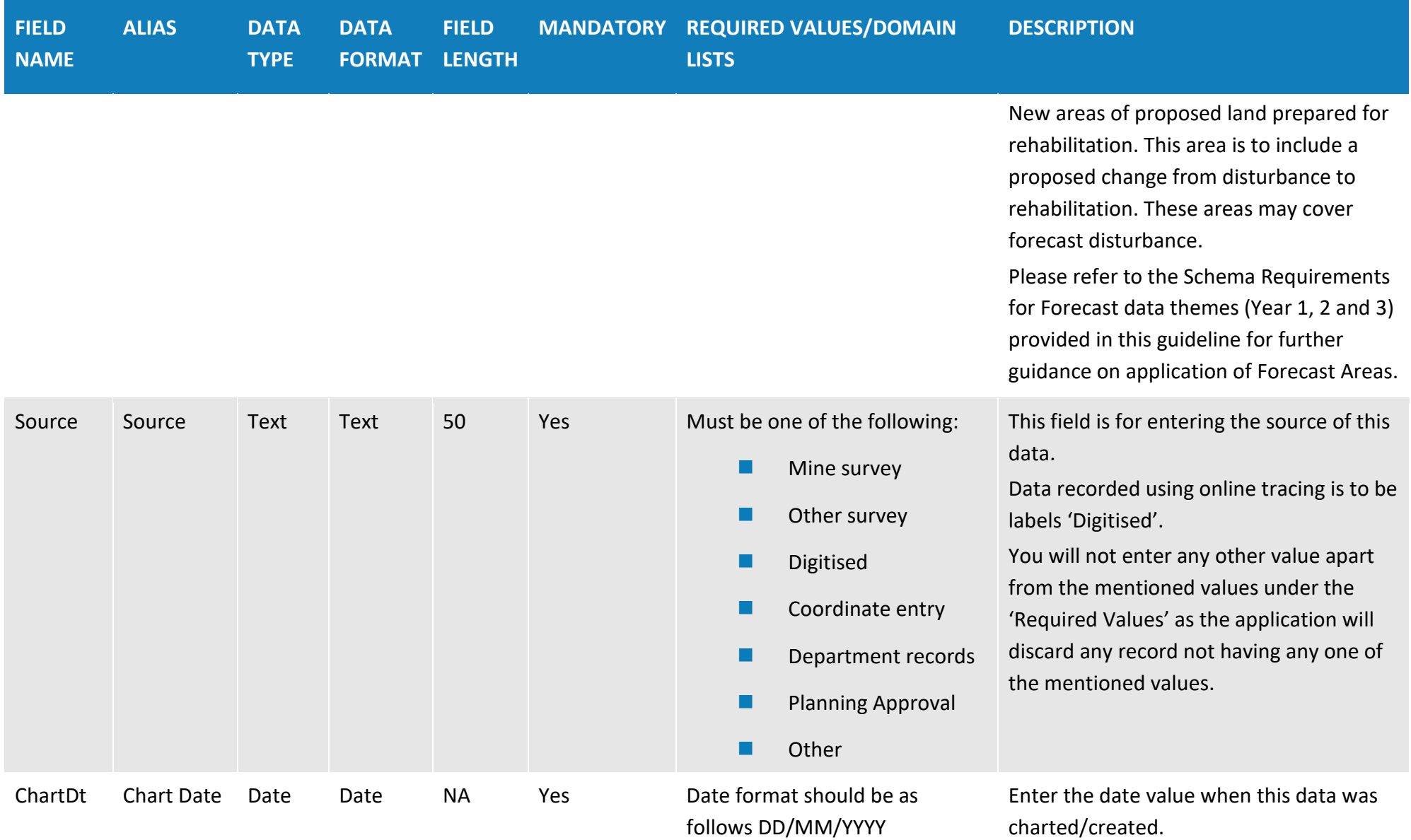

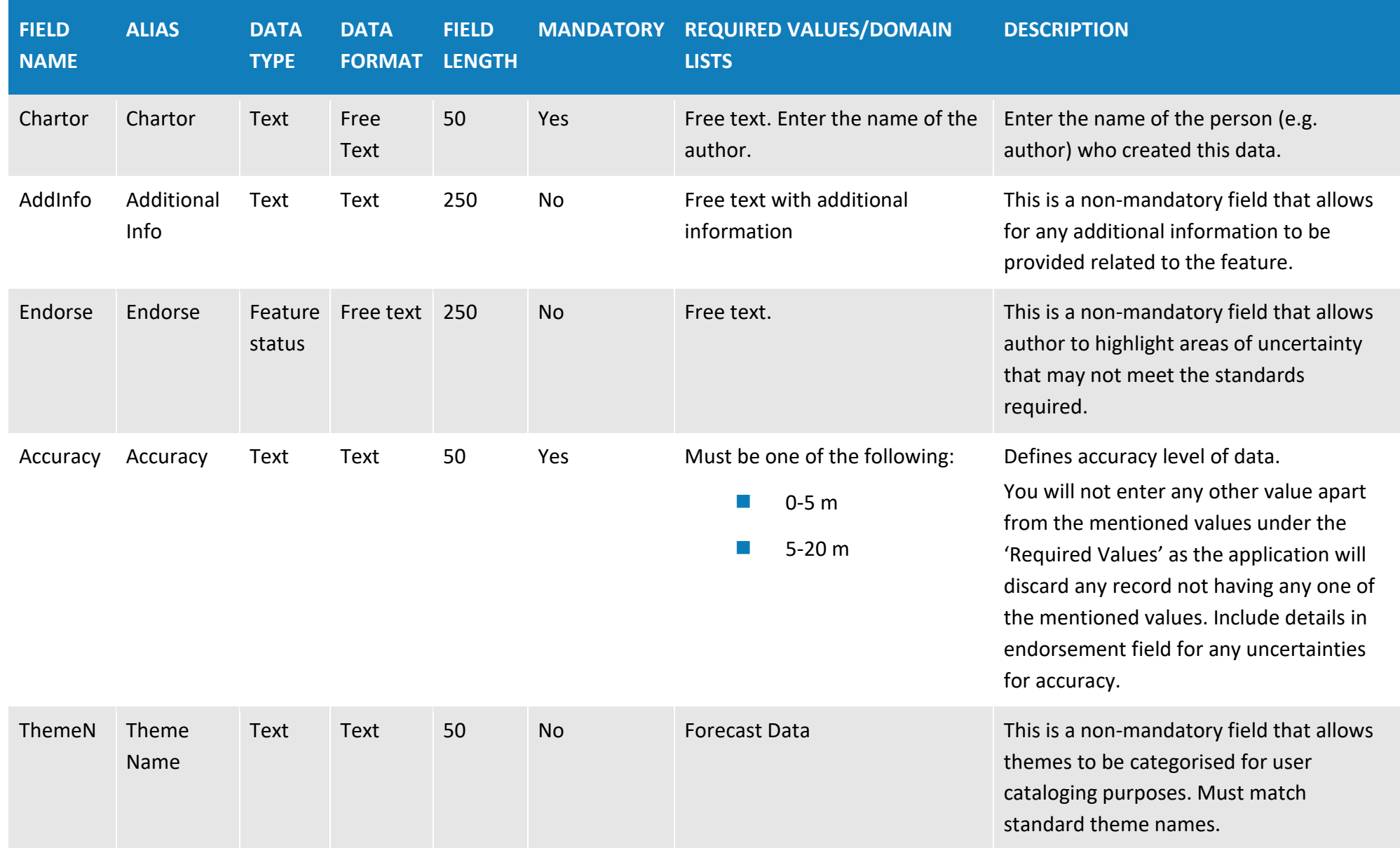

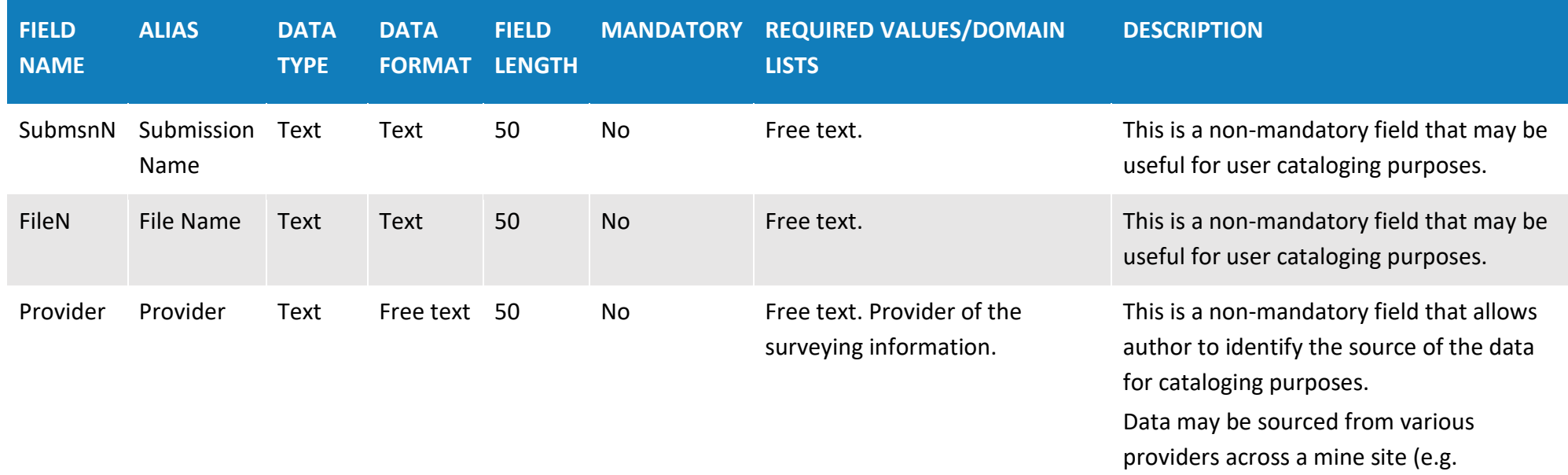

Consultant ABC).